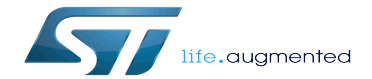

How to configure OP-TEE

How to configure OP-TEE

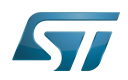

# **Contents**

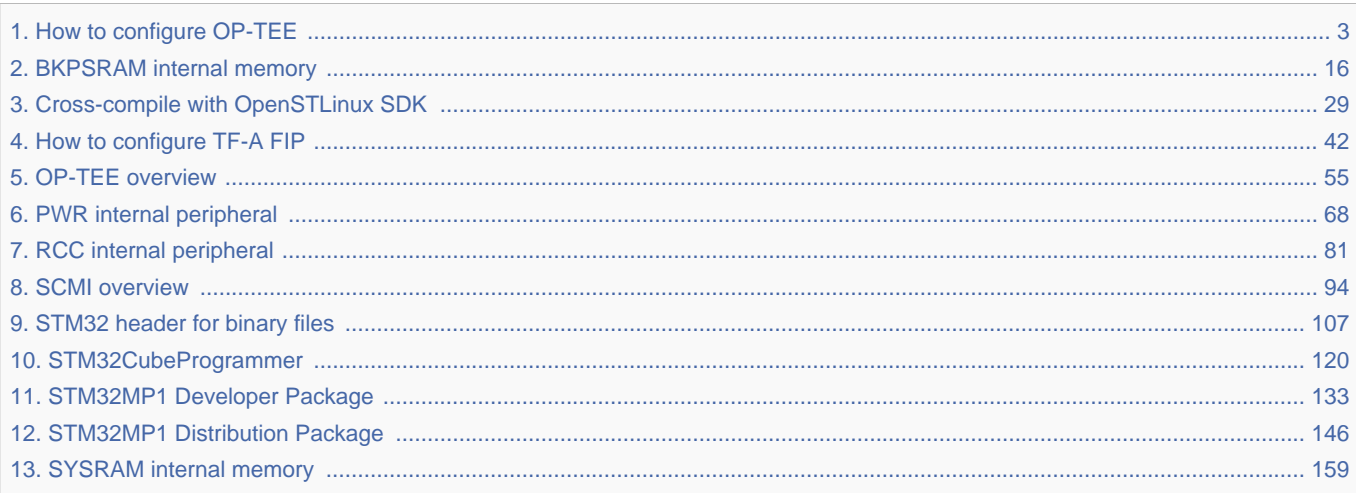

Stable: 20.05.2021 - 15:08 / Revision: 20.05.2021 - 15:03

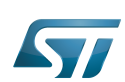

. . . . . . .

<span id="page-2-0"></span>A quality version of this page, approved on 28 April 2021, was based off this revision.

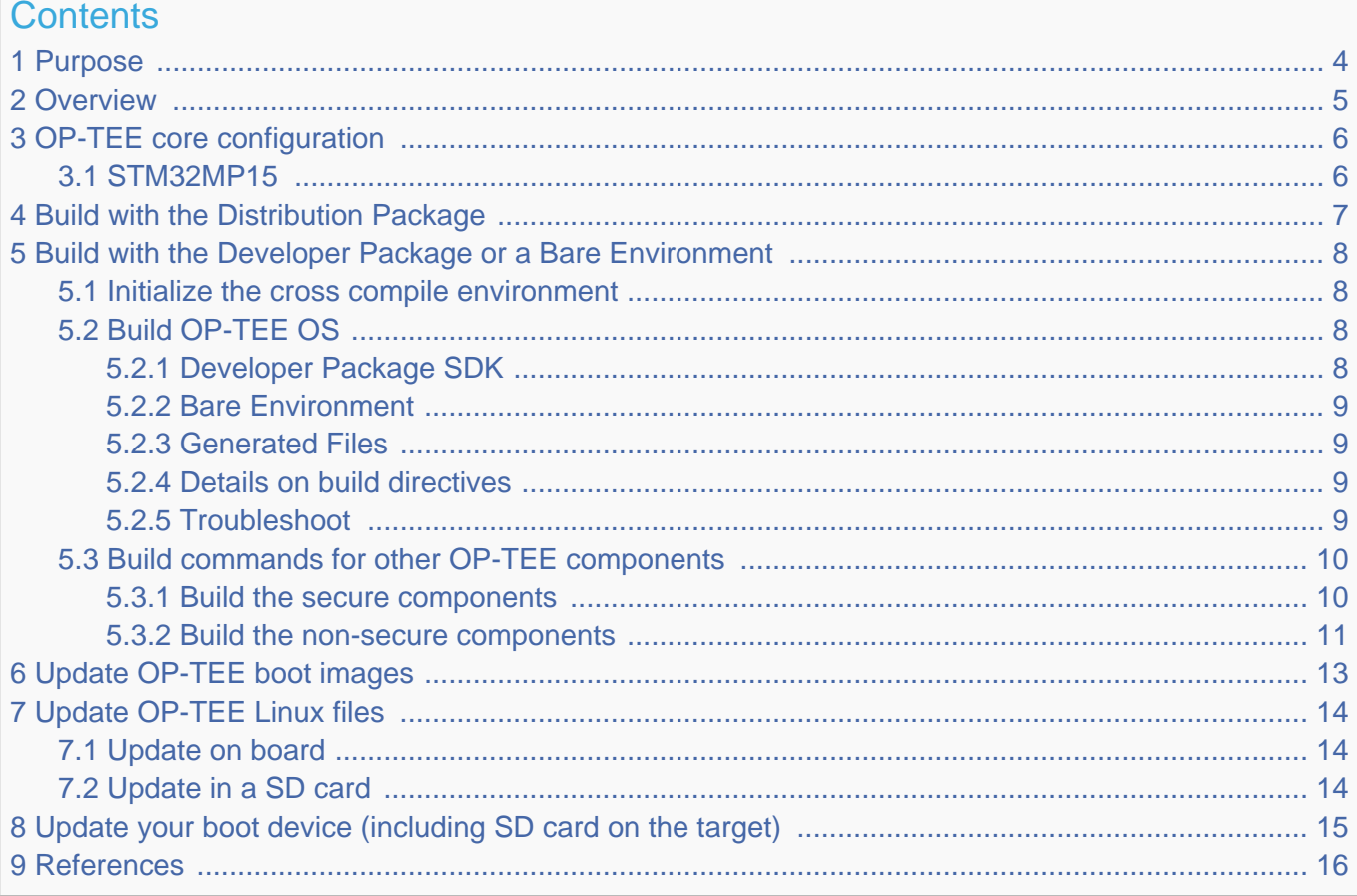

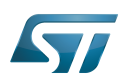

# <span id="page-3-0"></span>Purpose 1

This article describes the configuration and process used for building several OP-TEE components from sources and deploying them the target.

The build example is based on the OpenSTLinux [Developer Package](#page-132-0) or [Distribution Package,](#page-145-0) and also presents build instructions for a bare environment.

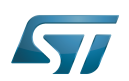

### <span id="page-4-0"></span>**Overview** 2

OP-TEE is a trusted execution environment for Arm $^{\circledR}$ v7-A and Arm $^{\circledR}$ v8-A platforms. OP-TEE is made of several components described in OP-TEE architecture overview.

OP-TEE components generate boot images and files stored in the filesystem embedded in the target.

OP-TEE OS generates 3 boot image files to be loaded in the platform boot media, in the predefined partitions. The generated boot images include a [STM32 binary header](#page-106-0) enabling the use of the authenticated boot and flash programming facilities.

OP-TEE client (package optee\_client) can be built to generate non-secure services for the OP-TEE OS. The files generated from optee\_client build are stored in the embedded filesystem.

OP-TEE project releases other packages intended for test and demonstration. These can be built and embedded in the target filesystem. Building optee\_examples and optee\_test generates client and trusted applications together with libraries which are all stored in the target filesystem. Note the OP-TEE Linux driver is built into the Linux kernel image and is part of the OP-TEE ecosystem.

OP-TEE can be embedded as BL32 in the STM32 MPU platforms for the ST trusted configuration.

# **Warning**

OP-TEE boot images must be embedded in the [FIP binary](#page-41-0) that is loaded by BL2 and can be automatically authentified

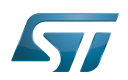

## <span id="page-5-0"></span>OP-TEE core configuration 3

#### <span id="page-5-1"></span>STM32MP15 3.1

OP-TEE OS requires more than 256Ko RAM. [SYSRAM](#page-158-0) is only 256Ko, the OP-TEE core must use the pager mode to extends memory using DDR.

OP-TEE OS is loaded at the beginning of the [SYSRAM](#page-158-0) by the FSBL. The OP-TEE could extend the memory to the full [SYSRAM.](#page-158-0) As pager is used, a second part of the code is loaded in DDR (pageable part) in a restricted secure accessible area.

OP-TEE OS manages low power mode by saving its context in DDR (encrypted area) that is restored by a protected execution code saved in secured [backup SRAM.](#page-15-0)

OP-TEE OS implements the following secure services:

- PSCI services
	- System reset
	- CPU hotplug
	- Low power
- [SCMI services](#page-93-0)
	- Clock management
	- Reset management
- OTP access services
- [PWR services](#page-67-0)
	- PWR regulator access for non secure IPs
	- Wakeup source management
- [RCC services](#page-80-0) Limited access
	- OPP request management
	- Calibration triggering

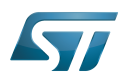

# <span id="page-6-0"></span>Build with the Distribution Package 4

The [Distribution Package](#page-145-0) provides means to build the following OP-TEE components from their related bitbake target:

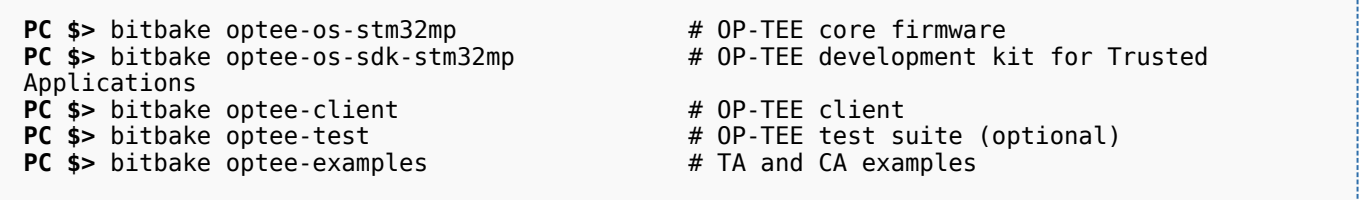

[Distribution Package](#page-145-0) build process includes fetching the source files, compiling them and installing them to the target images.

The Yocto recipes for the OP-TEE packages can be found in:

```
meta-st/meta-st-stm32mp/recipes-security/optee/optee-os-stm32mp*
meta-st/meta-st-openstlinux/recipes-security/optee/optee-client*
meta-st/meta-st-openstlinux/recipes-security/optee/optee-examples*
meta-st/meta-st-openstlinux/recipes-security/optee/optee-test*
```
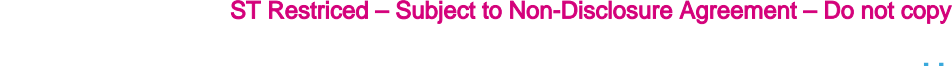

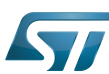

## <span id="page-7-0"></span>Build with the Developer Package or a Bare Environment 5

Both [Developer Package](#page-132-0) and bare build environments expect you to fetch/download the OP-TEE package source file trees in order to build the embedded binary images.

The instruction set below assumes all OP-TEE package source trees are available in the base directory referred as <sources>/. The source files are available from the github repositories:

```
PC $> cd <sources>/
PC $> git clone https://github.com/STMicroelectronics/optee_os.git
PC $> git clone https://github.com/OP-TEE/optee_client.git
PC $> git clone https://github.com/OP-TEE/optee_test.git
PC $> git clone https://github.com/linaro-swg/optee_examples.git
PC $> ls -1 <sources>/
optee_client
optee_examples
optee_os
optee_test
PC $>
```
# **Warning**

The STM32 MPU platform may not be fully merged in the official OP-TEE repository  $[1]$  hence the URL provided above refers to the ST distribution [\[2\]](#page-171-1)

#### <span id="page-7-1"></span>Initialize the cross compile environment 5.1

The compilation toolchain provided by the [Developer Package](#page-132-0) can be used, refer to [Setup Cross Compile Environment](#page-28-0).

Alternatively other bare toolchains can be used to build the OP-TEE secure parts. In such case, the instructions below expect the toolchain to be part of the PATH and its prefix is defined by CROSS\_COMPILE. One can use something like:

- **PC \$>** export PATH=<path-to-toolchain>:\$PATH
- **PC \$>** export CROSS\_COMPILE=<toolchain-prefix>-

## <span id="page-7-2"></span>Build OP-TEE OS 5.2

#### <span id="page-7-3"></span>Developer Package SDK 5.2.1

The OP-TEE OS can be built from the [Developer Package](#page-132-0) Makefile.sdk script that is present in the tarball. It automatically sets the proper configuration for the OP-TEE OS build. To build from shell command:

**PC \$>** make -f Makefile.sdk CFG EMBED DTB SOURCE FILE=<br/>board dts file name>.dts

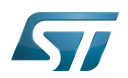

#### <span id="page-8-0"></span>Bare Environment 5.2.2

Alternatively one can also build OP-TEE OS based a bare cross compilation toolchains, for example for the stm32mp157c-ev1 board:

```
PC $> cd <optee-os>
PC $> make PLATFORM=stm32mp1 \
            CFG_EMBED_DTB_SOURCE_FILE=stm32mp157c-ev1.dts \
            CFG_TEE_CORE_LOG_LEVEL=2 O=out all
```
#### <span id="page-8-1"></span>Generated Files 5.2.3

The 3 OP-TEE boot images are generated at following paths:

```
<optee-os>/out/core/tee-header_v2.bin
<optee-os>/out/core/tee-pageable_v2.bin
<optee-os>/out/core/tee-pager_v2.bin
```
One can get the configuration directives used for the build are available in this file:

<optee-os>/out/conf.mk

The build also generates a development kit used to build Trusted Application binaries:

<optee-os>/out/export-ta\_arm32/

#### <span id="page-8-2"></span>Details on build directives 5.2.4

Mandatory directives to build OP-TEE OS:

- $\bullet$ PLATFORM=<platform>
	- Ex: PLATFORM=stm32mp1
- CFG\_EMBED\_DTB\_SOURCE\_FILE=<device-tree-source-file>: in-tree [\(core/arch/arm/dts/](https://github.com/STMicroelectronics/optee_os/tree/3.12.0-stm32mp/core/arch/arm/dts/) ) device tree filename with its .dts extension.

Common optional directives:

- CFG\_TEE\_CORE\_DEBUG={n|y}: disable/enable debug support
- CFG\_TEE\_CORE\_LOG\_LEVEL={0|1|2|3|4}: define the trace level (0: no trace, 4: overflow of traces)
- CFG\_UNWIND={n|y}: disable/enable stack unwind support  $\bullet$

For ecosystem release  $v3.0.0$   $\bullet$  compatibility

It is still possible to generate the the STM32 binary files with an option flag:

● CFG\_STM32MP15x\_STM32IMAGE=1: Generate the STM32 files for ecosystem release v3.0.0 **●** compatibility.

Note: internal memory size constrains the debug support level that can be provided.

#### <span id="page-8-3"></span>**Troubleshoot** 5.2.5

The [Developer Package](#page-132-0) toolchain may report dependency error in the traces such as:

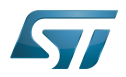

**PC \$>** make PLATFORM=stm32mp1 ... arm-ostl-linux-gnueabi-ld.bfd: unrecognized option '-Wl,-O1' arm-ostl-linux-gnueabi-ld.bfd: use the --help option for usage information core/arch/arm/kernel/link.mk:165: recipe for target 'out/arm-plat-stm32mp1/core/tee.elf' failed make: \*\*\* [out/arm-plat-stm32mp1/core/tee.elf] Error 1

This is linked to default CFLAGS and LDFLAGS exported by SDK. Just remove them from the environment and rebuild

**PC \$>** unset -v CFLAGS LDFLAGS

Other reported issues:

```
PC $> make PLATFORM=stm32mp1 ...
arm-openstlinux_weston-linux-gnueabi-ld.bfd: cannot find libgcc.a: No such file or 
directory
```
To overcome the issue, add the directive LIBGCC\_LOCATE\_CFLAGS=--sysroot=\$SDKTARGETSYSROOT. I.e:

**PC \$>** cd <optee-os> **PC \$>** make PLATFORM=stm32mp1 \ CFG EMBED DTB SOURCE FILE=stm32mp157c-ev1.dts \ CFG\_TEE\_CORE\_LOG\_LEVEL=2 \ LIBGCC\_LOCATE\_CFLAGS=--sysroot=\${SDKTARGETSYSROOT} \ O=out all

#### <span id="page-9-0"></span>Build commands for other OP-TEE components 5.3

This section describes how the several OP-TEE components (excluding OP-TEE OS described in above section) can be built. All those components generate files targeting the embedded Linux OS based filesystem (i.e the rootfs). These files are the secure Trusted Applications (TAs) binaries as well as non-secure Client Applications (CAs), libraries and test files.

There are several ways to build the OP-TEE components. The examples given below refer to OP-TEE client, test and examples source file tree paths as <optee-client>, <optee-test> and <optee-examples>.

Building these components expect, at least for the trusted applications, that the OP-TEE OS was built and the generated TA development kit is available at <optee-os>/out/export-ta\_arm32/.

It is recommended to use CMake for building the Linux userland part whereas secure world binaries (TAs) must be build from their GNU makefiles as the OP-TEE project has not yet ported the secure world binaries build process over CMake.

#### <span id="page-9-1"></span>Build the secure components 5.3.1

Build the TAs: This step expects OP-TEE OS is built to generate the 32bit TA development kit. Assuming OP-TEE OS was built at path <optee-os>/out, the TA development kit is available from path <optee-os>/out/export-ta\_arm32/.

Instructions below build and copy the Trusted Application binaries to a local ./target/ directory that can be used to populate the target filesystem.

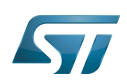

```
PC $> export TA_DEV_KIT_DIR=$PWD/optee_os/out/export-ta_arm32
PC $> mkdir -p ./target/lib/optee_armtz
PC $> for f in optee_test/ta/*/Makefile; do \
 make -C `dirname $f` O=out; \
            cp -f `dirname $f`/out/*.ta ./target/lib/optee_armtz; \
      done
```
Content in local directory ./target/ are the TA binary files:

**PC \$>** tree target/ target └── lib - optee armtz ├── 614789f2-39c0-4ebf-b235-92b32ac107ed.ta ├── 731e279e-aafb-4575-a771-38caa6f0cca6.ta  $-$  (...)

These files need to be copied to the the target filesystem.

#### <span id="page-10-0"></span>Build the non-secure components 5.3.2

Download the OP-TEE source files in a base directory and create a CMakeLists.txt file in the base directory that lists all package to be built through CMake. For example:

```
PC $> ls
optee_client
optee_examples
optee_os
optee_test
CMakeLists.txt
PC $> cat CMakeLists.txt
add_subdirectory (optee_client)
add_subdirectory (optee_test)
add_subdirectory (optee_examples)
PC $>
```
From base directory, run cmake then make. The example below also creates the tree file system ./target/ that is populated with files generated that need to be installed in the target file system.

Note this examples also sets the toolchain environment:

```
PC $> cmake -DOPTEE_TEST_SDK=$PWD/optee_os/out/export-ta_arm32 \
             -DCMAKE_INSTALL_PREFIX= -DCMAKE_BUILD_TYPE=Release -DBUILD_SHARED_LIBS=y
PC $> make
PC $> make DESTDIR=target install
```
Note the empty CMAKE\_INSTALL\_PREFIX value to get thing installed from root /, not from /usr/. DESTDIR=target makes the embedded files be populated in the local ./target/ directory.

Note also that stm32mp1 expects tool tee-supplicant to be located in directory /usr/bin whereas CMake installs it in directory /usr/sbin. To overcome this issue, one can build a link to the effective location, i.e:

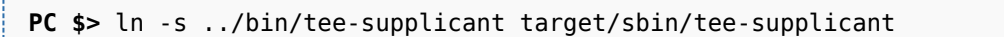

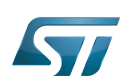

Once done, local directory ./target/ contains the files to be copied in the target filesystem.

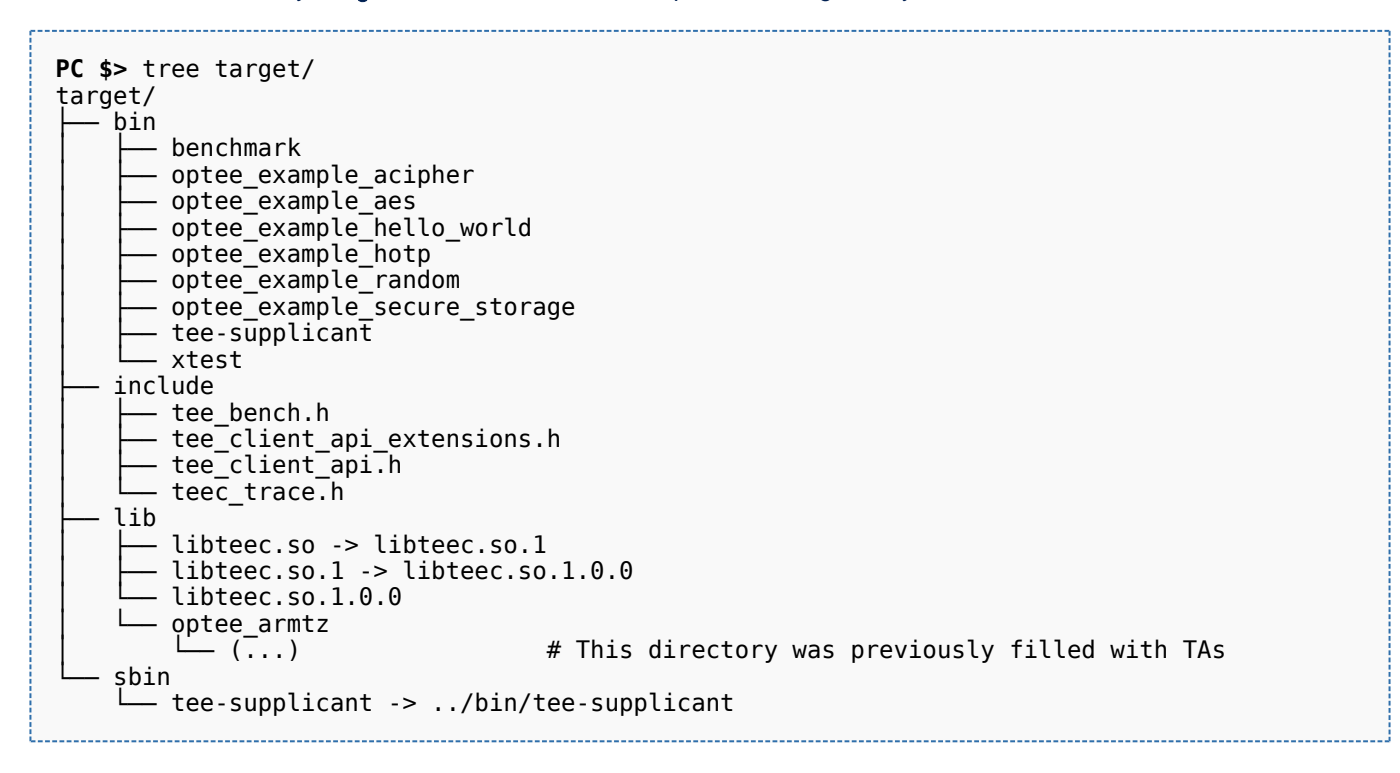

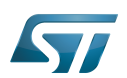

# <span id="page-12-0"></span>Update OP-TEE boot images 6

OP-TEE boot images are part of the [FIP binary.](#page-41-0)

The next step to deploy the OP-TEE OS is to update the FIP binary following the FIP update process.

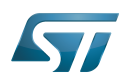

## <span id="page-13-0"></span>Update OP-TEE Linux files 7

#### <span id="page-13-1"></span>Update on board 7.1

The other OP-TEE images are stored in the target filesystem.

For example, if using an SD card as target boot media, the card can be plugged in its PC card reader and the images copied. The files can be simply copied into the mounted rootfs.

#### <span id="page-13-2"></span>Update in a SD card 7.2

The OP-TEE files that need to be copied to the target filesystem were installed in a local directory ./target/.

They can now be copied to the target SD card rootfs partition once the SD card is plugged to the host computer and its filesystems are mounted in the host, i.e

. . . . . . . . . . . . . . . . . .

**PC \$>** cp -ar target/\* /media/\$USERNAME/rootfs/

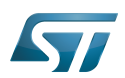

# <span id="page-14-0"></span>Update your boot device (including SD card on the target) 8

Refer to the [STM32CubeProgrammer](#page-119-0) documentation to update your target.

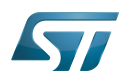

### <span id="page-15-1"></span>**References** 9

- https://github.com/OP-TEE/optee\_os
- $\bullet$ https://github.com/STMicroelectronics/optee\_os

<span id="page-15-0"></span>Stable: 27.05.2021 - 13:01 / Revision: 18.05.2021 - 20:27

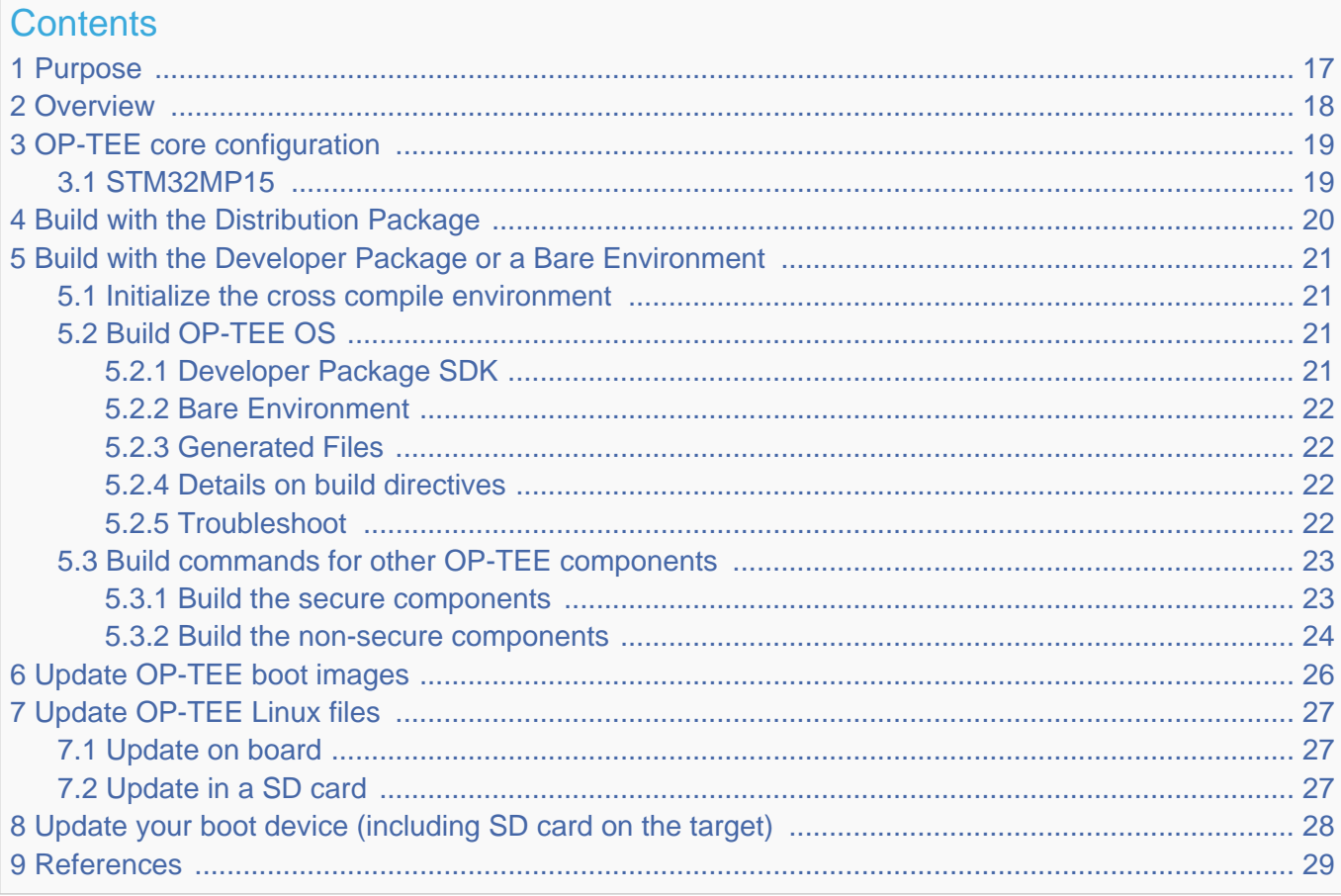

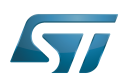

# <span id="page-16-0"></span>Purpose 1

This article describes the configuration and process used for building several OP-TEE components from sources and deploying them the target.

The build example is based on the OpenSTLinux [Developer Package](#page-132-0) or [Distribution Package,](#page-145-0) and also presents build instructions for a bare environment.

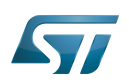

### <span id="page-17-0"></span>**Overview** 2

OP-TEE is a trusted execution environment for Arm $^{\circledR}$ v7-A and Arm $^{\circledR}$ v8-A platforms. OP-TEE is made of several components described in OP-TEE architecture overview.

OP-TEE components generate boot images and files stored in the filesystem embedded in the target.

OP-TEE OS generates 3 boot image files to be loaded in the platform boot media, in the predefined partitions. The generated boot images include a [STM32 binary header](#page-106-0) enabling the use of the authenticated boot and flash programming facilities.

OP-TEE client (package optee\_client) can be built to generate non-secure services for the OP-TEE OS. The files generated from optee\_client build are stored in the embedded filesystem.

OP-TEE project releases other packages intended for test and demonstration. These can be built and embedded in the target filesystem. Building optee\_examples and optee\_test generates client and trusted applications together with libraries which are all stored in the target filesystem. Note the OP-TEE Linux driver is built into the Linux kernel image and is part of the OP-TEE ecosystem.

OP-TEE can be embedded as BL32 in the STM32 MPU platforms for the ST trusted configuration.

# **Warning**

OP-TEE boot images must be embedded in the [FIP binary](#page-41-0) that is loaded by BL2 and can be automatically authentified

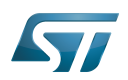

## <span id="page-18-0"></span>OP-TEE core configuration 3

#### <span id="page-18-1"></span>STM32MP15 3.1

OP-TEE OS requires more than 256Ko RAM. [SYSRAM](#page-158-0) is only 256Ko, the OP-TEE core must use the pager mode to extends memory using DDR.

OP-TEE OS is loaded at the beginning of the [SYSRAM](#page-158-0) by the FSBL. The OP-TEE could extend the memory to the full [SYSRAM.](#page-158-0) As pager is used, a second part of the code is loaded in DDR (pageable part) in a restricted secure accessible area.

OP-TEE OS manages low power mode by saving its context in DDR (encrypted area) that is restored by a protected execution code saved in secured [backup SRAM.](#page-15-0)

OP-TEE OS implements the following secure services:

- PSCI services
	- System reset
	- CPU hotplug
	- Low power
- [SCMI services](#page-93-0)
	- Clock management
	- Reset management
- OTP access services
- [PWR services](#page-67-0)
	- PWR regulator access for non secure IPs
	- Wakeup source management
- [RCC services](#page-80-0) Limited access
	- OPP request management
	- Calibration triggering

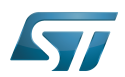

# <span id="page-19-0"></span>Build with the Distribution Package 4

The [Distribution Package](#page-145-0) provides means to build the following OP-TEE components from their related bitbake target:

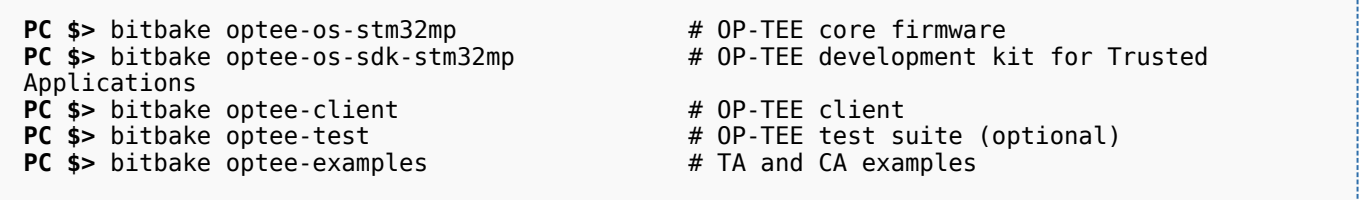

[Distribution Package](#page-145-0) build process includes fetching the source files, compiling them and installing them to the target images.

The Yocto recipes for the OP-TEE packages can be found in:

```
meta-st/meta-st-stm32mp/recipes-security/optee/optee-os-stm32mp*
meta-st/meta-st-openstlinux/recipes-security/optee/optee-client*
meta-st/meta-st-openstlinux/recipes-security/optee/optee-examples*
meta-st/meta-st-openstlinux/recipes-security/optee/optee-test*
```
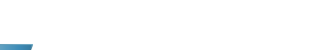

## <span id="page-20-0"></span>Build with the Developer Package or a Bare Environment 5

Both [Developer Package](#page-132-0) and bare build environments expect you to fetch/download the OP-TEE package source file trees in order to build the embedded binary images.

The instruction set below assumes all OP-TEE package source trees are available in the base directory referred as <sources>/. The source files are available from the github repositories:

```
PC $> cd <sources>/
PC $> git clone https://github.com/STMicroelectronics/optee_os.git
PC $> git clone https://github.com/OP-TEE/optee_client.git
PC $> git clone https://github.com/OP-TEE/optee_test.git
PC $> git clone https://github.com/linaro-swg/optee_examples.git
PC $> ls -1 <sources>/
optee_client
optee_examples
optee_os
optee_test
PC $>
```
# **Warning**

The STM32 MPU platform may not be fully merged in the official OP-TEE repository  $[1]$  hence the URL provided above refers to the ST distribution [\[2\]](#page-171-1)

#### <span id="page-20-1"></span>Initialize the cross compile environment 5.1

The compilation toolchain provided by the [Developer Package](#page-132-0) can be used, refer to [Setup Cross Compile Environment](#page-28-0).

Alternatively other bare toolchains can be used to build the OP-TEE secure parts. In such case, the instructions below expect the toolchain to be part of the PATH and its prefix is defined by CROSS\_COMPILE. One can use something like:

- **PC \$>** export PATH=<path-to-toolchain>:\$PATH
- **PC \$>** export CROSS\_COMPILE=<toolchain-prefix>-

### <span id="page-20-2"></span>Build OP-TEE OS 5.2

#### <span id="page-20-3"></span>Developer Package SDK 5.2.1

The OP-TEE OS can be built from the [Developer Package](#page-132-0) Makefile.sdk script that is present in the tarball. It automatically sets the proper configuration for the OP-TEE OS build. To build from shell command:

**PC \$>** make -f Makefile.sdk CFG EMBED DTB SOURCE FILE=<br/>board dts file name>.dts

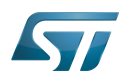

#### <span id="page-21-0"></span>Bare Environment 5.2.2

Alternatively one can also build OP-TEE OS based a bare cross compilation toolchains, for example for the stm32mp157c-ev1 board:

```
PC $> cd <optee-os>
PC $> make PLATFORM=stm32mp1 \
            CFG_EMBED_DTB_SOURCE_FILE=stm32mp157c-ev1.dts \
            CFG_TEE_CORE_LOG_LEVEL=2 O=out all
```
#### <span id="page-21-1"></span>Generated Files 5.2.3

The 3 OP-TEE boot images are generated at following paths:

```
<optee-os>/out/core/tee-header_v2.bin
<optee-os>/out/core/tee-pageable_v2.bin
<optee-os>/out/core/tee-pager_v2.bin
```
One can get the configuration directives used for the build are available in this file:

<optee-os>/out/conf.mk

The build also generates a development kit used to build Trusted Application binaries:

<optee-os>/out/export-ta\_arm32/

#### <span id="page-21-2"></span>Details on build directives 5.2.4

Mandatory directives to build OP-TEE OS:

- $\bullet$ PLATFORM=<platform>
	- Ex: PLATFORM=stm32mp1
- CFG\_EMBED\_DTB\_SOURCE\_FILE=<device-tree-source-file>: in-tree [\(core/arch/arm/dts/](https://github.com/STMicroelectronics/optee_os/tree/3.12.0-stm32mp/core/arch/arm/dts/) ) device tree filename with its .dts extension.

Common optional directives:

- CFG\_TEE\_CORE\_DEBUG={n|y}: disable/enable debug support
- CFG\_TEE\_CORE\_LOG\_LEVEL={0|1|2|3|4}: define the trace level (0: no trace, 4: overflow of traces)
- CFG\_UNWIND={n|y}: disable/enable stack unwind support  $\bullet$

For ecosystem release  $v3.0.0$   $\bullet$  compatibility

It is still possible to generate the the STM32 binary files with an option flag:

● CFG\_STM32MP15x\_STM32IMAGE=1: Generate the STM32 files for ecosystem release v3.0.0 **●** compatibility.

Note: internal memory size constrains the debug support level that can be provided.

#### <span id="page-21-3"></span>**Troubleshoot** 5.2.5

The [Developer Package](#page-132-0) toolchain may report dependency error in the traces such as:

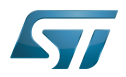

**PC \$>** make PLATFORM=stm32mp1 ... arm-ostl-linux-gnueabi-ld.bfd: unrecognized option '-Wl,-O1' arm-ostl-linux-gnueabi-ld.bfd: use the --help option for usage information core/arch/arm/kernel/link.mk:165: recipe for target 'out/arm-plat-stm32mp1/core/tee.elf' failed make: \*\*\* [out/arm-plat-stm32mp1/core/tee.elf] Error 1

This is linked to default CFLAGS and LDFLAGS exported by SDK. Just remove them from the environment and rebuild

**PC \$>** unset -v CFLAGS LDFLAGS

Other reported issues:

```
PC $> make PLATFORM=stm32mp1 ...
arm-openstlinux_weston-linux-gnueabi-ld.bfd: cannot find libgcc.a: No such file or 
directory
```
To overcome the issue, add the directive LIBGCC\_LOCATE\_CFLAGS=--sysroot=\$SDKTARGETSYSROOT. I.e:

**PC \$>** cd <optee-os> **PC \$>** make PLATFORM=stm32mp1 \ CFG EMBED DTB SOURCE FILE=stm32mp157c-ev1.dts \ CFG\_TEE\_CORE\_LOG\_LEVEL=2 \ LIBGCC\_LOCATE\_CFLAGS=--sysroot=\${SDKTARGETSYSROOT} \ O=out all

#### <span id="page-22-0"></span>Build commands for other OP-TEE components 5.3

This section describes how the several OP-TEE components (excluding OP-TEE OS described in above section) can be built. All those components generate files targeting the embedded Linux OS based filesystem (i.e the rootfs). These files are the secure Trusted Applications (TAs) binaries as well as non-secure Client Applications (CAs), libraries and test files.

There are several ways to build the OP-TEE components. The examples given below refer to OP-TEE client, test and examples source file tree paths as <optee-client>, <optee-test> and <optee-examples>.

Building these components expect, at least for the trusted applications, that the OP-TEE OS was built and the generated TA development kit is available at <optee-os>/out/export-ta\_arm32/.

It is recommended to use CMake for building the Linux userland part whereas secure world binaries (TAs) must be build from their GNU makefiles as the OP-TEE project has not yet ported the secure world binaries build process over CMake.

#### <span id="page-22-1"></span>Build the secure components 5.3.1

Build the TAs: This step expects OP-TEE OS is built to generate the 32bit TA development kit. Assuming OP-TEE OS was built at path <optee-os>/out, the TA development kit is available from path <optee-os>/out/export-ta\_arm32/.

Instructions below build and copy the Trusted Application binaries to a local ./target/ directory that can be used to populate the target filesystem.

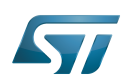

```
PC $> export TA_DEV_KIT_DIR=$PWD/optee_os/out/export-ta_arm32
PC $> mkdir -p ./target/lib/optee_armtz
PC $> for f in optee_test/ta/*/Makefile; do \
 make -C `dirname $f` O=out; \
            cp -f `dirname $f`/out/*.ta ./target/lib/optee_armtz; \
      done
```
Content in local directory ./target/ are the TA binary files:

**PC \$>** tree target/ target └── lib - optee armtz ├── 614789f2-39c0-4ebf-b235-92b32ac107ed.ta ├── 731e279e-aafb-4575-a771-38caa6f0cca6.ta  $-$  (...)

These files need to be copied to the the target filesystem.

#### <span id="page-23-0"></span>Build the non-secure components 5.3.2

Download the OP-TEE source files in a base directory and create a CMakeLists.txt file in the base directory that lists all package to be built through CMake. For example:

```
PC $> ls
optee_client
optee_examples
optee_os
optee_test
CMakeLists.txt
PC $> cat CMakeLists.txt
add_subdirectory (optee_client)
add_subdirectory (optee_test)
add_subdirectory (optee_examples)
PC $>
```
From base directory, run cmake then make. The example below also creates the tree file system ./target/ that is populated with files generated that need to be installed in the target file system.

Note this examples also sets the toolchain environment:

```
PC $> cmake -DOPTEE_TEST_SDK=$PWD/optee_os/out/export-ta_arm32 \
             -DCMAKE_INSTALL_PREFIX= -DCMAKE_BUILD_TYPE=Release -DBUILD_SHARED_LIBS=y
PC $> make
PC $> make DESTDIR=target install
```
Note the empty CMAKE\_INSTALL\_PREFIX value to get thing installed from root /, not from /usr/. DESTDIR=target makes the embedded files be populated in the local ./target/ directory.

Note also that stm32mp1 expects tool tee-supplicant to be located in directory /usr/bin whereas CMake installs it in directory /usr/sbin. To overcome this issue, one can build a link to the effective location, i.e:

**PC \$>** ln -s ../bin/tee-supplicant target/sbin/tee-supplicant

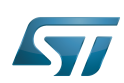

Once done, local directory ./target/ contains the files to be copied in the target filesystem.

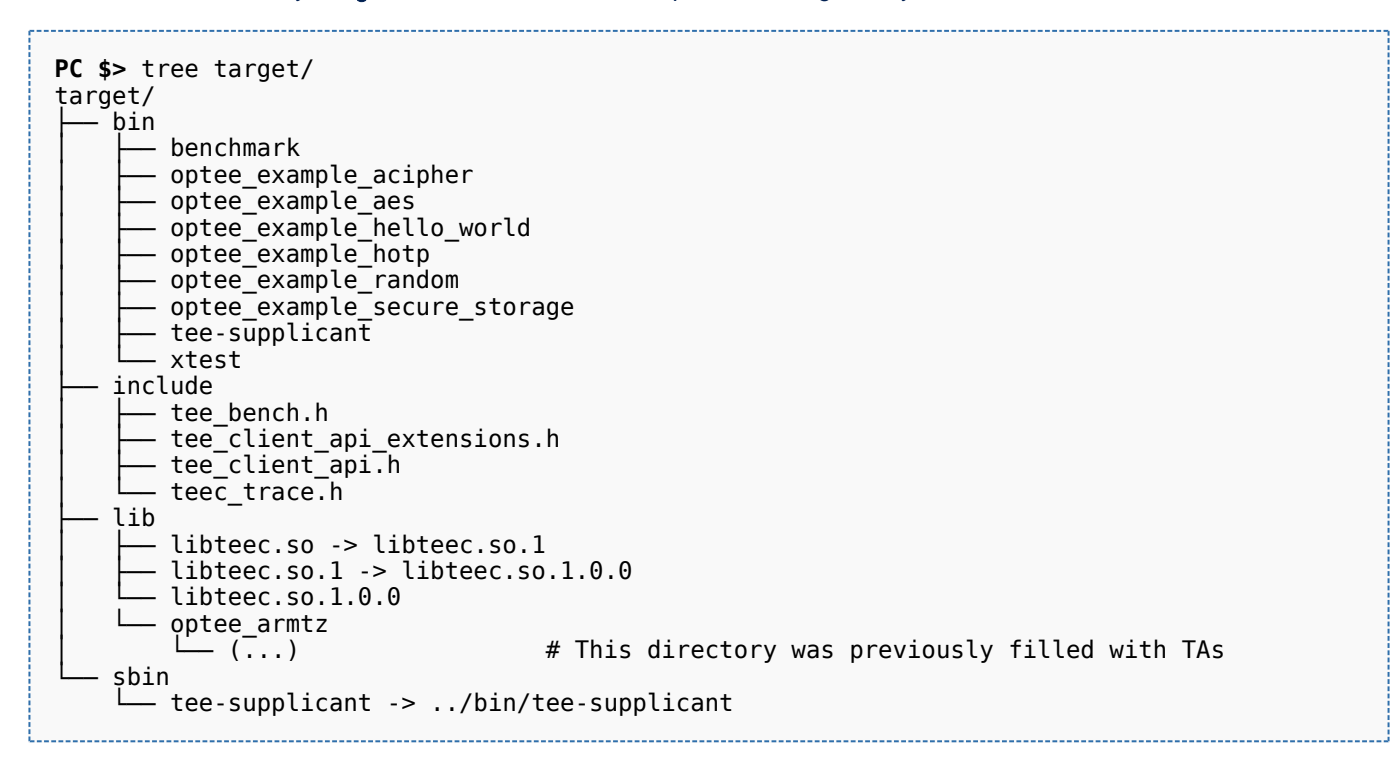

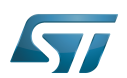

# <span id="page-25-0"></span>Update OP-TEE boot images 6

OP-TEE boot images are part of the [FIP binary.](#page-41-0)

The next step to deploy the OP-TEE OS is to update the FIP binary following the FIP update process.

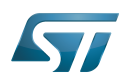

## <span id="page-26-0"></span>Update OP-TEE Linux files 7

#### <span id="page-26-1"></span>Update on board 7.1

The other OP-TEE images are stored in the target filesystem.

For example, if using an SD card as target boot media, the card can be plugged in its PC card reader and the images copied. The files can be simply copied into the mounted rootfs.

#### <span id="page-26-2"></span>Update in a SD card 7.2

The OP-TEE files that need to be copied to the target filesystem were installed in a local directory ./target/.

They can now be copied to the target SD card rootfs partition once the SD card is plugged to the host computer and its filesystems are mounted in the host, i.e

. . . . . . . . . . . . . . . . . .

**PC \$>** cp -ar target/\* /media/\$USERNAME/rootfs/

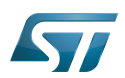

# <span id="page-27-0"></span>Update your boot device (including SD card on the target) 8

Refer to the [STM32CubeProgrammer](#page-119-0) documentation to update your target.

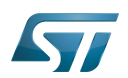

### <span id="page-28-1"></span>**References** 9

- https://github.com/OP-TEE/optee\_os
- $\bullet$ https://github.com/STMicroelectronics/optee\_os

<span id="page-28-0"></span>Stable: 17.11.2021 - 16:11 / Revision: 16.11.2021 - 11:23

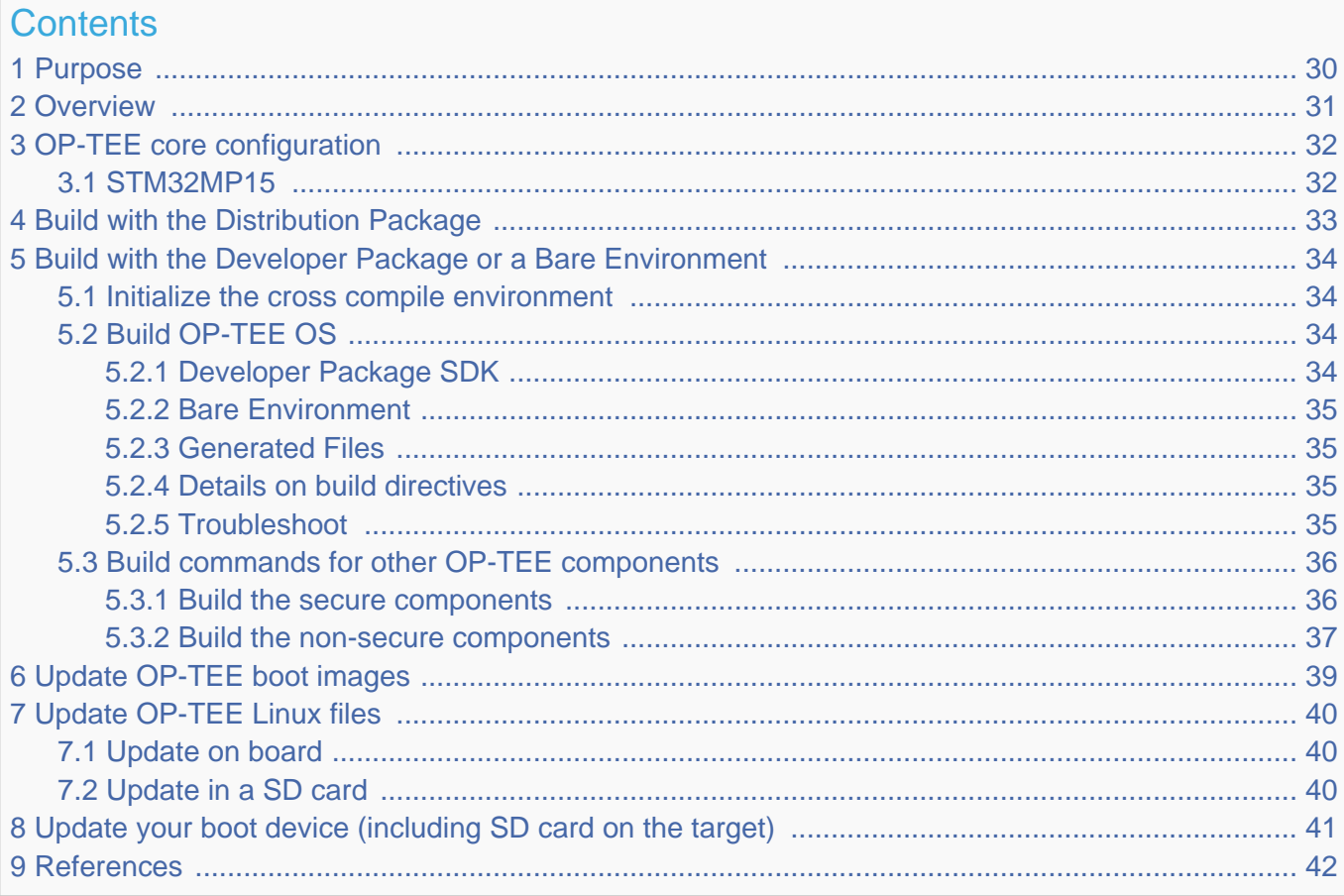

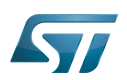

# <span id="page-29-0"></span>Purpose 1

This article describes the configuration and process used for building several OP-TEE components from sources and deploying them the target.

The build example is based on the OpenSTLinux [Developer Package](#page-132-0) or [Distribution Package,](#page-145-0) and also presents build instructions for a bare environment.

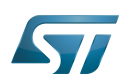

### <span id="page-30-0"></span>**Overview** 2

OP-TEE is a trusted execution environment for Arm $^{\circledR}$ v7-A and Arm $^{\circledR}$ v8-A platforms. OP-TEE is made of several components described in OP-TEE architecture overview.

OP-TEE components generate boot images and files stored in the filesystem embedded in the target.

OP-TEE OS generates 3 boot image files to be loaded in the platform boot media, in the predefined partitions. The generated boot images include a [STM32 binary header](#page-106-0) enabling the use of the authenticated boot and flash programming facilities.

OP-TEE client (package optee\_client) can be built to generate non-secure services for the OP-TEE OS. The files generated from optee\_client build are stored in the embedded filesystem.

OP-TEE project releases other packages intended for test and demonstration. These can be built and embedded in the target filesystem. Building optee\_examples and optee\_test generates client and trusted applications together with libraries which are all stored in the target filesystem. Note the OP-TEE Linux driver is built into the Linux kernel image and is part of the OP-TEE ecosystem.

OP-TEE can be embedded as BL32 in the STM32 MPU platforms for the ST trusted configuration.

# **Warning**

OP-TEE boot images must be embedded in the [FIP binary](#page-41-0) that is loaded by BL2 and can be automatically authentified

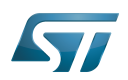

## <span id="page-31-0"></span>OP-TEE core configuration 3

#### <span id="page-31-1"></span>STM32MP15 3.1

OP-TEE OS requires more than 256Ko RAM. [SYSRAM](#page-158-0) is only 256Ko, the OP-TEE core must use the pager mode to extends memory using DDR.

OP-TEE OS is loaded at the beginning of the [SYSRAM](#page-158-0) by the FSBL. The OP-TEE could extend the memory to the full [SYSRAM.](#page-158-0) As pager is used, a second part of the code is loaded in DDR (pageable part) in a restricted secure accessible area.

OP-TEE OS manages low power mode by saving its context in DDR (encrypted area) that is restored by a protected execution code saved in secured [backup SRAM.](#page-15-0)

OP-TEE OS implements the following secure services:

- PSCI services
	- System reset
	- CPU hotplug
	- Low power
- [SCMI services](#page-93-0)
	- Clock management
	- Reset management
- OTP access services
- [PWR services](#page-67-0)
	- PWR regulator access for non secure IPs
	- Wakeup source management
- [RCC services](#page-80-0) Limited access
	- OPP request management
	- Calibration triggering

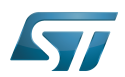

# <span id="page-32-0"></span>Build with the Distribution Package 4

The [Distribution Package](#page-145-0) provides means to build the following OP-TEE components from their related bitbake target:

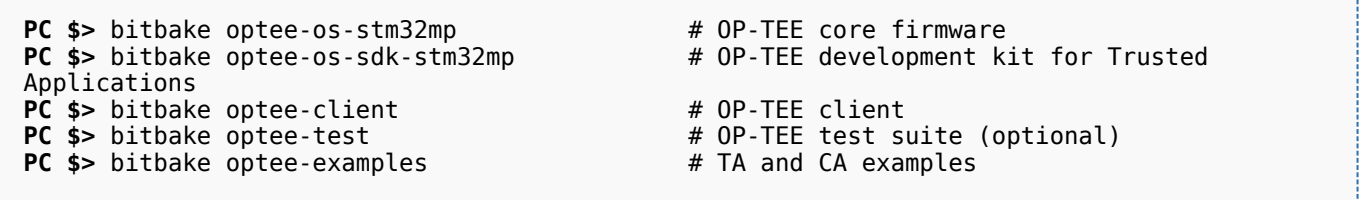

[Distribution Package](#page-145-0) build process includes fetching the source files, compiling them and installing them to the target images.

The Yocto recipes for the OP-TEE packages can be found in:

```
meta-st/meta-st-stm32mp/recipes-security/optee/optee-os-stm32mp*
meta-st/meta-st-openstlinux/recipes-security/optee/optee-client*
meta-st/meta-st-openstlinux/recipes-security/optee/optee-examples*
meta-st/meta-st-openstlinux/recipes-security/optee/optee-test*
```
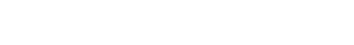

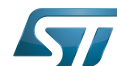

## <span id="page-33-0"></span>Build with the Developer Package or a Bare Environment 5

Both [Developer Package](#page-132-0) and bare build environments expect you to fetch/download the OP-TEE package source file trees in order to build the embedded binary images.

The instruction set below assumes all OP-TEE package source trees are available in the base directory referred as <sources>/. The source files are available from the github repositories:

```
PC $> cd <sources>/
PC $> git clone https://github.com/STMicroelectronics/optee_os.git
PC $> git clone https://github.com/OP-TEE/optee_client.git
PC $> git clone https://github.com/OP-TEE/optee_test.git
PC $> git clone https://github.com/linaro-swg/optee_examples.git
PC $> ls -1 <sources>/
optee_client
optee_examples
optee_os
optee_test
PC $>
```
# **Warning**

The STM32 MPU platform may not be fully merged in the official OP-TEE repository  $[1]$  hence the URL provided above refers to the ST distribution [\[2\]](#page-171-1)

#### <span id="page-33-1"></span>Initialize the cross compile environment 5.1

The compilation toolchain provided by the [Developer Package](#page-132-0) can be used, refer to [Setup Cross Compile Environment](#page-28-0).

Alternatively other bare toolchains can be used to build the OP-TEE secure parts. In such case, the instructions below expect the toolchain to be part of the PATH and its prefix is defined by CROSS\_COMPILE. One can use something like:

- **PC \$>** export PATH=<path-to-toolchain>:\$PATH
- **PC \$>** export CROSS\_COMPILE=<toolchain-prefix>-

## <span id="page-33-2"></span>Build OP-TEE OS 5.2

#### <span id="page-33-3"></span>Developer Package SDK 5.2.1

The OP-TEE OS can be built from the [Developer Package](#page-132-0) Makefile.sdk script that is present in the tarball. It automatically sets the proper configuration for the OP-TEE OS build. To build from shell command:

**PC \$>** make -f Makefile.sdk CFG EMBED DTB SOURCE FILE=<br/>board dts file name>.dts

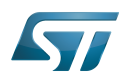

#### <span id="page-34-0"></span>Bare Environment 5.2.2

Alternatively one can also build OP-TEE OS based a bare cross compilation toolchains, for example for the stm32mp157c-ev1 board:

```
PC $> cd <optee-os>
PC $> make PLATFORM=stm32mp1 \
            CFG_EMBED_DTB_SOURCE_FILE=stm32mp157c-ev1.dts \
            CFG_TEE_CORE_LOG_LEVEL=2 O=out all
```
#### <span id="page-34-1"></span>Generated Files 5.2.3

The 3 OP-TEE boot images are generated at following paths:

```
<optee-os>/out/core/tee-header_v2.bin
<optee-os>/out/core/tee-pageable_v2.bin
<optee-os>/out/core/tee-pager_v2.bin
```
One can get the configuration directives used for the build are available in this file:

<optee-os>/out/conf.mk

The build also generates a development kit used to build Trusted Application binaries:

<optee-os>/out/export-ta\_arm32/

#### <span id="page-34-2"></span>Details on build directives 5.2.4

Mandatory directives to build OP-TEE OS:

- $\bullet$ PLATFORM=<platform>
	- Ex: PLATFORM=stm32mp1
- CFG\_EMBED\_DTB\_SOURCE\_FILE=<device-tree-source-file>: in-tree [\(core/arch/arm/dts/](https://github.com/STMicroelectronics/optee_os/tree/3.12.0-stm32mp/core/arch/arm/dts/) ) device tree filename with its .dts extension.

Common optional directives:

- CFG\_TEE\_CORE\_DEBUG={n|y}: disable/enable debug support
- CFG\_TEE\_CORE\_LOG\_LEVEL={0|1|2|3|4}: define the trace level (0: no trace, 4: overflow of traces)
- CFG\_UNWIND={n|y}: disable/enable stack unwind support  $\bullet$

For ecosystem release  $v3.0.0$   $\bullet$  compatibility

It is still possible to generate the the STM32 binary files with an option flag:

● CFG\_STM32MP15x\_STM32IMAGE=1: Generate the STM32 files for ecosystem release v3.0.0 **●** compatibility.

Note: internal memory size constrains the debug support level that can be provided.

#### <span id="page-34-3"></span>**Troubleshoot** 5.2.5

The [Developer Package](#page-132-0) toolchain may report dependency error in the traces such as:

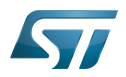

**PC \$>** make PLATFORM=stm32mp1 ... arm-ostl-linux-gnueabi-ld.bfd: unrecognized option '-Wl,-O1' arm-ostl-linux-gnueabi-ld.bfd: use the --help option for usage information core/arch/arm/kernel/link.mk:165: recipe for target 'out/arm-plat-stm32mp1/core/tee.elf' failed make: \*\*\* [out/arm-plat-stm32mp1/core/tee.elf] Error 1

This is linked to default CFLAGS and LDFLAGS exported by SDK. Just remove them from the environment and rebuild

**PC \$>** unset -v CFLAGS LDFLAGS

Other reported issues:

```
PC $> make PLATFORM=stm32mp1 ...
arm-openstlinux_weston-linux-gnueabi-ld.bfd: cannot find libgcc.a: No such file or 
directory
```
To overcome the issue, add the directive LIBGCC\_LOCATE\_CFLAGS=--sysroot=\$SDKTARGETSYSROOT. I.e:

**PC \$>** cd <optee-os> **PC \$>** make PLATFORM=stm32mp1 \ CFG EMBED DTB SOURCE FILE=stm32mp157c-ev1.dts \ CFG\_TEE\_CORE\_LOG\_LEVEL=2 \ LIBGCC\_LOCATE\_CFLAGS=--sysroot=\${SDKTARGETSYSROOT} \ O=out all

#### <span id="page-35-0"></span>Build commands for other OP-TEE components 5.3

This section describes how the several OP-TEE components (excluding OP-TEE OS described in above section) can be built. All those components generate files targeting the embedded Linux OS based filesystem (i.e the rootfs). These files are the secure Trusted Applications (TAs) binaries as well as non-secure Client Applications (CAs), libraries and test files.

There are several ways to build the OP-TEE components. The examples given below refer to OP-TEE client, test and examples source file tree paths as <optee-client>, <optee-test> and <optee-examples>.

Building these components expect, at least for the trusted applications, that the OP-TEE OS was built and the generated TA development kit is available at <optee-os>/out/export-ta\_arm32/.

It is recommended to use CMake for building the Linux userland part whereas secure world binaries (TAs) must be build from their GNU makefiles as the OP-TEE project has not yet ported the secure world binaries build process over CMake.

#### <span id="page-35-1"></span>Build the secure components 5.3.1

Build the TAs: This step expects OP-TEE OS is built to generate the 32bit TA development kit. Assuming OP-TEE OS was built at path <optee-os>/out, the TA development kit is available from path <optee-os>/out/export-ta\_arm32/.

Instructions below build and copy the Trusted Application binaries to a local ./target/ directory that can be used to populate the target filesystem.
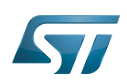

```
PC $> export TA_DEV_KIT_DIR=$PWD/optee_os/out/export-ta_arm32
PC $> mkdir -p ./target/lib/optee_armtz
PC $> for f in optee_test/ta/*/Makefile; do \
 make -C `dirname $f` O=out; \
            cp -f `dirname $f`/out/*.ta ./target/lib/optee_armtz; \
      done
```
Content in local directory ./target/ are the TA binary files:

**PC \$>** tree target/ target └── lib - optee armtz ├── 614789f2-39c0-4ebf-b235-92b32ac107ed.ta ├── 731e279e-aafb-4575-a771-38caa6f0cca6.ta  $-$  (...)

These files need to be copied to the the target filesystem.

### Build the non-secure components 5.3.2

Download the OP-TEE source files in a base directory and create a **CMakeLists.txt** file in the base directory that lists all package to be built through CMake. For example:

```
PC $> ls
optee_client
optee_examples
optee_os
optee_test
CMakeLists.txt
PC $> cat CMakeLists.txt
add_subdirectory (optee_client)
add_subdirectory (optee_test)
add_subdirectory (optee_examples)
PC $>
```
From base directory, run cmake then make. The example below also creates the tree file system ./target/ that is populated with files generated that need to be installed in the target file system.

Note this examples also sets the toolchain environment:

```
PC $> cmake -DOPTEE TEST SDK=$PWD/optee os/out/export-ta arm32 \
             -DCMAKE_INSTALL_PREFIX= -DCMAKE_BUILD_TYPE=Release -DBUILD_SHARED_LIBS=y
PC $> make
PC $> make DESTDIR=target install
```
Note the empty CMAKE\_INSTALL\_PREFIX value to get thing installed from root /, not from /usr/. DESTDIR=target makes the embedded files be populated in the local ./target/ directory.

Note also that stm32mp1 expects tool tee-supplicant to be located in directory /usr/bin whereas CMake installs it in directory /usr/sbin. To overcome this issue, one can build a link to the effective location, i.e:

**PC \$>** ln -s ../bin/tee-supplicant target/sbin/tee-supplicant

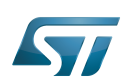

Once done, local directory ./target/ contains the files to be copied in the target filesystem.

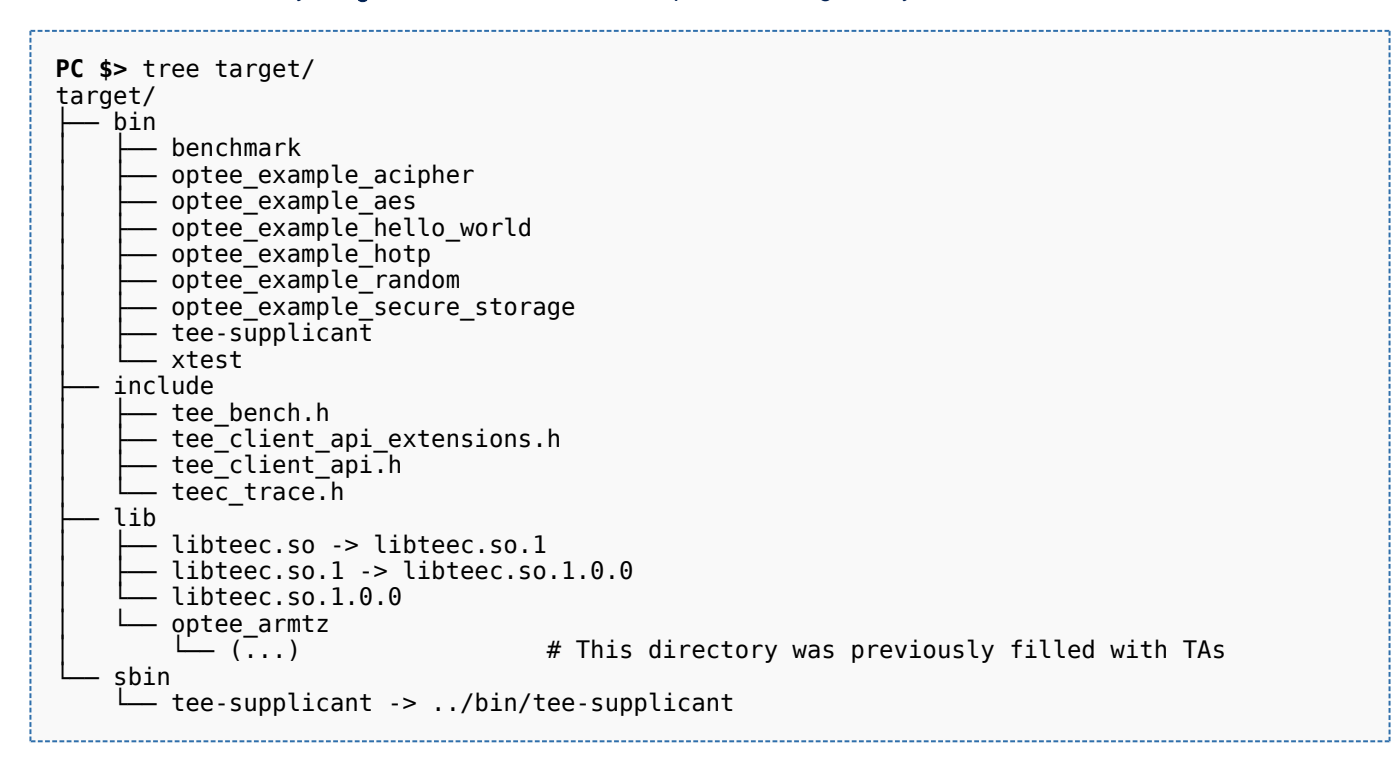

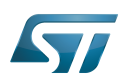

# Update OP-TEE boot images 6

OP-TEE boot images are part of the [FIP binary.](#page-41-0)

The next step to deploy the OP-TEE OS is to update the FIP binary following the FIP update process.

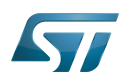

## Update OP-TEE Linux files 7

### Update on board 7.1

The other OP-TEE images are stored in the target filesystem.

For example, if using an SD card as target boot media, the card can be plugged in its PC card reader and the images copied. The files can be simply copied into the mounted rootfs.

## Update in a SD card 7.2

The OP-TEE files that need to be copied to the target filesystem were installed in a local directory ./target/.

They can now be copied to the target SD card rootfs partition once the SD card is plugged to the host computer and its filesystems are mounted in the host, i.e

. . . . . . . . . . . . . . . . . .

**PC \$>** cp -ar target/\* /media/\$USERNAME/rootfs/

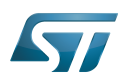

# Update your boot device (including SD card on the target) 8

Refer to the [STM32CubeProgrammer](#page-119-0) documentation to update your target.

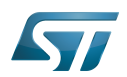

## **References** 9

- https://github.com/OP-TEE/optee\_os
- $\bullet$ https://github.com/STMicroelectronics/optee\_os

<span id="page-41-0"></span>Stable: 28.06.2021 - 07:11 / Revision: 21.06.2021 - 14:08

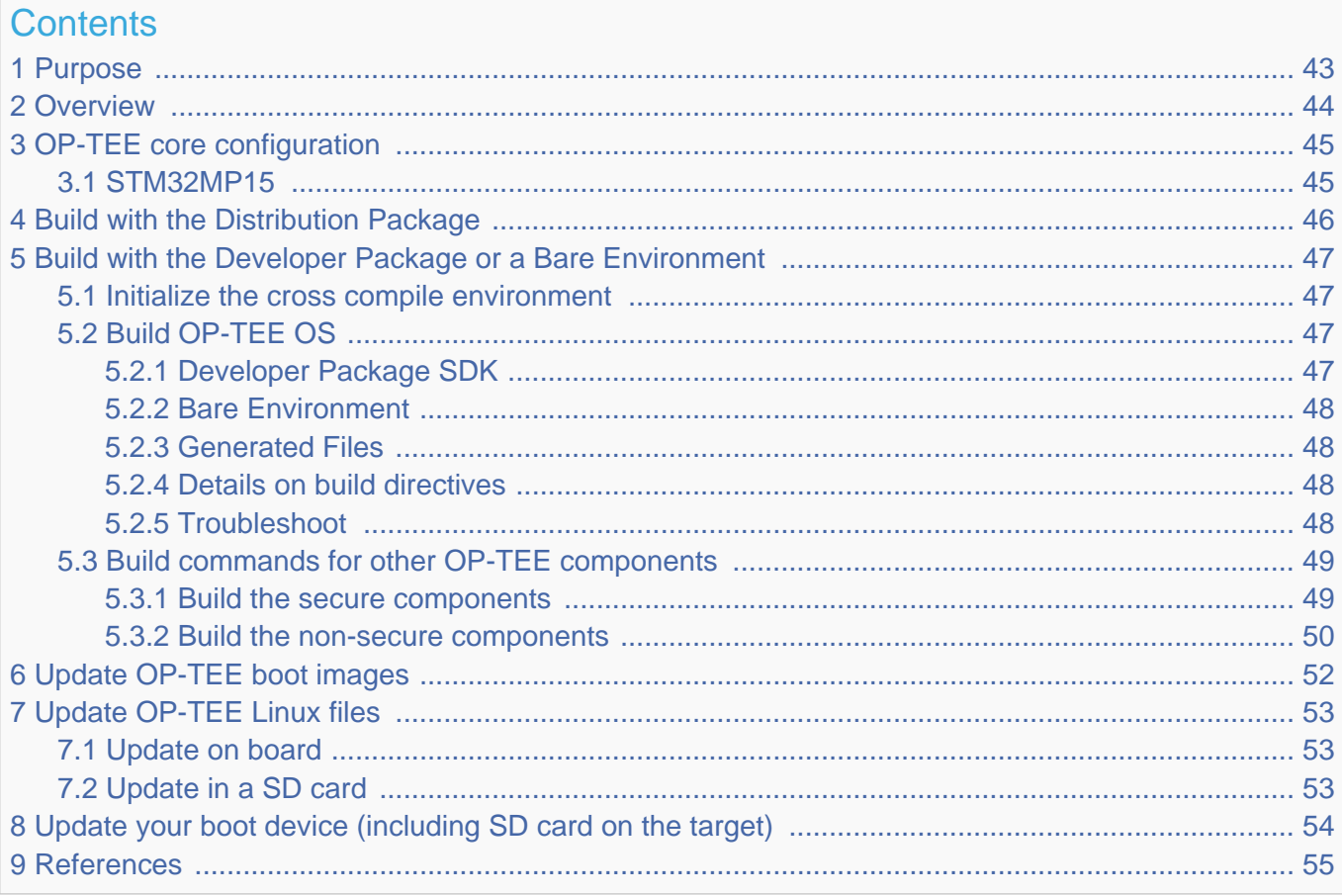

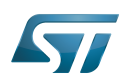

# <span id="page-42-0"></span>Purpose 1

This article describes the configuration and process used for building several OP-TEE components from sources and deploying them the target.

The build example is based on the OpenSTLinux [Developer Package](#page-132-0) or [Distribution Package,](#page-145-0) and also presents build instructions for a bare environment.

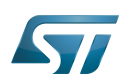

## <span id="page-43-0"></span>**Overview** 2

OP-TEE is a trusted execution environment for Arm $^{\circledR}$ v7-A and Arm $^{\circledR}$ v8-A platforms. OP-TEE is made of several components described in OP-TEE architecture overview.

OP-TEE components generate boot images and files stored in the filesystem embedded in the target.

OP-TEE OS generates 3 boot image files to be loaded in the platform boot media, in the predefined partitions. The generated boot images include a [STM32 binary header](#page-106-0) enabling the use of the authenticated boot and flash programming facilities.

OP-TEE client (package optee\_client) can be built to generate non-secure services for the OP-TEE OS. The files generated from optee\_client build are stored in the embedded filesystem.

OP-TEE project releases other packages intended for test and demonstration. These can be built and embedded in the target filesystem. Building optee\_examples and optee\_test generates client and trusted applications together with libraries which are all stored in the target filesystem. Note the OP-TEE Linux driver is built into the Linux kernel image and is part of the OP-TEE ecosystem.

OP-TEE can be embedded as BL32 in the STM32 MPU platforms for the ST trusted configuration.

# **Warning**

OP-TEE boot images must be embedded in the [FIP binary](#page-41-0) that is loaded by BL2 and can be automatically authentified

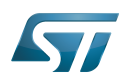

## <span id="page-44-0"></span>OP-TEE core configuration 3

## <span id="page-44-1"></span>STM32MP15 3.1

OP-TEE OS requires more than 256Ko RAM. [SYSRAM](#page-158-0) is only 256Ko, the OP-TEE core must use the pager mode to extends memory using DDR.

OP-TEE OS is loaded at the beginning of the [SYSRAM](#page-158-0) by the FSBL. The OP-TEE could extend the memory to the full [SYSRAM.](#page-158-0) As pager is used, a second part of the code is loaded in DDR (pageable part) in a restricted secure accessible area.

OP-TEE OS manages low power mode by saving its context in DDR (encrypted area) that is restored by a protected execution code saved in secured [backup SRAM.](#page-15-0)

OP-TEE OS implements the following secure services:

- PSCI services
	- System reset
	- CPU hotplug
	- Low power
- [SCMI services](#page-93-0)
	- Clock management
	- Reset management
- OTP access services
- [PWR services](#page-67-0)
	- PWR regulator access for non secure IPs
	- Wakeup source management
- [RCC services](#page-80-0) Limited access
	- OPP request management
	- Calibration triggering

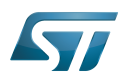

## <span id="page-45-0"></span>Build with the Distribution Package 4

The [Distribution Package](#page-145-0) provides means to build the following OP-TEE components from their related bitbake target:

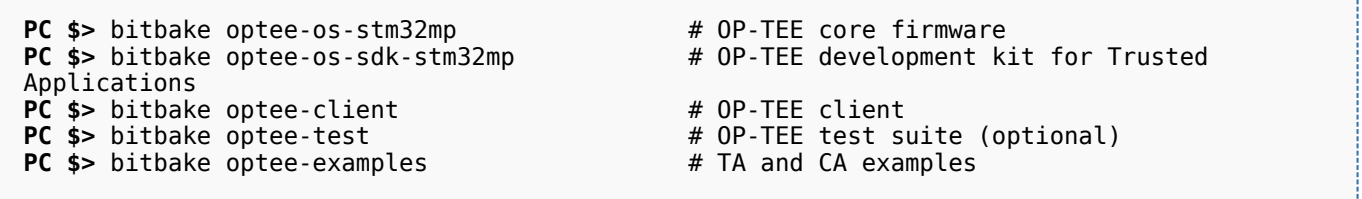

[Distribution Package](#page-145-0) build process includes fetching the source files, compiling them and installing them to the target images.

The Yocto recipes for the OP-TEE packages can be found in:

```
meta-st/meta-st-stm32mp/recipes-security/optee/optee-os-stm32mp*
meta-st/meta-st-openstlinux/recipes-security/optee/optee-client*
meta-st/meta-st-openstlinux/recipes-security/optee/optee-examples*
meta-st/meta-st-openstlinux/recipes-security/optee/optee-test*
```
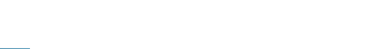

## <span id="page-46-0"></span>Build with the Developer Package or a Bare Environment 5

Both [Developer Package](#page-132-0) and bare build environments expect you to fetch/download the OP-TEE package source file trees in order to build the embedded binary images.

ST Restriced – Subject to Non-Disclosure Agreement – Do not copy

The instruction set below assumes all OP-TEE package source trees are available in the base directory referred as <sources>/. The source files are available from the github repositories:

```
PC $> cd <sources>/
PC $> git clone https://github.com/STMicroelectronics/optee_os.git
PC $> git clone https://github.com/OP-TEE/optee_client.git
PC $> git clone https://github.com/OP-TEE/optee_test.git
PC $> git clone https://github.com/linaro-swg/optee_examples.git
PC $> ls -1 <sources>/
optee_client
optee_examples
optee_os
optee_test
PC $>
```
# **Warning**

The STM32 MPU platform may not be fully merged in the official OP-TEE repository  $[1]$  hence the URL provided above refers to the ST distribution [\[2\]](#page-171-1)

### <span id="page-46-1"></span>Initialize the cross compile environment 5.1

The compilation toolchain provided by the [Developer Package](#page-132-0) can be used, refer to [Setup Cross Compile Environment](#page-28-0).

Alternatively other bare toolchains can be used to build the OP-TEE secure parts. In such case, the instructions below expect the toolchain to be part of the PATH and its prefix is defined by CROSS\_COMPILE. One can use something like:

- **PC \$>** export PATH=<path-to-toolchain>:\$PATH
- **PC \$>** export CROSS\_COMPILE=<toolchain-prefix>-

## <span id="page-46-2"></span>Build OP-TEE OS 5.2

## <span id="page-46-3"></span>Developer Package SDK 5.2.1

The OP-TEE OS can be built from the [Developer Package](#page-132-0) Makefile.sdk script that is present in the tarball. It automatically sets the proper configuration for the OP-TEE OS build. To build from shell command:

**PC \$>** make -f Makefile.sdk CFG EMBED DTB SOURCE FILE=<br/>board dts file name>.dts

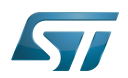

### <span id="page-47-0"></span>Bare Environment 5.2.2

Alternatively one can also build OP-TEE OS based a bare cross compilation toolchains, for example for the stm32mp157c-ev1 board:

```
PC $> cd <optee-os>
PC $> make PLATFORM=stm32mp1 \
            CFG_EMBED_DTB_SOURCE_FILE=stm32mp157c-ev1.dts \
            CFG_TEE_CORE_LOG_LEVEL=2 O=out all
```
### <span id="page-47-1"></span>Generated Files 5.2.3

The 3 OP-TEE boot images are generated at following paths:

```
<optee-os>/out/core/tee-header_v2.bin
<optee-os>/out/core/tee-pageable_v2.bin
<optee-os>/out/core/tee-pager_v2.bin
```
One can get the configuration directives used for the build are available in this file:

<optee-os>/out/conf.mk

The build also generates a development kit used to build Trusted Application binaries:

<optee-os>/out/export-ta\_arm32/

#### <span id="page-47-2"></span>Details on build directives 5.2.4

Mandatory directives to build OP-TEE OS:

- $\bullet$ PLATFORM=<platform>
	- Ex: PLATFORM=stm32mp1
- CFG\_EMBED\_DTB\_SOURCE\_FILE=<device-tree-source-file>: in-tree [\(core/arch/arm/dts/](https://github.com/STMicroelectronics/optee_os/tree/3.12.0-stm32mp/core/arch/arm/dts/) ) device tree filename with its .dts extension.

Common optional directives:

- CFG\_TEE\_CORE\_DEBUG={n|y}: disable/enable debug support
- CFG\_TEE\_CORE\_LOG\_LEVEL={0|1|2|3|4}: define the trace level (0: no trace, 4: overflow of traces)
- CFG\_UNWIND={n|y}: disable/enable stack unwind support  $\bullet$

For ecosystem release  $v3.0.0$   $\bullet$  compatibility

It is still possible to generate the the STM32 binary files with an option flag:

● CFG\_STM32MP15x\_STM32IMAGE=1: Generate the STM32 files for ecosystem release v3.0.0 **●** compatibility.

Note: internal memory size constrains the debug support level that can be provided.

### <span id="page-47-3"></span>**Troubleshoot** 5.2.5

The [Developer Package](#page-132-0) toolchain may report dependency error in the traces such as:

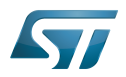

**PC \$>** make PLATFORM=stm32mp1 ... arm-ostl-linux-gnueabi-ld.bfd: unrecognized option '-Wl,-O1' arm-ostl-linux-gnueabi-ld.bfd: use the --help option for usage information core/arch/arm/kernel/link.mk:165: recipe for target 'out/arm-plat-stm32mp1/core/tee.elf' failed make: \*\*\* [out/arm-plat-stm32mp1/core/tee.elf] Error 1

This is linked to default CFLAGS and LDFLAGS exported by SDK. Just remove them from the environment and rebuild

**PC \$>** unset -v CFLAGS LDFLAGS

Other reported issues:

```
PC $> make PLATFORM=stm32mp1 ...
arm-openstlinux_weston-linux-gnueabi-ld.bfd: cannot find libgcc.a: No such file or 
directory
```
To overcome the issue, add the directive LIBGCC\_LOCATE\_CFLAGS=--sysroot=\$SDKTARGETSYSROOT. I.e:

**PC \$>** cd <optee-os> **PC \$>** make PLATFORM=stm32mp1 \ CFG EMBED DTB SOURCE FILE=stm32mp157c-ev1.dts \ CFG\_TEE\_CORE\_LOG\_LEVEL=2 \ LIBGCC LOCATE CFLAGS=--sysroot=\${SDKTARGETSYSROOT} \ O=out all

### <span id="page-48-0"></span>Build commands for other OP-TEE components 5.3

This section describes how the several OP-TEE components (excluding OP-TEE OS described in above section) can be built. All those components generate files targeting the embedded Linux OS based filesystem (i.e the rootfs). These files are the secure Trusted Applications (TAs) binaries as well as non-secure Client Applications (CAs), libraries and test files.

There are several ways to build the OP-TEE components. The examples given below refer to OP-TEE client, test and examples source file tree paths as <optee-client>, <optee-test> and <optee-examples>.

Building these components expect, at least for the trusted applications, that the OP-TEE OS was built and the generated TA development kit is available at <optee-os>/out/export-ta\_arm32/.

It is recommended to use CMake for building the Linux userland part whereas secure world binaries (TAs) must be build from their GNU makefiles as the OP-TEE project has not yet ported the secure world binaries build process over CMake.

#### <span id="page-48-1"></span>Build the secure components 5.3.1

Build the TAs: This step expects OP-TEE OS is built to generate the 32bit TA development kit. Assuming OP-TEE OS was built at path <optee-os>/out, the TA development kit is available from path <optee-os>/out/export-ta\_arm32/.

Instructions below build and copy the Trusted Application binaries to a local ./target/ directory that can be used to populate the target filesystem.

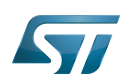

```
PC $> export TA_DEV_KIT_DIR=$PWD/optee_os/out/export-ta_arm32
PC $> mkdir -p ./target/lib/optee_armtz
PC $> for f in optee_test/ta/*/Makefile; do \
 make -C `dirname $f` O=out; \
            cp -f `dirname $f`/out/*.ta ./target/lib/optee_armtz; \
      done
```
Content in local directory ./target/ are the TA binary files:

**PC \$>** tree target/ target └── lib - optee armtz ├── 614789f2-39c0-4ebf-b235-92b32ac107ed.ta ├── 731e279e-aafb-4575-a771-38caa6f0cca6.ta  $-$  (...)

These files need to be copied to the the target filesystem.

### <span id="page-49-0"></span>Build the non-secure components 5.3.2

Download the OP-TEE source files in a base directory and create a **CMakeLists.txt** file in the base directory that lists all package to be built through CMake. For example:

```
PC $> ls
optee_client
optee_examples
optee_os
optee_test
CMakeLists.txt
PC $> cat CMakeLists.txt
add_subdirectory (optee_client)
add_subdirectory (optee_test)
add_subdirectory (optee_examples)
PC $>
```
From base directory, run cmake then make. The example below also creates the tree file system ./target/ that is populated with files generated that need to be installed in the target file system.

Note this examples also sets the toolchain environment:

```
PC $> cmake -DOPTEE TEST SDK=$PWD/optee os/out/export-ta arm32 \
             -DCMAKE_INSTALL_PREFIX= -DCMAKE_BUILD_TYPE=Release -DBUILD_SHARED_LIBS=y
PC $> make
PC $> make DESTDIR=target install
```
Note the empty CMAKE\_INSTALL\_PREFIX value to get thing installed from root /, not from /usr/. DESTDIR=target makes the embedded files be populated in the local ./target/ directory.

Note also that stm32mp1 expects tool tee-supplicant to be located in directory /usr/bin whereas CMake installs it in directory /usr/sbin. To overcome this issue, one can build a link to the effective location, i.e:

**PC \$>** ln -s ../bin/tee-supplicant target/sbin/tee-supplicant

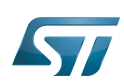

Once done, local directory ./target/ contains the files to be copied in the target filesystem.

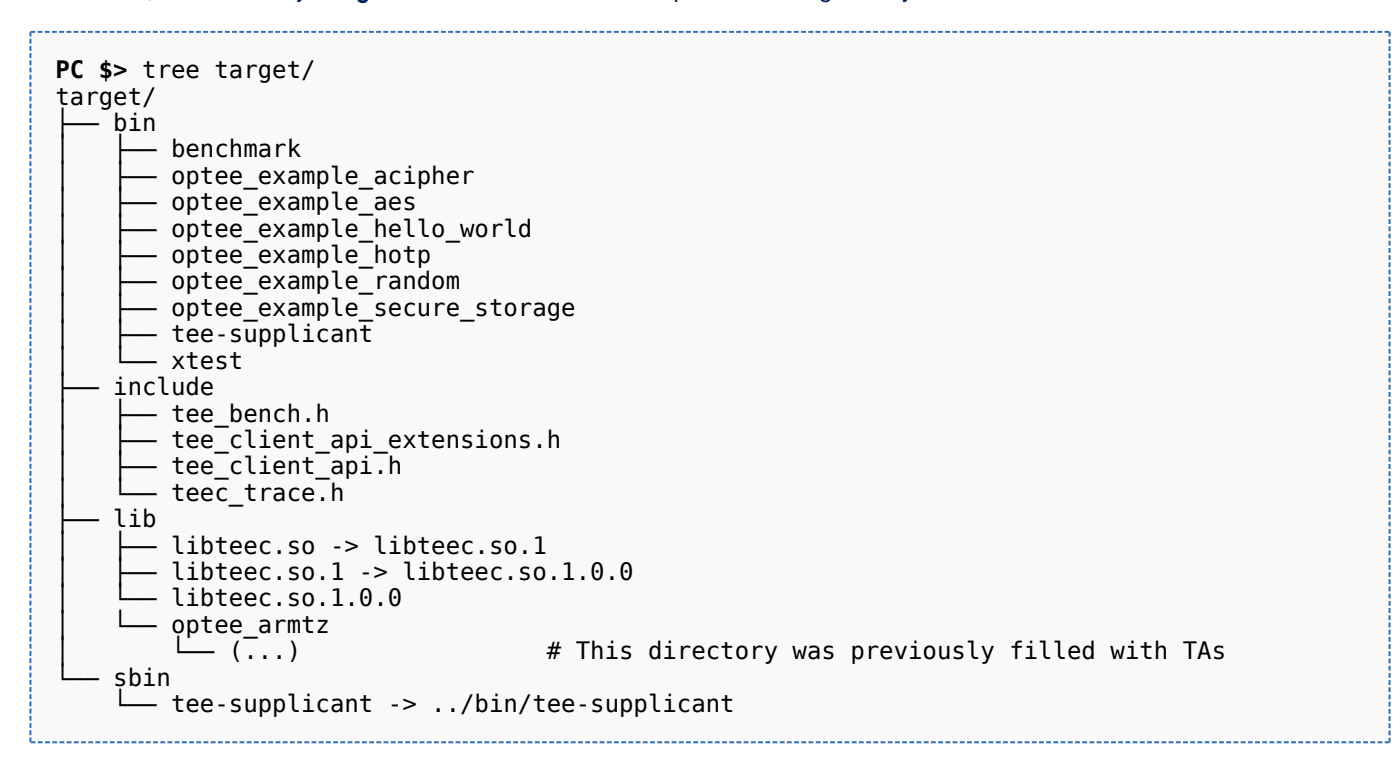

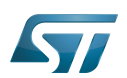

# <span id="page-51-0"></span>Update OP-TEE boot images 6

OP-TEE boot images are part of the [FIP binary.](#page-41-0)

The next step to deploy the OP-TEE OS is to update the FIP binary following the FIP update process.

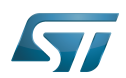

## <span id="page-52-0"></span>Update OP-TEE Linux files 7

### <span id="page-52-1"></span>Update on board 7.1

The other OP-TEE images are stored in the target filesystem.

For example, if using an SD card as target boot media, the card can be plugged in its PC card reader and the images copied. The files can be simply copied into the mounted rootfs.

## <span id="page-52-2"></span>Update in a SD card 7.2

The OP-TEE files that need to be copied to the target filesystem were installed in a local directory ./target/.

They can now be copied to the target SD card rootfs partition once the SD card is plugged to the host computer and its filesystems are mounted in the host, i.e

-----------------

**PC \$>** cp -ar target/\* /media/\$USERNAME/rootfs/

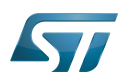

# <span id="page-53-0"></span>Update your boot device (including SD card on the target) 8

Refer to the [STM32CubeProgrammer](#page-119-0) documentation to update your target.

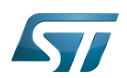

## <span id="page-54-0"></span>**References** 9

- https://github.com/OP-TEE/optee\_os
- $\bullet$ https://github.com/STMicroelectronics/optee\_os

Stable: 13.05.2020 - 08:56 / Revision: 13.05.2020 - 08:54

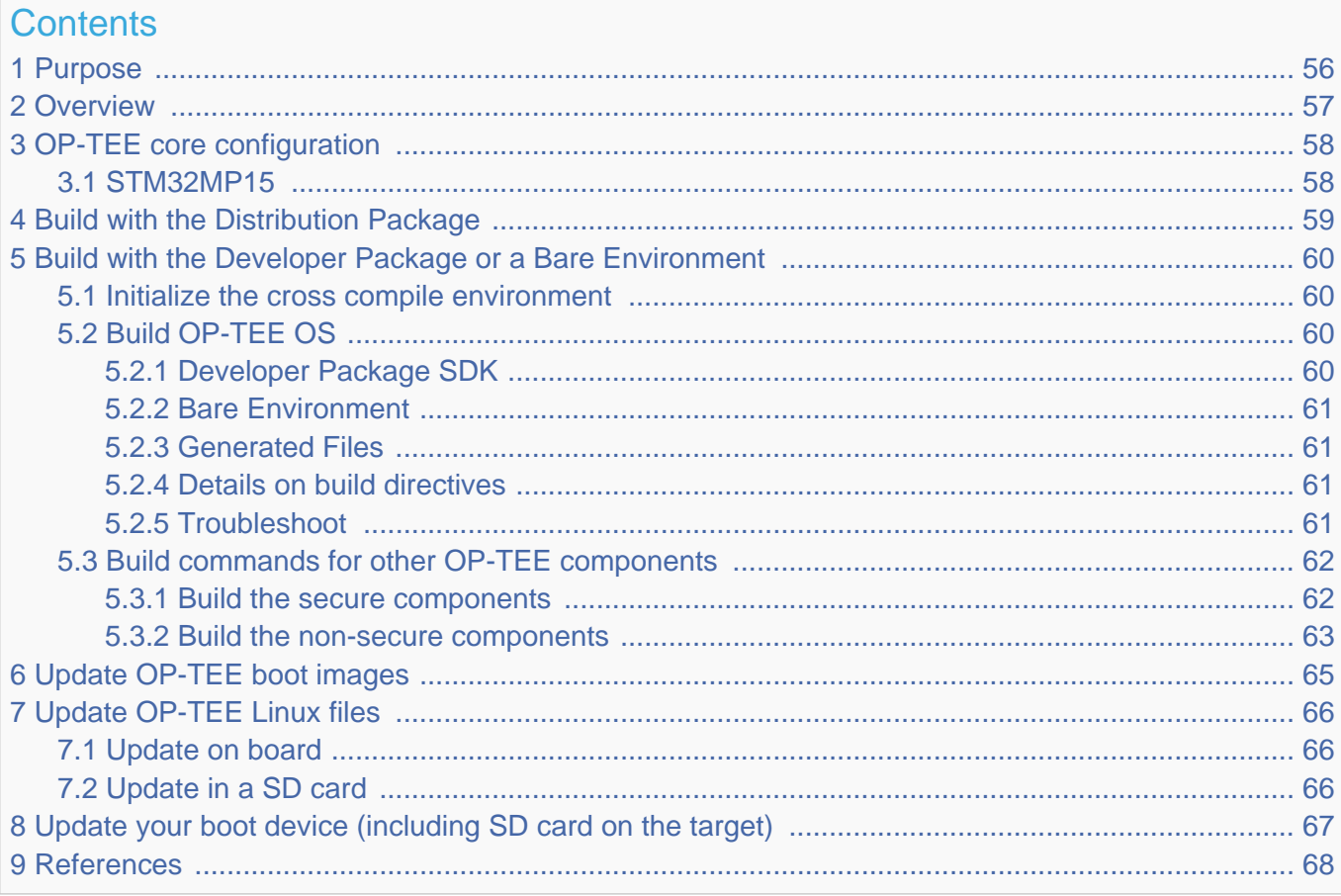

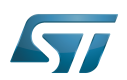

# <span id="page-55-0"></span>Purpose 1

This article describes the configuration and process used for building several OP-TEE components from sources and deploying them the target.

The build example is based on the OpenSTLinux [Developer Package](#page-132-0) or [Distribution Package,](#page-145-0) and also presents build instructions for a bare environment.

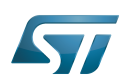

## <span id="page-56-0"></span>**Overview** 2

OP-TEE is a trusted execution environment for Arm $^{\circledR}$ v7-A and Arm $^{\circledR}$ v8-A platforms. OP-TEE is made of several components described in OP-TEE architecture overview.

OP-TEE components generate boot images and files stored in the filesystem embedded in the target.

OP-TEE OS generates 3 boot image files to be loaded in the platform boot media, in the predefined partitions. The generated boot images include a [STM32 binary header](#page-106-0) enabling the use of the authenticated boot and flash programming facilities.

OP-TEE client (package optee\_client) can be built to generate non-secure services for the OP-TEE OS. The files generated from optee\_client build are stored in the embedded filesystem.

OP-TEE project releases other packages intended for test and demonstration. These can be built and embedded in the target filesystem. Building optee\_examples and optee\_test generates client and trusted applications together with libraries which are all stored in the target filesystem. Note the OP-TEE Linux driver is built into the Linux kernel image and is part of the OP-TEE ecosystem.

OP-TEE can be embedded as BL32 in the STM32 MPU platforms for the ST trusted configuration.

# **Warning**

OP-TEE boot images must be embedded in the [FIP binary](#page-41-0) that is loaded by BL2 and can be automatically authentified

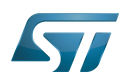

## <span id="page-57-0"></span>OP-TEE core configuration 3

## <span id="page-57-1"></span>STM32MP15 3.1

OP-TEE OS requires more than 256Ko RAM. [SYSRAM](#page-158-0) is only 256Ko, the OP-TEE core must use the pager mode to extends memory using DDR.

OP-TEE OS is loaded at the beginning of the [SYSRAM](#page-158-0) by the FSBL. The OP-TEE could extend the memory to the full [SYSRAM.](#page-158-0) As pager is used, a second part of the code is loaded in DDR (pageable part) in a restricted secure accessible area.

OP-TEE OS manages low power mode by saving its context in DDR (encrypted area) that is restored by a protected execution code saved in secured [backup SRAM.](#page-15-0)

OP-TEE OS implements the following secure services:

- PSCI services
	- System reset
	- CPU hotplug
	- Low power
- [SCMI services](#page-93-0)
	- Clock management
	- Reset management
- OTP access services
- [PWR services](#page-67-0)
	- PWR regulator access for non secure IPs
	- Wakeup source management
- [RCC services](#page-80-0) Limited access
	- OPP request management
	- Calibration triggering

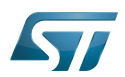

## <span id="page-58-0"></span>Build with the Distribution Package 4

The [Distribution Package](#page-145-0) provides means to build the following OP-TEE components from their related bitbake target:

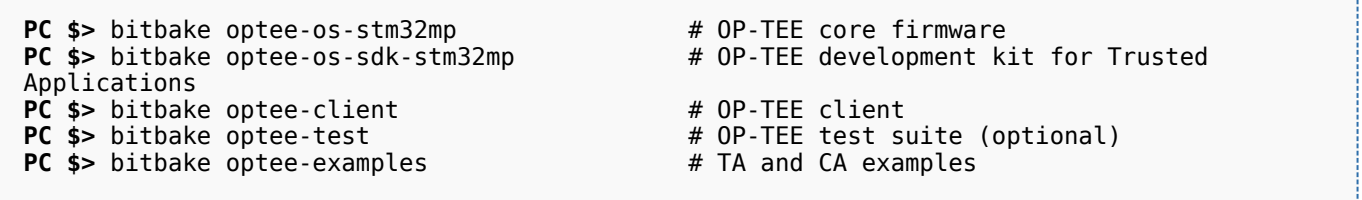

[Distribution Package](#page-145-0) build process includes fetching the source files, compiling them and installing them to the target images.

The Yocto recipes for the OP-TEE packages can be found in:

```
meta-st/meta-st-stm32mp/recipes-security/optee/optee-os-stm32mp*
meta-st/meta-st-openstlinux/recipes-security/optee/optee-client*
meta-st/meta-st-openstlinux/recipes-security/optee/optee-examples*
meta-st/meta-st-openstlinux/recipes-security/optee/optee-test*
```
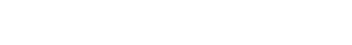

## <span id="page-59-0"></span>Build with the Developer Package or a Bare Environment 5

Both [Developer Package](#page-132-0) and bare build environments expect you to fetch/download the OP-TEE package source file trees in order to build the embedded binary images.

The instruction set below assumes all OP-TEE package source trees are available in the base directory referred as <sources>/. The source files are available from the github repositories:

```
PC $> cd <sources>/
PC $> git clone https://github.com/STMicroelectronics/optee_os.git
PC $> git clone https://github.com/OP-TEE/optee_client.git
PC $> git clone https://github.com/OP-TEE/optee_test.git
PC $> git clone https://github.com/linaro-swg/optee_examples.git
PC $> ls -1 <sources>/
optee_client
optee_examples
optee_os
optee_test
PC $>
```
# **Warning**

The STM32 MPU platform may not be fully merged in the official OP-TEE repository  $[1]$  hence the URL provided above refers to the ST distribution [\[2\]](#page-171-1)

### <span id="page-59-1"></span>Initialize the cross compile environment 5.1

The compilation toolchain provided by the [Developer Package](#page-132-0) can be used, refer to [Setup Cross Compile Environment](#page-28-0).

Alternatively other bare toolchains can be used to build the OP-TEE secure parts. In such case, the instructions below expect the toolchain to be part of the PATH and its prefix is defined by CROSS\_COMPILE. One can use something like:

- **PC \$>** export PATH=<path-to-toolchain>:\$PATH
- **PC \$>** export CROSS\_COMPILE=<toolchain-prefix>-

## <span id="page-59-2"></span>Build OP-TEE OS 5.2

## <span id="page-59-3"></span>Developer Package SDK 5.2.1

The OP-TEE OS can be built from the [Developer Package](#page-132-0) Makefile.sdk script that is present in the tarball. It automatically sets the proper configuration for the OP-TEE OS build. To build from shell command:

**PC \$>** make -f Makefile.sdk CFG EMBED DTB SOURCE FILE=<br/>board dts file name>.dts

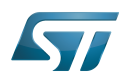

### <span id="page-60-0"></span>Bare Environment 5.2.2

Alternatively one can also build OP-TEE OS based a bare cross compilation toolchains, for example for the stm32mp157c-ev1 board:

```
PC $> cd <optee-os>
PC $> make PLATFORM=stm32mp1 \
            CFG_EMBED_DTB_SOURCE_FILE=stm32mp157c-ev1.dts \
            CFG_TEE_CORE_LOG_LEVEL=2 O=out all
```
### <span id="page-60-1"></span>Generated Files 5.2.3

The 3 OP-TEE boot images are generated at following paths:

```
<optee-os>/out/core/tee-header_v2.bin
<optee-os>/out/core/tee-pageable_v2.bin
<optee-os>/out/core/tee-pager_v2.bin
```
One can get the configuration directives used for the build are available in this file:

<optee-os>/out/conf.mk

The build also generates a development kit used to build Trusted Application binaries:

<optee-os>/out/export-ta\_arm32/

#### <span id="page-60-2"></span>Details on build directives 5.2.4

Mandatory directives to build OP-TEE OS:

- $\bullet$ PLATFORM=<platform>
	- Ex: PLATFORM=stm32mp1
- CFG\_EMBED\_DTB\_SOURCE\_FILE=<device-tree-source-file>: in-tree [\(core/arch/arm/dts/](https://github.com/STMicroelectronics/optee_os/tree/3.12.0-stm32mp/core/arch/arm/dts/) ) device tree filename with its .dts extension.

Common optional directives:

- CFG\_TEE\_CORE\_DEBUG={n|y}: disable/enable debug support
- CFG\_TEE\_CORE\_LOG\_LEVEL={0|1|2|3|4}: define the trace level (0: no trace, 4: overflow of traces)
- CFG\_UNWIND={n|y}: disable/enable stack unwind support  $\bullet$

For ecosystem release  $v3.0.0$   $\bullet$  compatibility

It is still possible to generate the the STM32 binary files with an option flag:

● CFG\_STM32MP15x\_STM32IMAGE=1: Generate the STM32 files for ecosystem release v3.0.0 **●** compatibility.

Note: internal memory size constrains the debug support level that can be provided.

### <span id="page-60-3"></span>**Troubleshoot** 5.2.5

The [Developer Package](#page-132-0) toolchain may report dependency error in the traces such as:

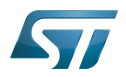

**PC \$>** make PLATFORM=stm32mp1 ... arm-ostl-linux-gnueabi-ld.bfd: unrecognized option '-Wl,-O1' arm-ostl-linux-gnueabi-ld.bfd: use the --help option for usage information core/arch/arm/kernel/link.mk:165: recipe for target 'out/arm-plat-stm32mp1/core/tee.elf' failed make: \*\*\* [out/arm-plat-stm32mp1/core/tee.elf] Error 1

This is linked to default CFLAGS and LDFLAGS exported by SDK. Just remove them from the environment and rebuild

**PC \$>** unset -v CFLAGS LDFLAGS

Other reported issues:

```
PC $> make PLATFORM=stm32mp1 ...
arm-openstlinux_weston-linux-gnueabi-ld.bfd: cannot find libgcc.a: No such file or 
directory
```
To overcome the issue, add the directive LIBGCC\_LOCATE\_CFLAGS=--sysroot=\$SDKTARGETSYSROOT. I.e:

**PC \$>** cd <optee-os> **PC \$>** make PLATFORM=stm32mp1 \ CFG EMBED DTB SOURCE FILE=stm32mp157c-ev1.dts \ CFG\_TEE\_CORE\_LOG\_LEVEL=2 \ LIBGCC\_LOCATE\_CFLAGS=--sysroot=\${SDKTARGETSYSROOT} \ O=out all

### <span id="page-61-0"></span>Build commands for other OP-TEE components 5.3

This section describes how the several OP-TEE components (excluding OP-TEE OS described in above section) can be built. All those components generate files targeting the embedded Linux OS based filesystem (i.e the rootfs). These files are the secure Trusted Applications (TAs) binaries as well as non-secure Client Applications (CAs), libraries and test files.

There are several ways to build the OP-TEE components. The examples given below refer to OP-TEE client, test and examples source file tree paths as <optee-client>, <optee-test> and <optee-examples>.

Building these components expect, at least for the trusted applications, that the OP-TEE OS was built and the generated TA development kit is available at <optee-os>/out/export-ta\_arm32/.

It is recommended to use CMake for building the Linux userland part whereas secure world binaries (TAs) must be build from their GNU makefiles as the OP-TEE project has not yet ported the secure world binaries build process over CMake.

#### <span id="page-61-1"></span>Build the secure components 5.3.1

Build the TAs: This step expects OP-TEE OS is built to generate the 32bit TA development kit. Assuming OP-TEE OS was built at path <optee-os>/out, the TA development kit is available from path <optee-os>/out/export-ta\_arm32/.

Instructions below build and copy the Trusted Application binaries to a local ./target/ directory that can be used to populate the target filesystem.

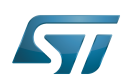

```
PC $> export TA_DEV_KIT_DIR=$PWD/optee_os/out/export-ta_arm32
PC $> mkdir -p ./target/lib/optee_armtz
PC $> for f in optee_test/ta/*/Makefile; do \
 make -C `dirname $f` O=out; \
            cp -f `dirname $f`/out/*.ta ./target/lib/optee_armtz; \
      done
```
Content in local directory ./target/ are the TA binary files:

**PC \$>** tree target/ target └── lib - optee armtz ├── 614789f2-39c0-4ebf-b235-92b32ac107ed.ta ├── 731e279e-aafb-4575-a771-38caa6f0cca6.ta  $-$  (...)

These files need to be copied to the the target filesystem.

### <span id="page-62-0"></span>Build the non-secure components 5.3.2

Download the OP-TEE source files in a base directory and create a **CMakeLists.txt** file in the base directory that lists all package to be built through CMake. For example:

```
PC $> ls
optee_client
optee_examples
optee_os
optee_test
CMakeLists.txt
PC $> cat CMakeLists.txt
add_subdirectory (optee_client)
add_subdirectory (optee_test)
add_subdirectory (optee_examples)
PC $>
```
From base directory, run cmake then make. The example below also creates the tree file system ./target/ that is populated with files generated that need to be installed in the target file system.

Note this examples also sets the toolchain environment:

```
PC $> cmake -DOPTEE TEST SDK=$PWD/optee os/out/export-ta arm32 \
             -DCMAKE_INSTALL_PREFIX= -DCMAKE_BUILD_TYPE=Release -DBUILD_SHARED_LIBS=y
PC $> make
PC $> make DESTDIR=target install
```
Note the empty CMAKE\_INSTALL\_PREFIX value to get thing installed from root /, not from /usr/. DESTDIR=target makes the embedded files be populated in the local ./target/ directory.

Note also that stm32mp1 expects tool tee-supplicant to be located in directory /usr/bin whereas CMake installs it in directory /usr/sbin. To overcome this issue, one can build a link to the effective location, i.e:

**PC \$>** ln -s ../bin/tee-supplicant target/sbin/tee-supplicant

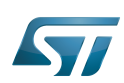

Once done, local directory ./target/ contains the files to be copied in the target filesystem.

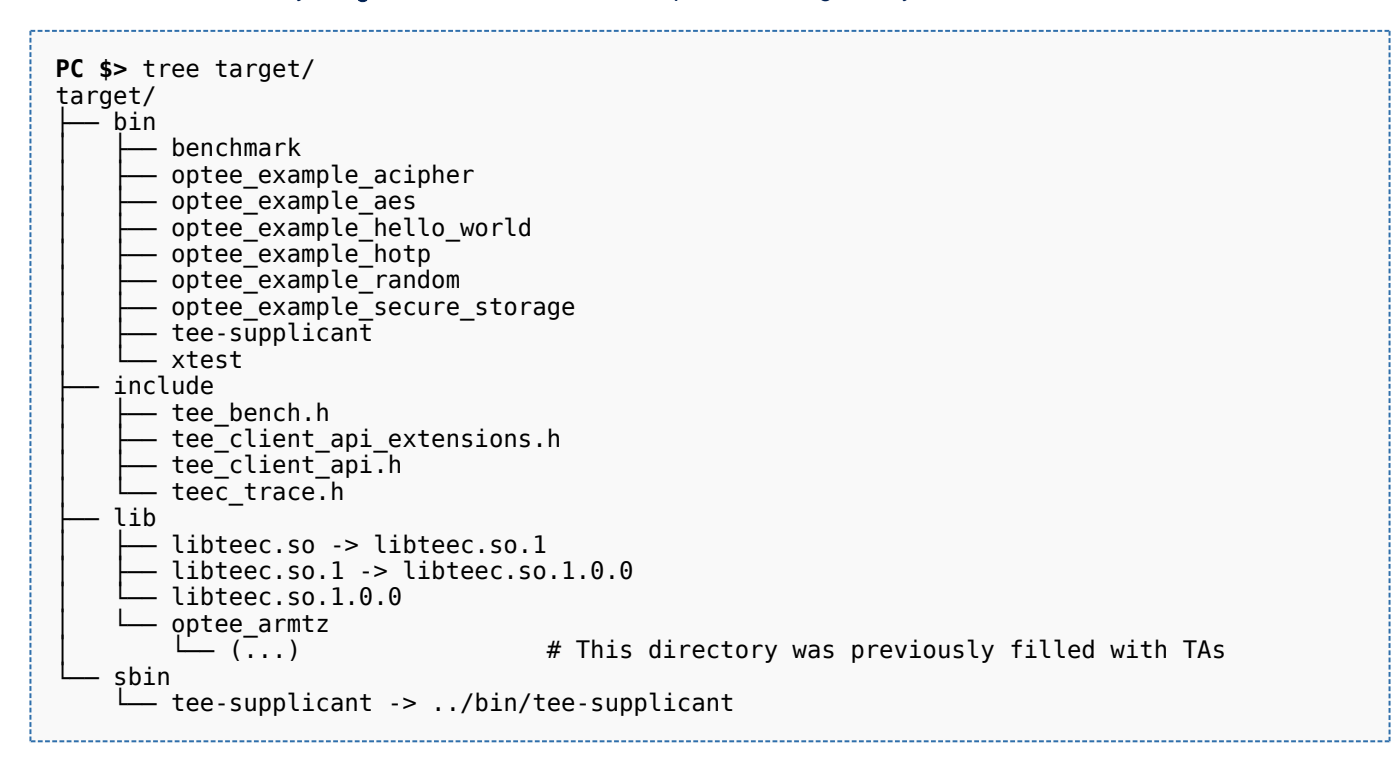

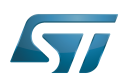

# <span id="page-64-0"></span>Update OP-TEE boot images 6

OP-TEE boot images are part of the [FIP binary.](#page-41-0)

The next step to deploy the OP-TEE OS is to update the FIP binary following the FIP update process.

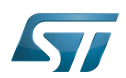

## <span id="page-65-0"></span>Update OP-TEE Linux files 7

### <span id="page-65-1"></span>Update on board 7.1

The other OP-TEE images are stored in the target filesystem.

For example, if using an SD card as target boot media, the card can be plugged in its PC card reader and the images copied. The files can be simply copied into the mounted rootfs.

## <span id="page-65-2"></span>Update in a SD card 7.2

The OP-TEE files that need to be copied to the target filesystem were installed in a local directory ./target/.

They can now be copied to the target SD card rootfs partition once the SD card is plugged to the host computer and its filesystems are mounted in the host, i.e

. . . . . . . . . . . . . . . . . .

**PC \$>** cp -ar target/\* /media/\$USERNAME/rootfs/

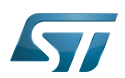

# <span id="page-66-0"></span>Update your boot device (including SD card on the target) 8

Refer to the [STM32CubeProgrammer](#page-119-0) documentation to update your target.

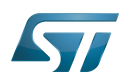

## <span id="page-67-1"></span>**References** 9

- https://github.com/OP-TEE/optee\_os
- $\bullet$ https://github.com/STMicroelectronics/optee\_os

<span id="page-67-0"></span>Stable: 25.09.2020 - 09:16 / Revision: 25.09.2020 - 09:15

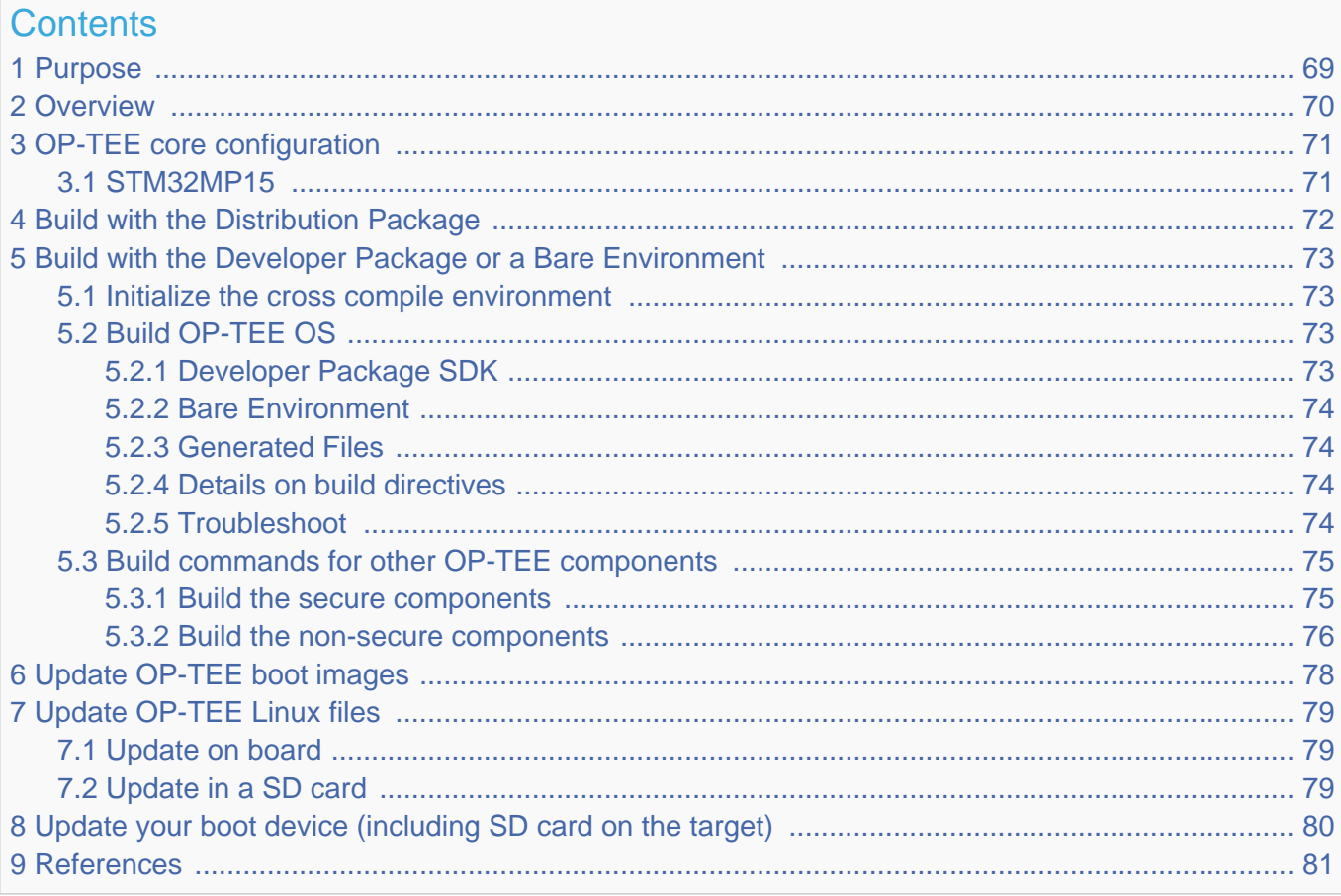

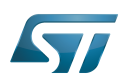

# <span id="page-68-0"></span>Purpose 1

This article describes the configuration and process used for building several OP-TEE components from sources and deploying them the target.

The build example is based on the OpenSTLinux [Developer Package](#page-132-0) or [Distribution Package,](#page-145-0) and also presents build instructions for a bare environment.

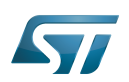

## <span id="page-69-0"></span>**Overview** 2

OP-TEE is a trusted execution environment for Arm $^{\circledR}$ v7-A and Arm $^{\circledR}$ v8-A platforms. OP-TEE is made of several components described in OP-TEE architecture overview.

OP-TEE components generate boot images and files stored in the filesystem embedded in the target.

OP-TEE OS generates 3 boot image files to be loaded in the platform boot media, in the predefined partitions. The generated boot images include a [STM32 binary header](#page-106-0) enabling the use of the authenticated boot and flash programming facilities.

OP-TEE client (package optee\_client) can be built to generate non-secure services for the OP-TEE OS. The files generated from optee\_client build are stored in the embedded filesystem.

OP-TEE project releases other packages intended for test and demonstration. These can be built and embedded in the target filesystem. Building optee\_examples and optee\_test generates client and trusted applications together with libraries which are all stored in the target filesystem. Note the OP-TEE Linux driver is built into the Linux kernel image and is part of the OP-TEE ecosystem.

OP-TEE can be embedded as BL32 in the STM32 MPU platforms for the ST trusted configuration.

# **Warning**

OP-TEE boot images must be embedded in the [FIP binary](#page-41-0) that is loaded by BL2 and can be automatically authentified

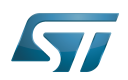

## <span id="page-70-0"></span>OP-TEE core configuration 3

## <span id="page-70-1"></span>STM32MP15 3.1

OP-TEE OS requires more than 256Ko RAM. [SYSRAM](#page-158-0) is only 256Ko, the OP-TEE core must use the pager mode to extends memory using DDR.

OP-TEE OS is loaded at the beginning of the [SYSRAM](#page-158-0) by the FSBL. The OP-TEE could extend the memory to the full [SYSRAM.](#page-158-0) As pager is used, a second part of the code is loaded in DDR (pageable part) in a restricted secure accessible area.

OP-TEE OS manages low power mode by saving its context in DDR (encrypted area) that is restored by a protected execution code saved in secured [backup SRAM.](#page-15-0)

OP-TEE OS implements the following secure services:

- PSCI services
	- System reset
	- CPU hotplug
	- Low power
- [SCMI services](#page-93-0)
	- Clock management
	- Reset management
- OTP access services
- [PWR services](#page-67-0)
	- PWR regulator access for non secure IPs
	- Wakeup source management
- [RCC services](#page-80-0) Limited access
	- OPP request management
	- Calibration triggering

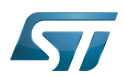

## <span id="page-71-0"></span>Build with the Distribution Package 4

The [Distribution Package](#page-145-0) provides means to build the following OP-TEE components from their related bitbake target:

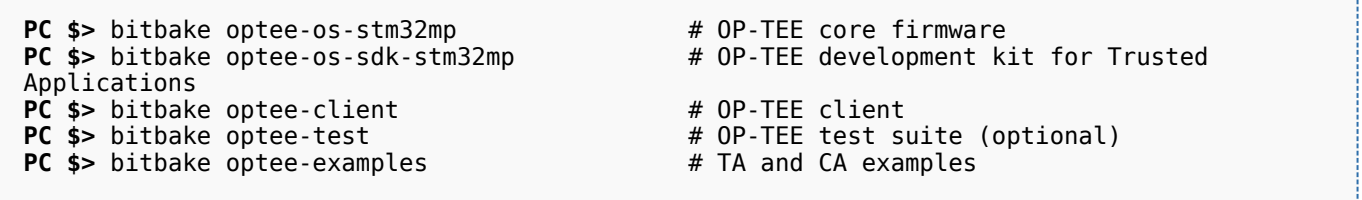

[Distribution Package](#page-145-0) build process includes fetching the source files, compiling them and installing them to the target images.

The Yocto recipes for the OP-TEE packages can be found in:

```
meta-st/meta-st-stm32mp/recipes-security/optee/optee-os-stm32mp*
meta-st/meta-st-openstlinux/recipes-security/optee/optee-client*
meta-st/meta-st-openstlinux/recipes-security/optee/optee-examples*
meta-st/meta-st-openstlinux/recipes-security/optee/optee-test*
```
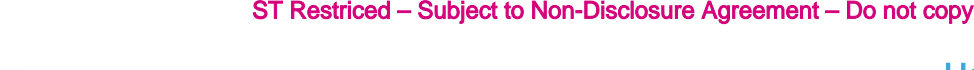

## Build with the Developer Package or a Bare Environment 5

Both [Developer Package](#page-132-0) and bare build environments expect you to fetch/download the OP-TEE package source file trees in order to build the embedded binary images.

The instruction set below assumes all OP-TEE package source trees are available in the base directory referred as <sources>/. The source files are available from the github repositories:

```
PC $> cd <sources>/
PC $> git clone https://github.com/STMicroelectronics/optee_os.git
PC $> git clone https://github.com/OP-TEE/optee_client.git
PC $> git clone https://github.com/OP-TEE/optee_test.git
PC $> git clone https://github.com/linaro-swg/optee_examples.git
PC $> ls -1 <sources>/
optee_client
optee_examples
optee_os
optee_test
PC $>
```
# **Warning**

The STM32 MPU platform may not be fully merged in the official OP-TEE repository  $[1]$  hence the URL provided above refers to the ST distribution [\[2\]](#page-171-1)

### Initialize the cross compile environment 5.1

The compilation toolchain provided by the [Developer Package](#page-132-0) can be used, refer to [Setup Cross Compile Environment](#page-28-0).

Alternatively other bare toolchains can be used to build the OP-TEE secure parts. In such case, the instructions below expect the toolchain to be part of the PATH and its prefix is defined by CROSS\_COMPILE. One can use something like:

- **PC \$>** export PATH=<path-to-toolchain>:\$PATH
- **PC \$>** export CROSS\_COMPILE=<toolchain-prefix>-

### Build OP-TEE OS 5.2

### Developer Package SDK 5.2.1

The OP-TEE OS can be built from the [Developer Package](#page-132-0) Makefile.sdk script that is present in the tarball. It automatically sets the proper configuration for the OP-TEE OS build. To build from shell command:

**PC \$>** make -f Makefile.sdk CFG EMBED DTB SOURCE FILE=<br/>board dts file name>.dts

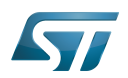

#### Bare Environment 5.2.2

Alternatively one can also build OP-TEE OS based a bare cross compilation toolchains, for example for the stm32mp157c-ev1 board:

```
PC $> cd <optee-os>
PC $> make PLATFORM=stm32mp1 \
            CFG_EMBED_DTB_SOURCE_FILE=stm32mp157c-ev1.dts \
            CFG_TEE_CORE_LOG_LEVEL=2 O=out all
```
#### Generated Files 5.2.3

The 3 OP-TEE boot images are generated at following paths:

```
<optee-os>/out/core/tee-header_v2.bin
<optee-os>/out/core/tee-pageable_v2.bin
<optee-os>/out/core/tee-pager_v2.bin
```
One can get the configuration directives used for the build are available in this file:

<optee-os>/out/conf.mk

The build also generates a development kit used to build Trusted Application binaries:

<optee-os>/out/export-ta\_arm32/

#### Details on build directives 5.2.4

Mandatory directives to build OP-TEE OS:

- $\bullet$ PLATFORM=<platform>
	- Ex: PLATFORM=stm32mp1
- CFG\_EMBED\_DTB\_SOURCE\_FILE=<device-tree-source-file>: in-tree [\(core/arch/arm/dts/](https://github.com/STMicroelectronics/optee_os/tree/3.12.0-stm32mp/core/arch/arm/dts/) ) device tree filename with its .dts extension.

Common optional directives:

- CFG\_TEE\_CORE\_DEBUG={n|y}: disable/enable debug support
- CFG\_TEE\_CORE\_LOG\_LEVEL={0|1|2|3|4}: define the trace level (0: no trace, 4: overflow of traces)
- CFG\_UNWIND={n|y}: disable/enable stack unwind support  $\bullet$

For ecosystem release  $v3.0.0$   $\bullet$  compatibility

It is still possible to generate the the STM32 binary files with an option flag:

● CFG\_STM32MP15x\_STM32IMAGE=1: Generate the STM32 files for ecosystem release v3.0.0 **●** compatibility.

Note: internal memory size constrains the debug support level that can be provided.

#### **Troubleshoot** 5.2.5

The [Developer Package](#page-132-0) toolchain may report dependency error in the traces such as:

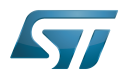

**PC \$>** make PLATFORM=stm32mp1 ... arm-ostl-linux-gnueabi-ld.bfd: unrecognized option '-Wl,-O1' arm-ostl-linux-gnueabi-ld.bfd: use the --help option for usage information core/arch/arm/kernel/link.mk:165: recipe for target 'out/arm-plat-stm32mp1/core/tee.elf' failed make: \*\*\* [out/arm-plat-stm32mp1/core/tee.elf] Error 1

This is linked to default CFLAGS and LDFLAGS exported by SDK. Just remove them from the environment and rebuild

**PC \$>** unset -v CFLAGS LDFLAGS

Other reported issues:

```
PC $> make PLATFORM=stm32mp1 ...
arm-openstlinux_weston-linux-gnueabi-ld.bfd: cannot find libgcc.a: No such file or 
directory
```
To overcome the issue, add the directive LIBGCC\_LOCATE\_CFLAGS=--sysroot=\$SDKTARGETSYSROOT. I.e:

**PC \$>** cd <optee-os> **PC \$>** make PLATFORM=stm32mp1 \ CFG EMBED DTB SOURCE FILE=stm32mp157c-ev1.dts \ CFG\_TEE\_CORE\_LOG\_LEVEL=2 \ LIBGCC LOCATE CFLAGS=--sysroot=\${SDKTARGETSYSROOT} \ O=out all

#### Build commands for other OP-TEE components 5.3

This section describes how the several OP-TEE components (excluding OP-TEE OS described in above section) can be built. All those components generate files targeting the embedded Linux OS based filesystem (i.e the rootfs). These files are the secure Trusted Applications (TAs) binaries as well as non-secure Client Applications (CAs), libraries and test files.

There are several ways to build the OP-TEE components. The examples given below refer to OP-TEE client, test and examples source file tree paths as <optee-client>, <optee-test> and <optee-examples>.

Building these components expect, at least for the trusted applications, that the OP-TEE OS was built and the generated TA development kit is available at <optee-os>/out/export-ta\_arm32/.

It is recommended to use CMake for building the Linux userland part whereas secure world binaries (TAs) must be build from their GNU makefiles as the OP-TEE project has not yet ported the secure world binaries build process over CMake.

#### Build the secure components 5.3.1

Build the TAs: This step expects OP-TEE OS is built to generate the 32bit TA development kit. Assuming OP-TEE OS was built at path <optee-os>/out, the TA development kit is available from path <optee-os>/out/export-ta\_arm32/.

Instructions below build and copy the Trusted Application binaries to a local ./target/ directory that can be used to populate the target filesystem.

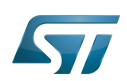

```
PC $> export TA_DEV_KIT_DIR=$PWD/optee_os/out/export-ta_arm32
PC $> mkdir -p ./target/lib/optee_armtz
PC $> for f in optee_test/ta/*/Makefile; do \
 make -C `dirname $f` O=out; \
            cp -f `dirname $f`/out/*.ta ./target/lib/optee_armtz; \
      done
```
Content in local directory ./target/ are the TA binary files:

**PC \$>** tree target/ target └── lib - optee armtz ├── 614789f2-39c0-4ebf-b235-92b32ac107ed.ta ├── 731e279e-aafb-4575-a771-38caa6f0cca6.ta  $-$  (...)

These files need to be copied to the the target filesystem.

#### Build the non-secure components 5.3.2

Download the OP-TEE source files in a base directory and create a **CMakeLists.txt** file in the base directory that lists all package to be built through CMake. For example:

```
PC $> ls
optee_client
optee_examples
optee_os
optee_test
CMakeLists.txt
PC $> cat CMakeLists.txt
add_subdirectory (optee_client)
add_subdirectory (optee_test)
add_subdirectory (optee_examples)
PC $>
```
From base directory, run cmake then make. The example below also creates the tree file system ./target/ that is populated with files generated that need to be installed in the target file system.

Note this examples also sets the toolchain environment:

```
PC $> cmake -DOPTEE_TEST_SDK=$PWD/optee_os/out/export-ta_arm32 \
             -DCMAKE_INSTALL_PREFIX= -DCMAKE_BUILD_TYPE=Release -DBUILD_SHARED_LIBS=y
PC $> make
PC $> make DESTDIR=target install
```
Note the empty CMAKE\_INSTALL\_PREFIX value to get thing installed from root /, not from /usr/. DESTDIR=target makes the embedded files be populated in the local ./target/ directory.

Note also that stm32mp1 expects tool tee-supplicant to be located in directory /usr/bin whereas CMake installs it in directory /usr/sbin. To overcome this issue, one can build a link to the effective location, i.e:

**PC \$>** ln -s ../bin/tee-supplicant target/sbin/tee-supplicant

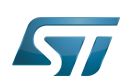

Once done, local directory ./target/ contains the files to be copied in the target filesystem.

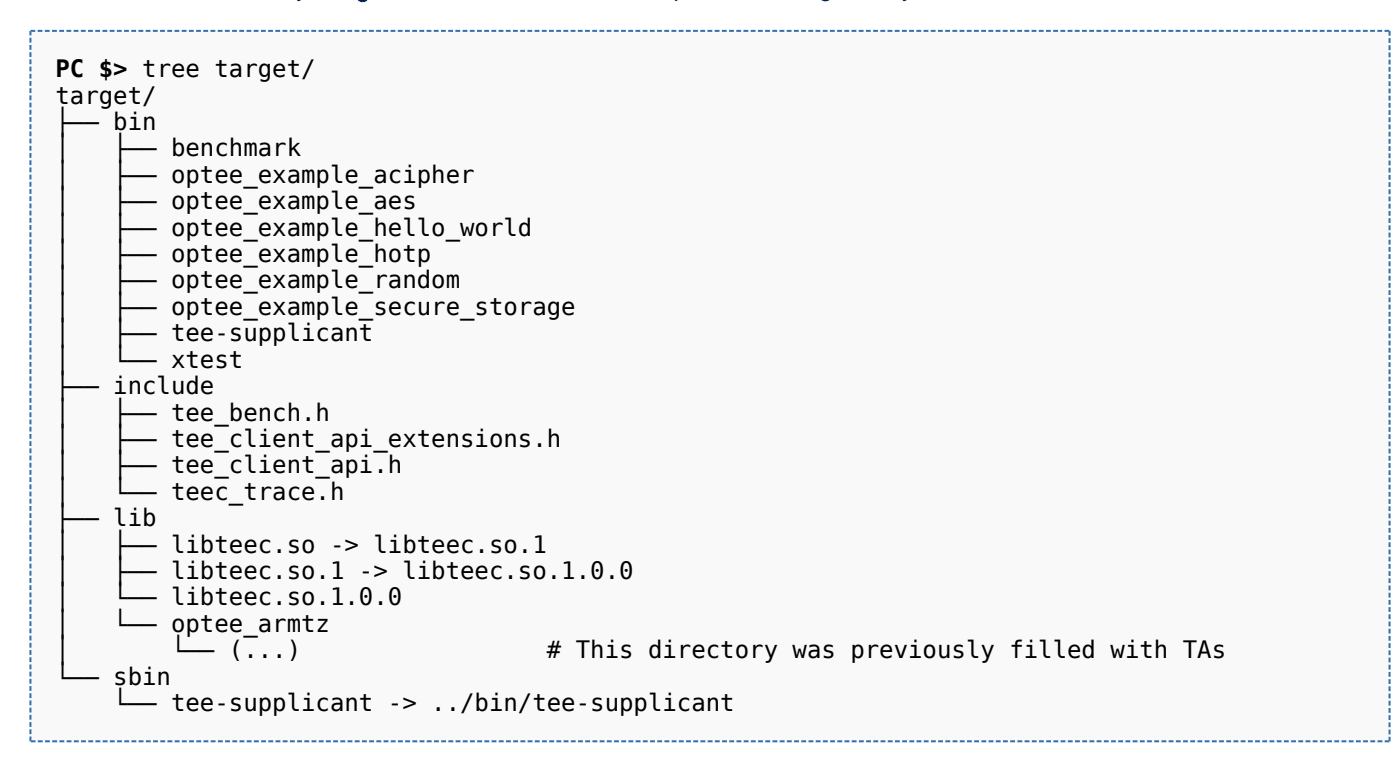

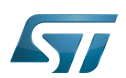

# Update OP-TEE boot images 6

OP-TEE boot images are part of the [FIP binary.](#page-41-0)

The next step to deploy the OP-TEE OS is to update the FIP binary following the FIP update process.

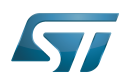

# Update OP-TEE Linux files 7

### Update on board 7.1

The other OP-TEE images are stored in the target filesystem.

For example, if using an SD card as target boot media, the card can be plugged in its PC card reader and the images copied. The files can be simply copied into the mounted rootfs.

### Update in a SD card 7.2

The OP-TEE files that need to be copied to the target filesystem were installed in a local directory ./target/.

They can now be copied to the target SD card rootfs partition once the SD card is plugged to the host computer and its filesystems are mounted in the host, i.e

. . . . . . . . . . . . . . . . . .

**PC \$>** cp -ar target/\* /media/\$USERNAME/rootfs/

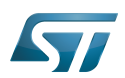

# Update your boot device (including SD card on the target) 8

Refer to the [STM32CubeProgrammer](#page-119-0) documentation to update your target.

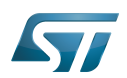

### **References** 9

- https://github.com/OP-TEE/optee\_os
- $\bullet$ https://github.com/STMicroelectronics/optee\_os

<span id="page-80-0"></span>Stable: 25.09.2020 - 09:10 / Revision: 25.09.2020 - 09:09

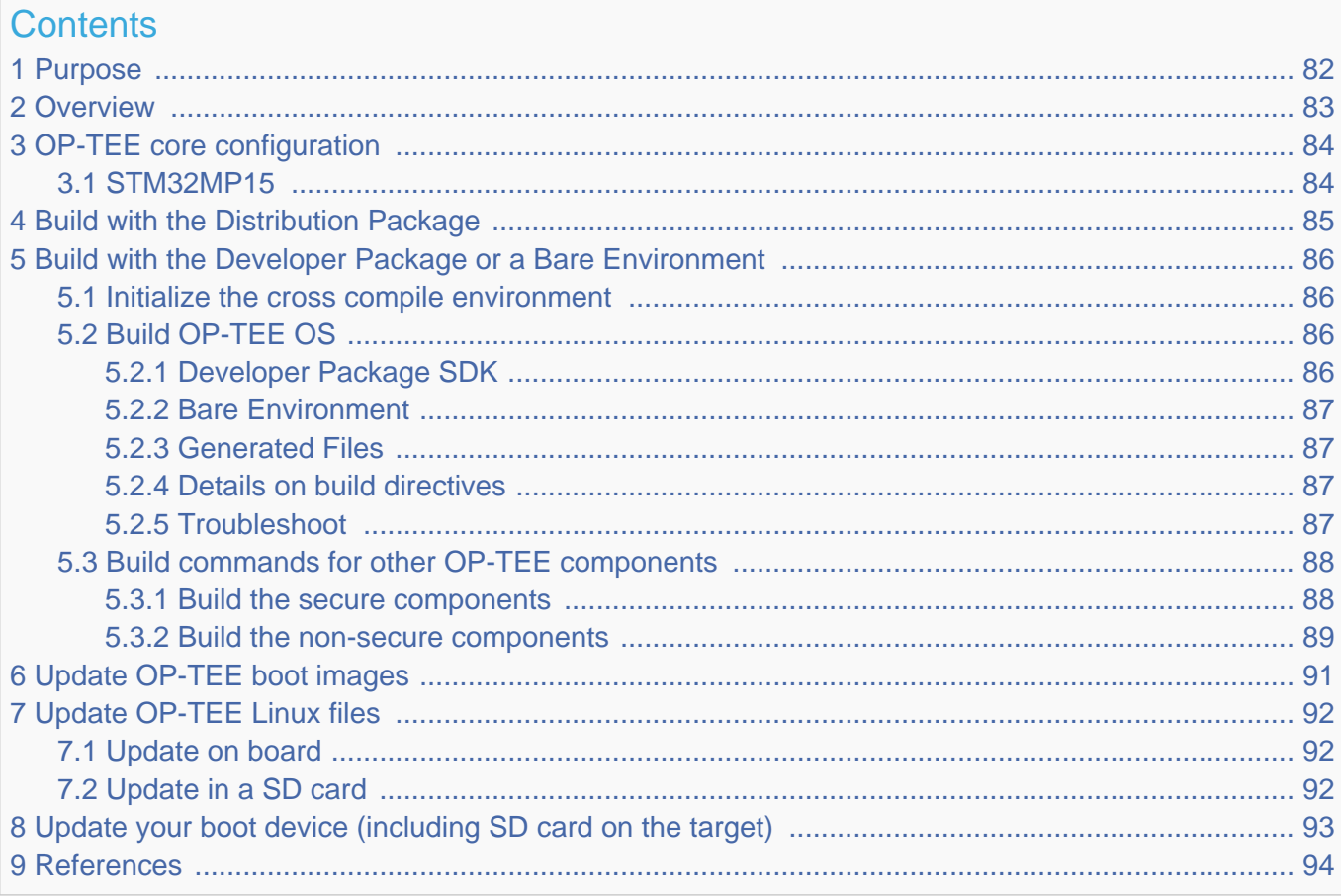

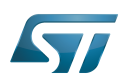

# <span id="page-81-0"></span>Purpose 1

This article describes the configuration and process used for building several OP-TEE components from sources and deploying them the target.

The build example is based on the OpenSTLinux [Developer Package](#page-132-0) or [Distribution Package,](#page-145-0) and also presents build instructions for a bare environment.

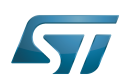

### <span id="page-82-0"></span>**Overview** 2

OP-TEE is a trusted execution environment for Arm $^{\circledR}$ v7-A and Arm $^{\circledR}$ v8-A platforms. OP-TEE is made of several components described in OP-TEE architecture overview.

OP-TEE components generate boot images and files stored in the filesystem embedded in the target.

OP-TEE OS generates 3 boot image files to be loaded in the platform boot media, in the predefined partitions. The generated boot images include a [STM32 binary header](#page-106-0) enabling the use of the authenticated boot and flash programming facilities.

OP-TEE client (package optee\_client) can be built to generate non-secure services for the OP-TEE OS. The files generated from optee\_client build are stored in the embedded filesystem.

OP-TEE project releases other packages intended for test and demonstration. These can be built and embedded in the target filesystem. Building optee\_examples and optee\_test generates client and trusted applications together with libraries which are all stored in the target filesystem. Note the OP-TEE Linux driver is built into the Linux kernel image and is part of the OP-TEE ecosystem.

OP-TEE can be embedded as BL32 in the STM32 MPU platforms for the ST trusted configuration.

# **Warning**

OP-TEE boot images must be embedded in the [FIP binary](#page-41-0) that is loaded by BL2 and can be automatically authentified

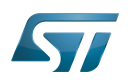

# <span id="page-83-0"></span>OP-TEE core configuration 3

### <span id="page-83-1"></span>STM32MP15 3.1

OP-TEE OS requires more than 256Ko RAM. [SYSRAM](#page-158-0) is only 256Ko, the OP-TEE core must use the pager mode to extends memory using DDR.

OP-TEE OS is loaded at the beginning of the [SYSRAM](#page-158-0) by the FSBL. The OP-TEE could extend the memory to the full [SYSRAM.](#page-158-0) As pager is used, a second part of the code is loaded in DDR (pageable part) in a restricted secure accessible area.

OP-TEE OS manages low power mode by saving its context in DDR (encrypted area) that is restored by a protected execution code saved in secured [backup SRAM.](#page-15-0)

OP-TEE OS implements the following secure services:

- PSCI services
	- System reset
	- CPU hotplug
	- Low power
- [SCMI services](#page-93-1)
	- Clock management
	- Reset management
- OTP access services
- [PWR services](#page-67-0)
	- PWR regulator access for non secure IPs
	- Wakeup source management
- [RCC services](#page-80-0) Limited access
	- OPP request management
	- Calibration triggering

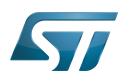

# <span id="page-84-0"></span>Build with the Distribution Package 4

The [Distribution Package](#page-145-0) provides means to build the following OP-TEE components from their related bitbake target:

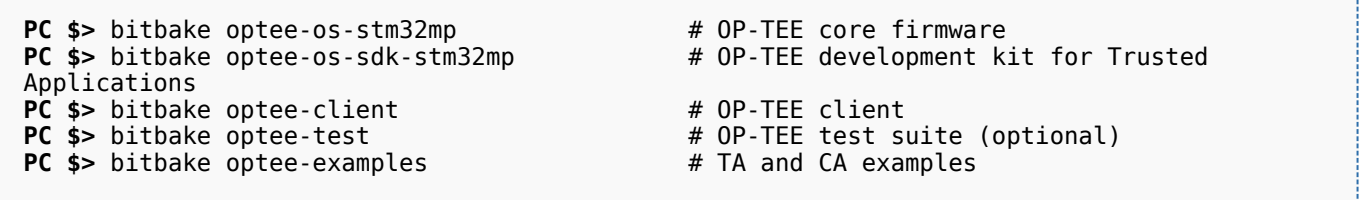

[Distribution Package](#page-145-0) build process includes fetching the source files, compiling them and installing them to the target images.

The Yocto recipes for the OP-TEE packages can be found in:

```
meta-st/meta-st-stm32mp/recipes-security/optee/optee-os-stm32mp*
meta-st/meta-st-openstlinux/recipes-security/optee/optee-client*
meta-st/meta-st-openstlinux/recipes-security/optee/optee-examples*
meta-st/meta-st-openstlinux/recipes-security/optee/optee-test*
```
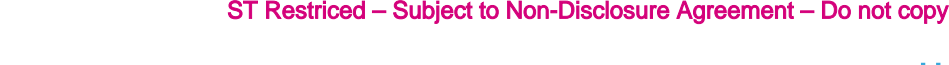

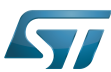

## <span id="page-85-0"></span>Build with the Developer Package or a Bare Environment 5

Both [Developer Package](#page-132-0) and bare build environments expect you to fetch/download the OP-TEE package source file trees in order to build the embedded binary images.

The instruction set below assumes all OP-TEE package source trees are available in the base directory referred as <sources>/. The source files are available from the github repositories:

```
PC $> cd <sources>/
PC $> git clone https://github.com/STMicroelectronics/optee_os.git
PC $> git clone https://github.com/OP-TEE/optee_client.git
PC $> git clone https://github.com/OP-TEE/optee_test.git
PC $> git clone https://github.com/linaro-swg/optee_examples.git
PC $> ls -1 <sources>/
optee_client
optee_examples
optee_os
optee_test
PC $>
```
# **Warning**

The STM32 MPU platform may not be fully merged in the official OP-TEE repository  $[1]$  hence the URL provided above refers to the ST distribution [\[2\]](#page-171-1)

### <span id="page-85-1"></span>Initialize the cross compile environment 5.1

The compilation toolchain provided by the [Developer Package](#page-132-0) can be used, refer to [Setup Cross Compile Environment](#page-28-0).

Alternatively other bare toolchains can be used to build the OP-TEE secure parts. In such case, the instructions below expect the toolchain to be part of the PATH and its prefix is defined by CROSS\_COMPILE. One can use something like:

- **PC \$>** export PATH=<path-to-toolchain>:\$PATH
- **PC \$>** export CROSS\_COMPILE=<toolchain-prefix>-

## <span id="page-85-2"></span>Build OP-TEE OS 5.2

### <span id="page-85-3"></span>Developer Package SDK 5.2.1

The OP-TEE OS can be built from the [Developer Package](#page-132-0) Makefile.sdk script that is present in the tarball. It automatically sets the proper configuration for the OP-TEE OS build. To build from shell command:

**PC \$>** make -f Makefile.sdk CFG EMBED DTB SOURCE FILE=<br/>board dts file name>.dts

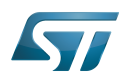

#### <span id="page-86-0"></span>Bare Environment 5.2.2

Alternatively one can also build OP-TEE OS based a bare cross compilation toolchains, for example for the stm32mp157c-ev1 board:

```
PC $> cd <optee-os>
PC $> make PLATFORM=stm32mp1 \
            CFG_EMBED_DTB_SOURCE_FILE=stm32mp157c-ev1.dts \
            CFG_TEE_CORE_LOG_LEVEL=2 O=out all
```
#### <span id="page-86-1"></span>Generated Files 5.2.3

The 3 OP-TEE boot images are generated at following paths:

```
<optee-os>/out/core/tee-header_v2.bin
<optee-os>/out/core/tee-pageable_v2.bin
<optee-os>/out/core/tee-pager_v2.bin
```
One can get the configuration directives used for the build are available in this file:

<optee-os>/out/conf.mk

The build also generates a development kit used to build Trusted Application binaries:

<optee-os>/out/export-ta\_arm32/

#### <span id="page-86-2"></span>Details on build directives 5.2.4

Mandatory directives to build OP-TEE OS:

- $\bullet$ PLATFORM=<platform>
	- Ex: PLATFORM=stm32mp1
- CFG\_EMBED\_DTB\_SOURCE\_FILE=<device-tree-source-file>: in-tree [\(core/arch/arm/dts/](https://github.com/STMicroelectronics/optee_os/tree/3.12.0-stm32mp/core/arch/arm/dts/) ) device tree filename with its .dts extension.

Common optional directives:

- CFG\_TEE\_CORE\_DEBUG={n|y}: disable/enable debug support
- CFG\_TEE\_CORE\_LOG\_LEVEL={0|1|2|3|4}: define the trace level (0: no trace, 4: overflow of traces)
- CFG\_UNWIND={n|y}: disable/enable stack unwind support  $\bullet$

For ecosystem release  $v3.0.0$   $\bullet$  compatibility

It is still possible to generate the the STM32 binary files with an option flag:

● CFG\_STM32MP15x\_STM32IMAGE=1: Generate the STM32 files for ecosystem release v3.0.0 **●** compatibility.

Note: internal memory size constrains the debug support level that can be provided.

#### <span id="page-86-3"></span>**Troubleshoot** 5.2.5

The [Developer Package](#page-132-0) toolchain may report dependency error in the traces such as:

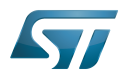

**PC \$>** make PLATFORM=stm32mp1 ... arm-ostl-linux-gnueabi-ld.bfd: unrecognized option '-Wl,-O1' arm-ostl-linux-gnueabi-ld.bfd: use the --help option for usage information core/arch/arm/kernel/link.mk:165: recipe for target 'out/arm-plat-stm32mp1/core/tee.elf' failed make: \*\*\* [out/arm-plat-stm32mp1/core/tee.elf] Error 1

This is linked to default CFLAGS and LDFLAGS exported by SDK. Just remove them from the environment and rebuild

**PC \$>** unset -v CFLAGS LDFLAGS

Other reported issues:

```
PC $> make PLATFORM=stm32mp1 ...
arm-openstlinux_weston-linux-gnueabi-ld.bfd: cannot find libgcc.a: No such file or 
directory
```
To overcome the issue, add the directive LIBGCC\_LOCATE\_CFLAGS=--sysroot=\$SDKTARGETSYSROOT. I.e:

**PC \$>** cd <optee-os> **PC \$>** make PLATFORM=stm32mp1 \ CFG EMBED DTB SOURCE FILE=stm32mp157c-ev1.dts \ CFG\_TEE\_CORE\_LOG\_LEVEL=2 \ LIBGCC LOCATE CFLAGS=--sysroot=\${SDKTARGETSYSROOT} \ O=out all

#### <span id="page-87-0"></span>Build commands for other OP-TEE components 5.3

This section describes how the several OP-TEE components (excluding OP-TEE OS described in above section) can be built. All those components generate files targeting the embedded Linux OS based filesystem (i.e the rootfs). These files are the secure Trusted Applications (TAs) binaries as well as non-secure Client Applications (CAs), libraries and test files.

There are several ways to build the OP-TEE components. The examples given below refer to OP-TEE client, test and examples source file tree paths as <optee-client>, <optee-test> and <optee-examples>.

Building these components expect, at least for the trusted applications, that the OP-TEE OS was built and the generated TA development kit is available at <optee-os>/out/export-ta\_arm32/.

It is recommended to use CMake for building the Linux userland part whereas secure world binaries (TAs) must be build from their GNU makefiles as the OP-TEE project has not yet ported the secure world binaries build process over CMake.

#### <span id="page-87-1"></span>Build the secure components 5.3.1

Build the TAs: This step expects OP-TEE OS is built to generate the 32bit TA development kit. Assuming OP-TEE OS was built at path <optee-os>/out, the TA development kit is available from path <optee-os>/out/export-ta\_arm32/.

Instructions below build and copy the Trusted Application binaries to a local ./target/ directory that can be used to populate the target filesystem.

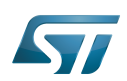

```
PC $> export TA_DEV_KIT_DIR=$PWD/optee_os/out/export-ta_arm32
PC $> mkdir -p ./target/lib/optee_armtz
PC $> for f in optee_test/ta/*/Makefile; do \
 make -C `dirname $f` O=out; \
            cp -f `dirname $f`/out/*.ta ./target/lib/optee_armtz; \
      done
```
Content in local directory ./target/ are the TA binary files:

**PC \$>** tree target/ target └── lib - optee armtz ├── 614789f2-39c0-4ebf-b235-92b32ac107ed.ta ├── 731e279e-aafb-4575-a771-38caa6f0cca6.ta  $-$  (...)

These files need to be copied to the the target filesystem.

#### <span id="page-88-0"></span>Build the non-secure components 5.3.2

Download the OP-TEE source files in a base directory and create a **CMakeLists.txt** file in the base directory that lists all package to be built through CMake. For example:

```
PC $> ls
optee_client
optee_examples
optee_os
optee_test
CMakeLists.txt
PC $> cat CMakeLists.txt
add_subdirectory (optee_client)
add_subdirectory (optee_test)
add_subdirectory (optee_examples)
PC $>
```
From base directory, run cmake then make. The example below also creates the tree file system ./target/ that is populated with files generated that need to be installed in the target file system.

Note this examples also sets the toolchain environment:

```
PC $> cmake -DOPTEE_TEST_SDK=$PWD/optee_os/out/export-ta_arm32 \
             -DCMAKE_INSTALL_PREFIX= -DCMAKE_BUILD_TYPE=Release -DBUILD_SHARED_LIBS=y
PC $> make
PC $> make DESTDIR=target install
```
Note the empty CMAKE\_INSTALL\_PREFIX value to get thing installed from root /, not from /usr/. DESTDIR=target makes the embedded files be populated in the local ./target/ directory.

Note also that stm32mp1 expects tool tee-supplicant to be located in directory /usr/bin whereas CMake installs it in directory /usr/sbin. To overcome this issue, one can build a link to the effective location, i.e:

**PC \$>** ln -s ../bin/tee-supplicant target/sbin/tee-supplicant

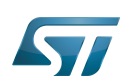

Once done, local directory ./target/ contains the files to be copied in the target filesystem.

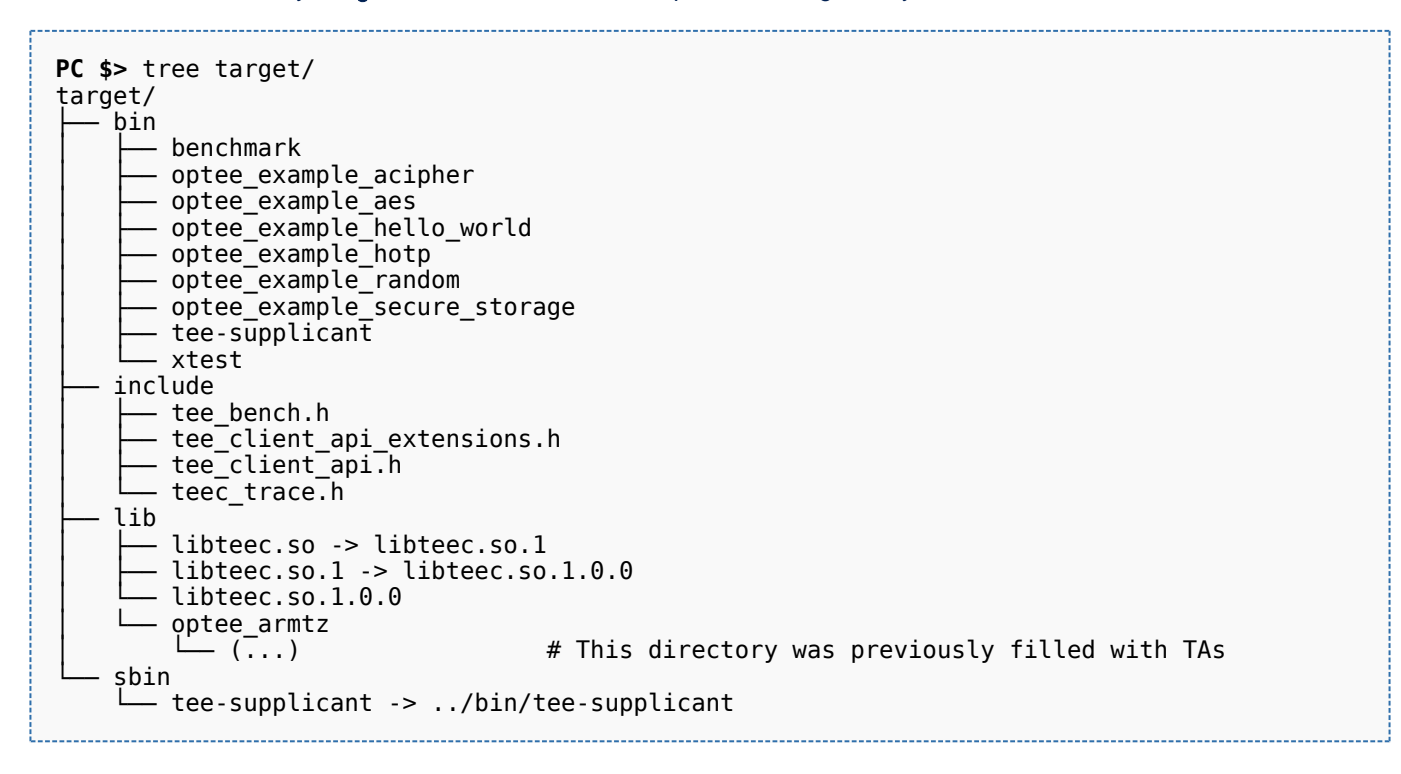

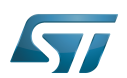

# <span id="page-90-0"></span>Update OP-TEE boot images 6

OP-TEE boot images are part of the [FIP binary.](#page-41-0)

The next step to deploy the OP-TEE OS is to update the FIP binary following the FIP update process.

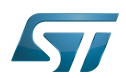

# <span id="page-91-0"></span>Update OP-TEE Linux files 7

### <span id="page-91-1"></span>Update on board 7.1

The other OP-TEE images are stored in the target filesystem.

For example, if using an SD card as target boot media, the card can be plugged in its PC card reader and the images copied. The files can be simply copied into the mounted rootfs.

### <span id="page-91-2"></span>Update in a SD card 7.2

The OP-TEE files that need to be copied to the target filesystem were installed in a local directory ./target/.

They can now be copied to the target SD card rootfs partition once the SD card is plugged to the host computer and its filesystems are mounted in the host, i.e

-----------------

**PC \$>** cp -ar target/\* /media/\$USERNAME/rootfs/

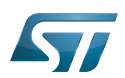

# <span id="page-92-0"></span>Update your boot device (including SD card on the target) 8

Refer to the [STM32CubeProgrammer](#page-119-0) documentation to update your target.

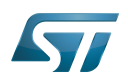

### <span id="page-93-0"></span>**References** 9

- https://github.com/OP-TEE/optee\_os
- $\bullet$ https://github.com/STMicroelectronics/optee\_os

<span id="page-93-1"></span>Stable: Not stable / Revision: 03.08.2021 - 15:38

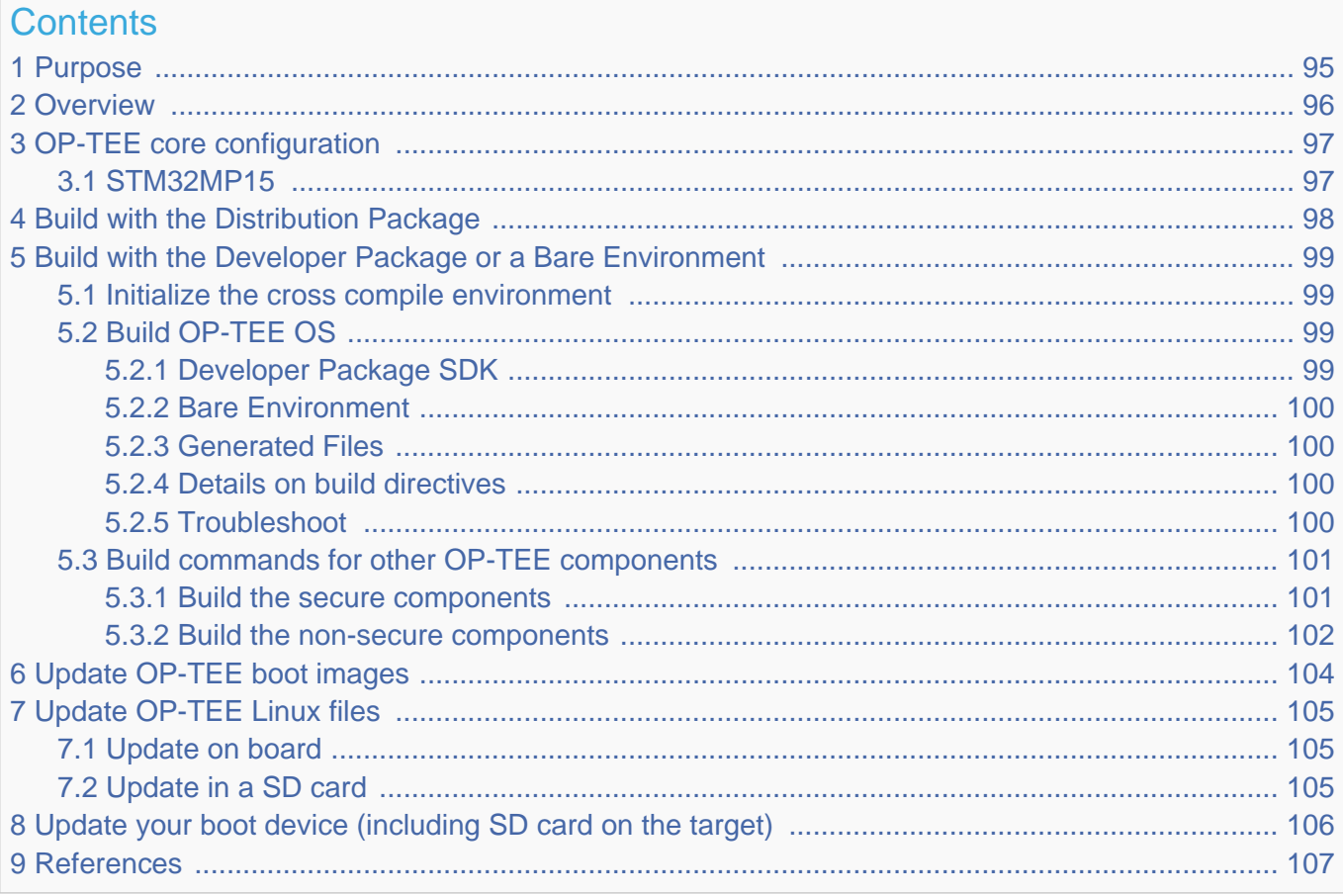

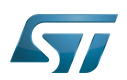

# <span id="page-94-0"></span>Purpose 1

This article describes the configuration and process used for building several OP-TEE components from sources and deploying them the target.

The build example is based on the OpenSTLinux [Developer Package](#page-132-0) or [Distribution Package,](#page-145-0) and also presents build instructions for a bare environment.

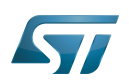

### <span id="page-95-0"></span>**Overview** 2

OP-TEE is a trusted execution environment for Arm $^{\circledR}$ v7-A and Arm $^{\circledR}$ v8-A platforms. OP-TEE is made of several components described in OP-TEE architecture overview.

OP-TEE components generate boot images and files stored in the filesystem embedded in the target.

OP-TEE OS generates 3 boot image files to be loaded in the platform boot media, in the predefined partitions. The generated boot images include a [STM32 binary header](#page-106-0) enabling the use of the authenticated boot and flash programming facilities.

OP-TEE client (package optee\_client) can be built to generate non-secure services for the OP-TEE OS. The files generated from optee\_client build are stored in the embedded filesystem.

OP-TEE project releases other packages intended for test and demonstration. These can be built and embedded in the target filesystem. Building optee\_examples and optee\_test generates client and trusted applications together with libraries which are all stored in the target filesystem. Note the OP-TEE Linux driver is built into the Linux kernel image and is part of the OP-TEE ecosystem.

OP-TEE can be embedded as BL32 in the STM32 MPU platforms for the ST trusted configuration.

# **Warning**

OP-TEE boot images must be embedded in the [FIP binary](#page-41-0) that is loaded by BL2 and can be automatically authentified

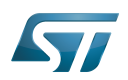

# <span id="page-96-0"></span>OP-TEE core configuration 3

### <span id="page-96-1"></span>STM32MP15 3.1

OP-TEE OS requires more than 256Ko RAM. [SYSRAM](#page-158-0) is only 256Ko, the OP-TEE core must use the pager mode to extends memory using DDR.

OP-TEE OS is loaded at the beginning of the [SYSRAM](#page-158-0) by the FSBL. The OP-TEE could extend the memory to the full [SYSRAM.](#page-158-0) As pager is used, a second part of the code is loaded in DDR (pageable part) in a restricted secure accessible area.

OP-TEE OS manages low power mode by saving its context in DDR (encrypted area) that is restored by a protected execution code saved in secured [backup SRAM.](#page-15-0)

OP-TEE OS implements the following secure services:

- PSCI services
	- System reset
	- CPU hotplug
	- Low power
- [SCMI services](#page-93-1)
	- Clock management
	- Reset management
- OTP access services
- [PWR services](#page-67-0)
	- PWR regulator access for non secure IPs
	- Wakeup source management
- [RCC services](#page-80-0) Limited access
	- OPP request management
	- Calibration triggering

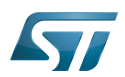

# <span id="page-97-0"></span>Build with the Distribution Package 4

The [Distribution Package](#page-145-0) provides means to build the following OP-TEE components from their related bitbake target:

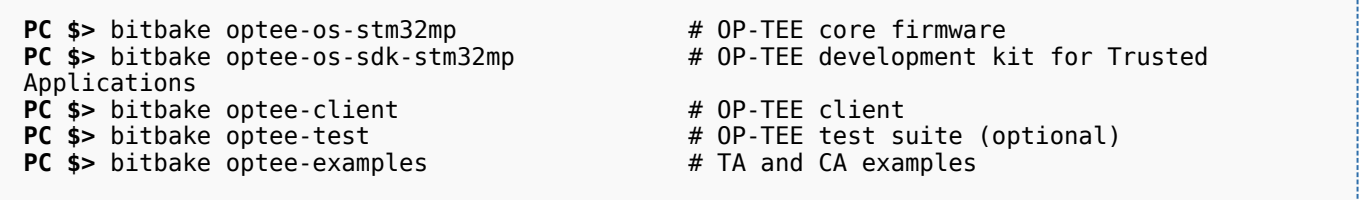

[Distribution Package](#page-145-0) build process includes fetching the source files, compiling them and installing them to the target images.

The Yocto recipes for the OP-TEE packages can be found in:

```
meta-st/meta-st-stm32mp/recipes-security/optee/optee-os-stm32mp*
meta-st/meta-st-openstlinux/recipes-security/optee/optee-client*
meta-st/meta-st-openstlinux/recipes-security/optee/optee-examples*
meta-st/meta-st-openstlinux/recipes-security/optee/optee-test*
```
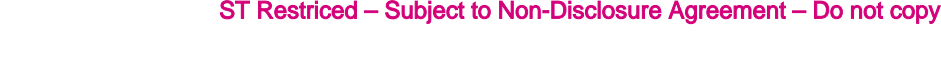

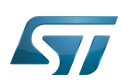

## <span id="page-98-0"></span>Build with the Developer Package or a Bare Environment 5

Both [Developer Package](#page-132-0) and bare build environments expect you to fetch/download the OP-TEE package source file trees in order to build the embedded binary images.

The instruction set below assumes all OP-TEE package source trees are available in the base directory referred as <sources>/. The source files are available from the github repositories:

```
PC $> cd <sources>/
PC $> git clone https://github.com/STMicroelectronics/optee_os.git
PC $> git clone https://github.com/OP-TEE/optee_client.git
PC $> git clone https://github.com/OP-TEE/optee_test.git
PC $> git clone https://github.com/linaro-swg/optee_examples.git
PC $> ls -1 <sources>/
optee_client
optee_examples
optee_os
optee_test
PC $>
```
# **Warning**

The STM32 MPU platform may not be fully merged in the official OP-TEE repository  $[1]$  hence the URL provided above refers to the ST distribution [\[2\]](#page-171-1)

### <span id="page-98-1"></span>Initialize the cross compile environment 5.1

The compilation toolchain provided by the [Developer Package](#page-132-0) can be used, refer to [Setup Cross Compile Environment](#page-28-0).

Alternatively other bare toolchains can be used to build the OP-TEE secure parts. In such case, the instructions below expect the toolchain to be part of the PATH and its prefix is defined by CROSS\_COMPILE. One can use something like:

- **PC \$>** export PATH=<path-to-toolchain>:\$PATH
- **PC \$>** export CROSS\_COMPILE=<toolchain-prefix>-

## <span id="page-98-2"></span>Build OP-TEE OS 5.2

### <span id="page-98-3"></span>Developer Package SDK 5.2.1

The OP-TEE OS can be built from the [Developer Package](#page-132-0) Makefile.sdk script that is present in the tarball. It automatically sets the proper configuration for the OP-TEE OS build. To build from shell command:

**PC \$>** make -f Makefile.sdk CFG EMBED DTB SOURCE FILE=<br/>board dts file name>.dts

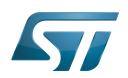

#### <span id="page-99-0"></span>Bare Environment 5.2.2

Alternatively one can also build OP-TEE OS based a bare cross compilation toolchains, for example for the stm32mp157c-ev1 board:

```
PC $> cd <optee-os>
PC $> make PLATFORM=stm32mp1 \
            CFG_EMBED_DTB_SOURCE_FILE=stm32mp157c-ev1.dts \
            CFG_TEE_CORE_LOG_LEVEL=2 O=out all
```
#### <span id="page-99-1"></span>Generated Files 5.2.3

The 3 OP-TEE boot images are generated at following paths:

```
<optee-os>/out/core/tee-header_v2.bin
<optee-os>/out/core/tee-pageable_v2.bin
<optee-os>/out/core/tee-pager_v2.bin
```
One can get the configuration directives used for the build are available in this file:

<optee-os>/out/conf.mk

The build also generates a development kit used to build Trusted Application binaries:

<optee-os>/out/export-ta\_arm32/

#### <span id="page-99-2"></span>Details on build directives 5.2.4

Mandatory directives to build OP-TEE OS:

- $\bullet$ PLATFORM=<platform>
	- Ex: PLATFORM=stm32mp1
- CFG\_EMBED\_DTB\_SOURCE\_FILE=<device-tree-source-file>: in-tree [\(core/arch/arm/dts/](https://github.com/STMicroelectronics/optee_os/tree/3.12.0-stm32mp/core/arch/arm/dts/) ) device tree filename with its .dts extension.

Common optional directives:

- CFG\_TEE\_CORE\_DEBUG={n|y}: disable/enable debug support
- CFG\_TEE\_CORE\_LOG\_LEVEL={0|1|2|3|4}: define the trace level (0: no trace, 4: overflow of traces)
- CFG\_UNWIND={n|y}: disable/enable stack unwind support  $\bullet$

For ecosystem release  $v3.0.0$   $\bullet$  compatibility

It is still possible to generate the the STM32 binary files with an option flag:

● CFG\_STM32MP15x\_STM32IMAGE=1: Generate the STM32 files for ecosystem release v3.0.0 **●** compatibility.

Note: internal memory size constrains the debug support level that can be provided.

#### <span id="page-99-3"></span>**Troubleshoot** 5.2.5

The [Developer Package](#page-132-0) toolchain may report dependency error in the traces such as:

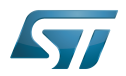

**PC \$>** make PLATFORM=stm32mp1 ... arm-ostl-linux-gnueabi-ld.bfd: unrecognized option '-Wl,-O1' arm-ostl-linux-gnueabi-ld.bfd: use the --help option for usage information core/arch/arm/kernel/link.mk:165: recipe for target 'out/arm-plat-stm32mp1/core/tee.elf' failed make: \*\*\* [out/arm-plat-stm32mp1/core/tee.elf] Error 1

This is linked to default CFLAGS and LDFLAGS exported by SDK. Just remove them from the environment and rebuild

**PC \$>** unset -v CFLAGS LDFLAGS

Other reported issues:

```
PC $> make PLATFORM=stm32mp1 ...
arm-openstlinux_weston-linux-gnueabi-ld.bfd: cannot find libgcc.a: No such file or 
directory
```
To overcome the issue, add the directive LIBGCC\_LOCATE\_CFLAGS=--sysroot=\$SDKTARGETSYSROOT. I.e:

**PC \$>** cd <optee-os> **PC \$>** make PLATFORM=stm32mp1 \ CFG EMBED DTB SOURCE FILE=stm32mp157c-ev1.dts \ CFG\_TEE\_CORE\_LOG\_LEVEL=2 \ LIBGCC LOCATE CFLAGS=--sysroot=\${SDKTARGETSYSROOT} \ O=out all

#### <span id="page-100-0"></span>Build commands for other OP-TEE components 5.3

This section describes how the several OP-TEE components (excluding OP-TEE OS described in above section) can be built. All those components generate files targeting the embedded Linux OS based filesystem (i.e the rootfs). These files are the secure Trusted Applications (TAs) binaries as well as non-secure Client Applications (CAs), libraries and test files.

There are several ways to build the OP-TEE components. The examples given below refer to OP-TEE client, test and examples source file tree paths as <optee-client>, <optee-test> and <optee-examples>.

Building these components expect, at least for the trusted applications, that the OP-TEE OS was built and the generated TA development kit is available at <optee-os>/out/export-ta\_arm32/.

It is recommended to use CMake for building the Linux userland part whereas secure world binaries (TAs) must be build from their GNU makefiles as the OP-TEE project has not yet ported the secure world binaries build process over CMake.

#### <span id="page-100-1"></span>Build the secure components 5.3.1

Build the TAs: This step expects OP-TEE OS is built to generate the 32bit TA development kit. Assuming OP-TEE OS was built at path <optee-os>/out, the TA development kit is available from path <optee-os>/out/export-ta\_arm32/.

Instructions below build and copy the Trusted Application binaries to a local ./target/ directory that can be used to populate the target filesystem.

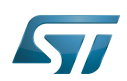

```
PC $> export TA_DEV_KIT_DIR=$PWD/optee_os/out/export-ta_arm32
PC $> mkdir -p ./target/lib/optee_armtz
PC $> for f in optee_test/ta/*/Makefile; do \
 make -C `dirname $f` O=out; \
            cp -f `dirname $f`/out/*.ta ./target/lib/optee_armtz; \
      done
```
Content in local directory ./target/ are the TA binary files:

**PC \$>** tree target/ target └── lib - optee armtz ├── 614789f2-39c0-4ebf-b235-92b32ac107ed.ta ├── 731e279e-aafb-4575-a771-38caa6f0cca6.ta  $-$  (...)

These files need to be copied to the the target filesystem.

#### <span id="page-101-0"></span>Build the non-secure components 5.3.2

Download the OP-TEE source files in a base directory and create a **CMakeLists.txt** file in the base directory that lists all package to be built through CMake. For example:

```
PC $> ls
optee_client
optee_examples
optee_os
optee_test
CMakeLists.txt
PC $> cat CMakeLists.txt
add_subdirectory (optee_client)
add_subdirectory (optee_test)
add_subdirectory (optee_examples)
PC $>
```
From base directory, run cmake then make. The example below also creates the tree file system ./target/ that is populated with files generated that need to be installed in the target file system.

Note this examples also sets the toolchain environment:

```
PC $> cmake -DOPTEE_TEST_SDK=$PWD/optee_os/out/export-ta_arm32 \
             -DCMAKE_INSTALL_PREFIX= -DCMAKE_BUILD_TYPE=Release -DBUILD_SHARED_LIBS=y
PC $> make
PC $> make DESTDIR=target install
```
Note the empty CMAKE\_INSTALL\_PREFIX value to get thing installed from root /, not from /usr/. DESTDIR=target makes the embedded files be populated in the local ./target/ directory.

Note also that stm32mp1 expects tool tee-supplicant to be located in directory /usr/bin whereas CMake installs it in directory /usr/sbin. To overcome this issue, one can build a link to the effective location, i.e:

**PC \$>** ln -s ../bin/tee-supplicant target/sbin/tee-supplicant

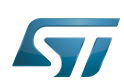

Once done, local directory ./target/ contains the files to be copied in the target filesystem.

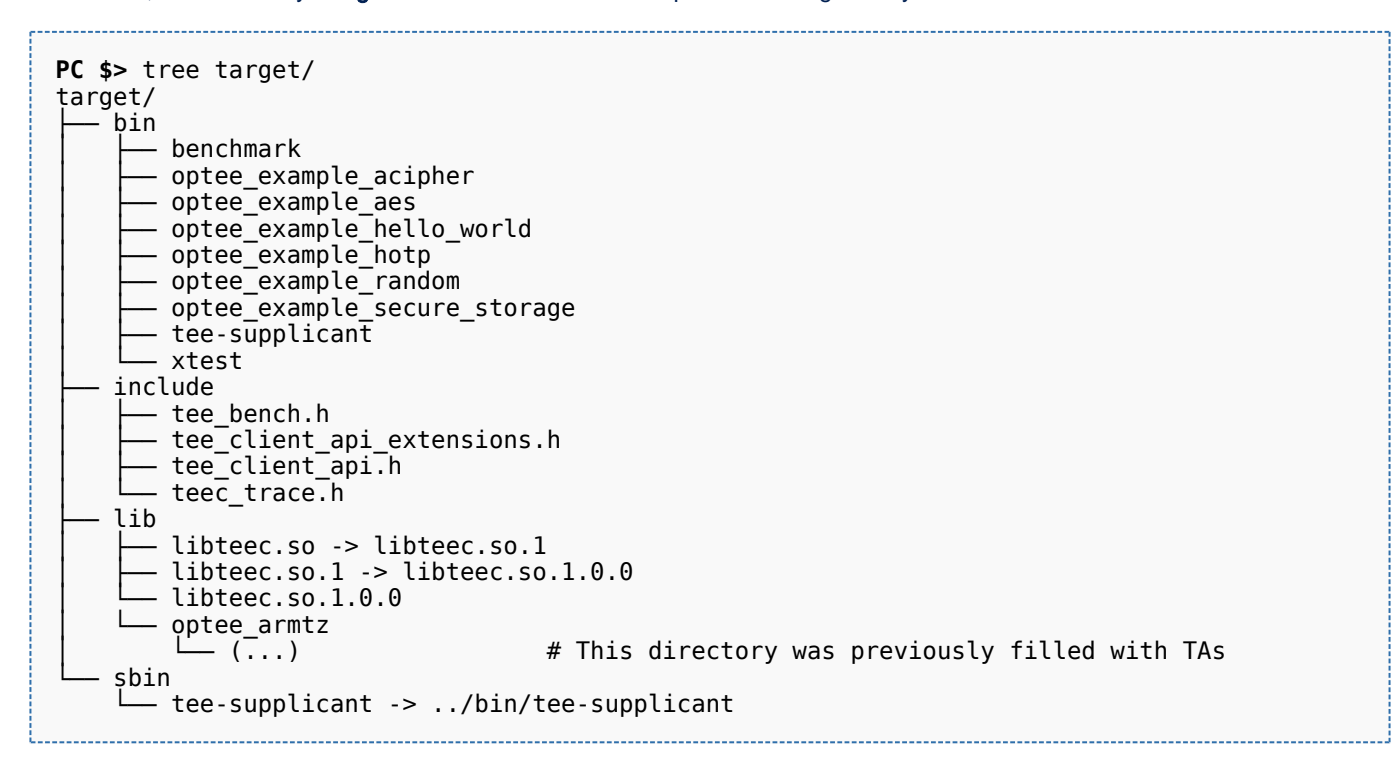

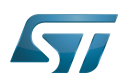

# <span id="page-103-0"></span>Update OP-TEE boot images 6

OP-TEE boot images are part of the [FIP binary.](#page-41-0)

The next step to deploy the OP-TEE OS is to update the FIP binary following the FIP update process.

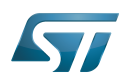

# <span id="page-104-0"></span>Update OP-TEE Linux files 7

### <span id="page-104-1"></span>Update on board 7.1

The other OP-TEE images are stored in the target filesystem.

For example, if using an SD card as target boot media, the card can be plugged in its PC card reader and the images copied. The files can be simply copied into the mounted rootfs.

### <span id="page-104-2"></span>Update in a SD card 7.2

The OP-TEE files that need to be copied to the target filesystem were installed in a local directory ./target/.

They can now be copied to the target SD card rootfs partition once the SD card is plugged to the host computer and its filesystems are mounted in the host, i.e

-----------------

**PC \$>** cp -ar target/\* /media/\$USERNAME/rootfs/

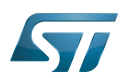

# <span id="page-105-0"></span>Update your boot device (including SD card on the target) 8

Refer to the [STM32CubeProgrammer](#page-119-0) documentation to update your target.

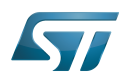

### <span id="page-106-1"></span>**References** 9

- https://github.com/OP-TEE/optee\_os
- $\bullet$ https://github.com/STMicroelectronics/optee\_os

<span id="page-106-0"></span>Stable: 27.05.2021 - 13:42 / Revision: 27.05.2021 - 13:42

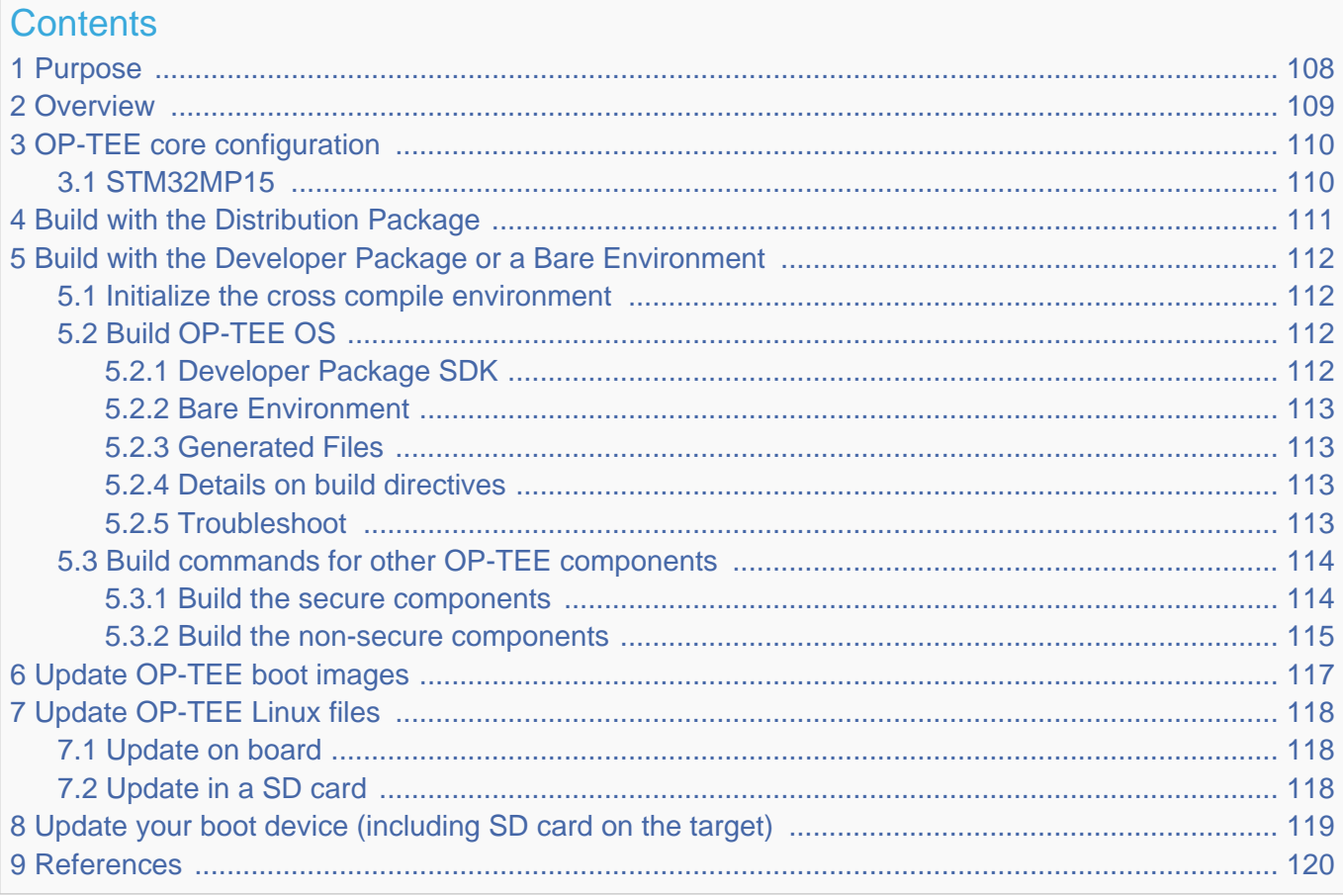

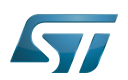

# <span id="page-107-0"></span>Purpose 1

This article describes the configuration and process used for building several OP-TEE components from sources and deploying them the target.

The build example is based on the OpenSTLinux [Developer Package](#page-132-0) or [Distribution Package,](#page-145-0) and also presents build instructions for a bare environment.
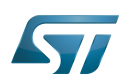

## **Overview** 2

OP-TEE is a trusted execution environment for Arm $^{\circledR}$ v7-A and Arm $^{\circledR}$ v8-A platforms. OP-TEE is made of several components described in OP-TEE architecture overview.

OP-TEE components generate boot images and files stored in the filesystem embedded in the target.

OP-TEE OS generates 3 boot image files to be loaded in the platform boot media, in the predefined partitions. The generated boot images include a [STM32 binary header](#page-106-0) enabling the use of the authenticated boot and flash programming facilities.

OP-TEE client (package optee\_client) can be built to generate non-secure services for the OP-TEE OS. The files generated from optee\_client build are stored in the embedded filesystem.

OP-TEE project releases other packages intended for test and demonstration. These can be built and embedded in the target filesystem. Building optee\_examples and optee\_test generates client and trusted applications together with libraries which are all stored in the target filesystem. Note the OP-TEE Linux driver is built into the Linux kernel image and is part of the OP-TEE ecosystem.

OP-TEE can be embedded as BL32 in the STM32 MPU platforms for the ST trusted configuration.

# **Warning**

OP-TEE boot images must be embedded in the [FIP binary](#page-41-0) that is loaded by BL2 and can be automatically authentified

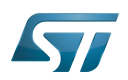

# OP-TEE core configuration 3

## STM32MP15 3.1

OP-TEE OS requires more than 256Ko RAM. [SYSRAM](#page-158-0) is only 256Ko, the OP-TEE core must use the pager mode to extends memory using DDR.

OP-TEE OS is loaded at the beginning of the [SYSRAM](#page-158-0) by the FSBL. The OP-TEE could extend the memory to the full [SYSRAM.](#page-158-0) As pager is used, a second part of the code is loaded in DDR (pageable part) in a restricted secure accessible area.

OP-TEE OS manages low power mode by saving its context in DDR (encrypted area) that is restored by a protected execution code saved in secured [backup SRAM.](#page-15-0)

OP-TEE OS implements the following secure services:

- PSCI services
	- System reset
	- CPU hotplug
	- Low power
- [SCMI services](#page-93-0)
	- Clock management
	- Reset management
- OTP access services
- [PWR services](#page-67-0)
	- PWR regulator access for non secure IPs
	- Wakeup source management
- [RCC services](#page-80-0) Limited access
	- OPP request management
	- Calibration triggering

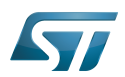

# Build with the Distribution Package 4

The [Distribution Package](#page-145-0) provides means to build the following OP-TEE components from their related bitbake target:

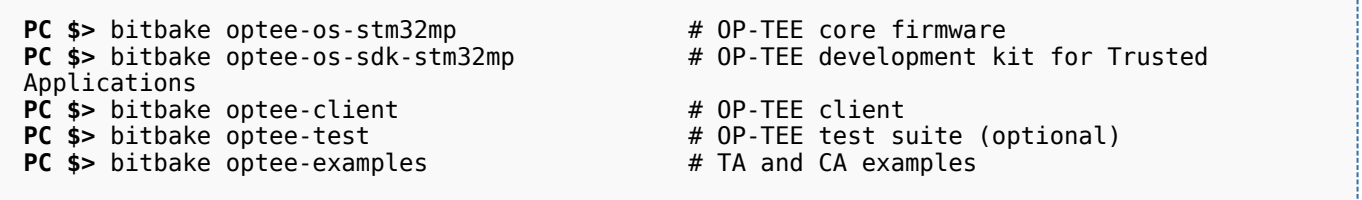

[Distribution Package](#page-145-0) build process includes fetching the source files, compiling them and installing them to the target images.

The Yocto recipes for the OP-TEE packages can be found in:

```
meta-st/meta-st-stm32mp/recipes-security/optee/optee-os-stm32mp*
meta-st/meta-st-openstlinux/recipes-security/optee/optee-client*
meta-st/meta-st-openstlinux/recipes-security/optee/optee-examples*
meta-st/meta-st-openstlinux/recipes-security/optee/optee-test*
```
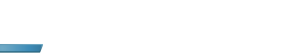

## Build with the Developer Package or a Bare Environment 5

Both [Developer Package](#page-132-0) and bare build environments expect you to fetch/download the OP-TEE package source file trees in order to build the embedded binary images.

The instruction set below assumes all OP-TEE package source trees are available in the base directory referred as <sources>/. The source files are available from the github repositories:

```
PC $> cd <sources>/
PC $> git clone https://github.com/STMicroelectronics/optee_os.git
PC $> git clone https://github.com/OP-TEE/optee_client.git
PC $> git clone https://github.com/OP-TEE/optee_test.git
PC $> git clone https://github.com/linaro-swg/optee_examples.git
PC $> ls -1 <sources>/
optee_client
optee_examples
optee_os
optee_test
PC $>
```
# **Warning**

The STM32 MPU platform may not be fully merged in the official OP-TEE repository  $[1]$  hence the URL provided above refers to the ST distribution [\[2\]](#page-171-1)

## Initialize the cross compile environment 5.1

The compilation toolchain provided by the [Developer Package](#page-132-0) can be used, refer to [Setup Cross Compile Environment](#page-28-0).

Alternatively other bare toolchains can be used to build the OP-TEE secure parts. In such case, the instructions below expect the toolchain to be part of the PATH and its prefix is defined by CROSS\_COMPILE. One can use something like:

- **PC \$>** export PATH=<path-to-toolchain>:\$PATH
- **PC \$>** export CROSS\_COMPILE=<toolchain-prefix>-

## Build OP-TEE OS 5.2

## Developer Package SDK 5.2.1

The OP-TEE OS can be built from the [Developer Package](#page-132-0) Makefile.sdk script that is present in the tarball. It automatically sets the proper configuration for the OP-TEE OS build. To build from shell command:

**PC \$>** make -f Makefile.sdk CFG EMBED DTB SOURCE FILE=<br/>board dts file name>.dts

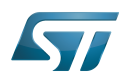

#### Bare Environment 5.2.2

Alternatively one can also build OP-TEE OS based a bare cross compilation toolchains, for example for the stm32mp157c-ev1 board:

```
PC $> cd <optee-os>
PC $> make PLATFORM=stm32mp1 \
            CFG_EMBED_DTB_SOURCE_FILE=stm32mp157c-ev1.dts \
            CFG_TEE_CORE_LOG_LEVEL=2 O=out all
```
#### Generated Files 5.2.3

The 3 OP-TEE boot images are generated at following paths:

```
<optee-os>/out/core/tee-header_v2.bin
<optee-os>/out/core/tee-pageable_v2.bin
<optee-os>/out/core/tee-pager_v2.bin
```
One can get the configuration directives used for the build are available in this file:

<optee-os>/out/conf.mk

The build also generates a development kit used to build Trusted Application binaries:

<optee-os>/out/export-ta\_arm32/

#### Details on build directives 5.2.4

Mandatory directives to build OP-TEE OS:

- $\bullet$ PLATFORM=<platform>
	- Ex: PLATFORM=stm32mp1
- CFG\_EMBED\_DTB\_SOURCE\_FILE=<device-tree-source-file>: in-tree [\(core/arch/arm/dts/](https://github.com/STMicroelectronics/optee_os/tree/3.12.0-stm32mp/core/arch/arm/dts/) ) device tree filename with its .dts extension.

Common optional directives:

- CFG\_TEE\_CORE\_DEBUG={n|y}: disable/enable debug support
- CFG\_TEE\_CORE\_LOG\_LEVEL={0|1|2|3|4}: define the trace level (0: no trace, 4: overflow of traces)
- CFG\_UNWIND={n|y}: disable/enable stack unwind support  $\bullet$

For ecosystem release  $\sqrt{3.0.0}$  compatibility

It is still possible to generate the the STM32 binary files with an option flag:

● CFG\_STM32MP15x\_STM32IMAGE=1: Generate the STM32 files for ecosystem release v3.0.0 **●** compatibility.

Note: internal memory size constrains the debug support level that can be provided.

#### **Troubleshoot** 5.2.5

The [Developer Package](#page-132-0) toolchain may report dependency error in the traces such as:

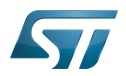

**PC \$>** make PLATFORM=stm32mp1 ... arm-ostl-linux-gnueabi-ld.bfd: unrecognized option '-Wl,-O1' arm-ostl-linux-gnueabi-ld.bfd: use the --help option for usage information core/arch/arm/kernel/link.mk:165: recipe for target 'out/arm-plat-stm32mp1/core/tee.elf' failed make: \*\*\* [out/arm-plat-stm32mp1/core/tee.elf] Error 1

This is linked to default CFLAGS and LDFLAGS exported by SDK. Just remove them from the environment and rebuild

**PC \$>** unset -v CFLAGS LDFLAGS

Other reported issues:

```
PC $> make PLATFORM=stm32mp1 ...
arm-openstlinux_weston-linux-gnueabi-ld.bfd: cannot find libgcc.a: No such file or 
directory
```
To overcome the issue, add the directive LIBGCC\_LOCATE\_CFLAGS=--sysroot=\$SDKTARGETSYSROOT. I.e:

**PC \$>** cd <optee-os> **PC \$>** make PLATFORM=stm32mp1 \ CFG EMBED DTB SOURCE FILE=stm32mp157c-ev1.dts \ CFG\_TEE\_CORE\_LOG\_LEVEL=2 \ LIBGCC LOCATE CFLAGS=--sysroot=\${SDKTARGETSYSROOT} \ O=out all

### Build commands for other OP-TEE components 5.3

This section describes how the several OP-TEE components (excluding OP-TEE OS described in above section) can be built. All those components generate files targeting the embedded Linux OS based filesystem (i.e the rootfs). These files are the secure Trusted Applications (TAs) binaries as well as non-secure Client Applications (CAs), libraries and test files.

There are several ways to build the OP-TEE components. The examples given below refer to OP-TEE client, test and examples source file tree paths as <optee-client>, <optee-test> and <optee-examples>.

Building these components expect, at least for the trusted applications, that the OP-TEE OS was built and the generated TA development kit is available at <optee-os>/out/export-ta\_arm32/.

It is recommended to use CMake for building the Linux userland part whereas secure world binaries (TAs) must be build from their GNU makefiles as the OP-TEE project has not yet ported the secure world binaries build process over CMake.

#### Build the secure components 5.3.1

Build the TAs: This step expects OP-TEE OS is built to generate the 32bit TA development kit. Assuming OP-TEE OS was built at path <optee-os>/out, the TA development kit is available from path <optee-os>/out/export-ta\_arm32/.

Instructions below build and copy the Trusted Application binaries to a local ./target/ directory that can be used to populate the target filesystem.

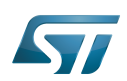

```
PC $> export TA_DEV_KIT_DIR=$PWD/optee_os/out/export-ta_arm32
PC $> mkdir -p ./target/lib/optee_armtz
PC $> for f in optee_test/ta/*/Makefile; do \
 make -C `dirname $f` O=out; \
            cp -f `dirname $f`/out/*.ta ./target/lib/optee_armtz; \
      done
```
Content in local directory ./target/ are the TA binary files:

**PC \$>** tree target/ target └── lib - optee armtz ├── 614789f2-39c0-4ebf-b235-92b32ac107ed.ta ├── 731e279e-aafb-4575-a771-38caa6f0cca6.ta  $-$  (...)

These files need to be copied to the the target filesystem.

#### Build the non-secure components 5.3.2

Download the OP-TEE source files in a base directory and create a **CMakeLists.txt** file in the base directory that lists all package to be built through CMake. For example:

```
PC $> ls
optee_client
optee_examples
optee_os
optee_test
CMakeLists.txt
PC $> cat CMakeLists.txt
add_subdirectory (optee_client)
add_subdirectory (optee_test)
add_subdirectory (optee_examples)
PC $>
```
From base directory, run cmake then make. The example below also creates the tree file system ./target/ that is populated with files generated that need to be installed in the target file system.

Note this examples also sets the toolchain environment:

```
PC $> cmake -DOPTEE TEST SDK=$PWD/optee os/out/export-ta arm32 \
             -DCMAKE_INSTALL_PREFIX= -DCMAKE_BUILD_TYPE=Release -DBUILD_SHARED_LIBS=y
PC $> make
PC $> make DESTDIR=target install
```
Note the empty CMAKE\_INSTALL\_PREFIX value to get thing installed from root /, not from /usr/. DESTDIR=target makes the embedded files be populated in the local ./target/ directory.

Note also that stm32mp1 expects tool tee-supplicant to be located in directory /usr/bin whereas CMake installs it in directory /usr/sbin. To overcome this issue, one can build a link to the effective location, i.e:

**PC \$>** ln -s ../bin/tee-supplicant target/sbin/tee-supplicant

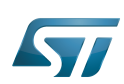

Once done, local directory ./target/ contains the files to be copied in the target filesystem.

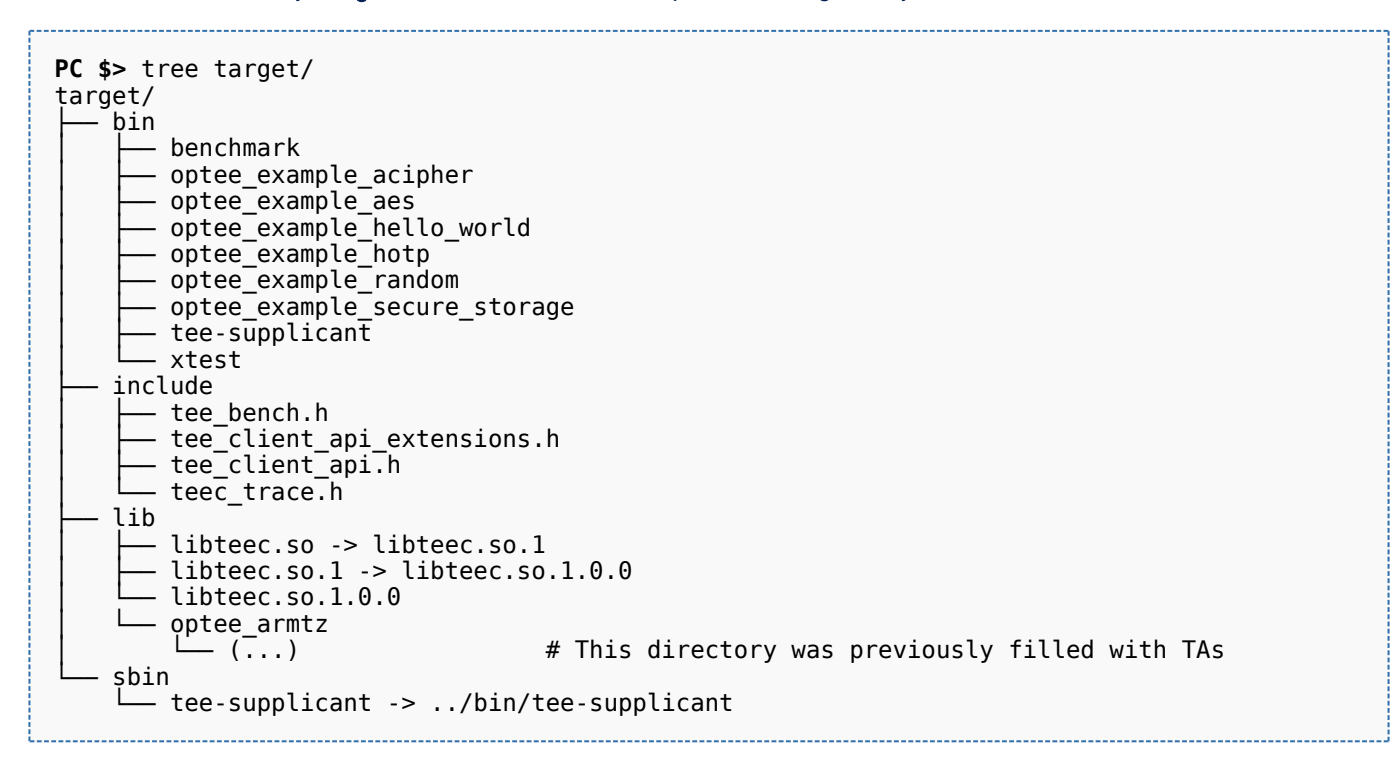

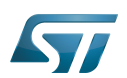

# Update OP-TEE boot images 6

OP-TEE boot images are part of the [FIP binary.](#page-41-0)

The next step to deploy the OP-TEE OS is to update the FIP binary following the FIP update process.

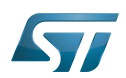

# Update OP-TEE Linux files 7

## Update on board 7.1

The other OP-TEE images are stored in the target filesystem.

For example, if using an SD card as target boot media, the card can be plugged in its PC card reader and the images copied. The files can be simply copied into the mounted rootfs.

## Update in a SD card 7.2

The OP-TEE files that need to be copied to the target filesystem were installed in a local directory ./target/.

They can now be copied to the target SD card rootfs partition once the SD card is plugged to the host computer and its filesystems are mounted in the host, i.e

-----------------

**PC \$>** cp -ar target/\* /media/\$USERNAME/rootfs/

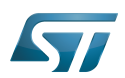

# Update your boot device (including SD card on the target) 8

Refer to the [STM32CubeProgrammer](#page-119-0) documentation to update your target.

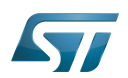

## **References** 9

- https://github.com/OP-TEE/optee\_os
- $\bullet$ https://github.com/STMicroelectronics/optee\_os

<span id="page-119-0"></span>Stable: 26.11.2021 - 14:35 / Revision: 16.11.2021 - 08:35

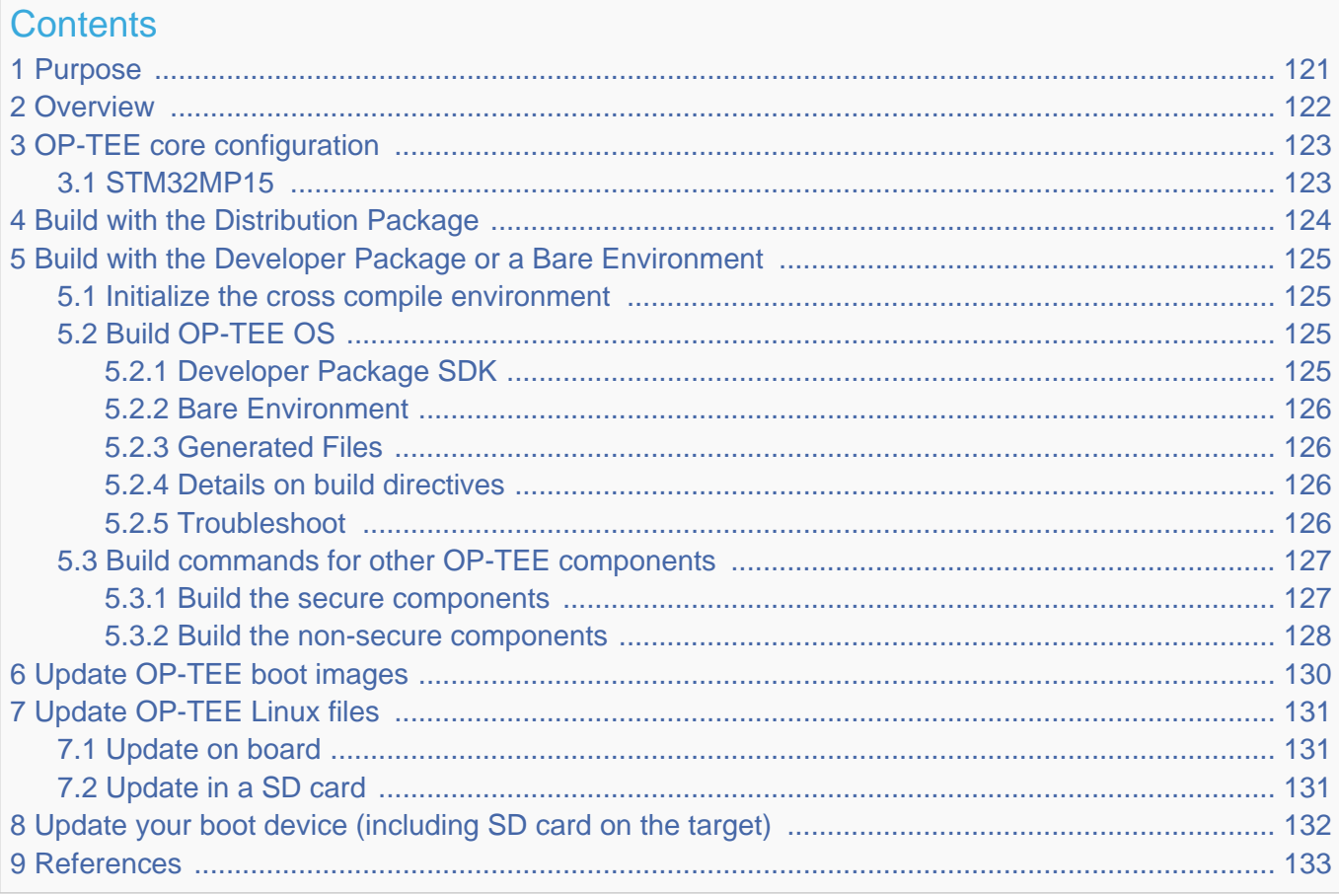

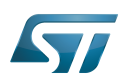

# <span id="page-120-0"></span>Purpose 1

This article describes the configuration and process used for building several OP-TEE components from sources and deploying them the target.

The build example is based on the OpenSTLinux [Developer Package](#page-132-0) or [Distribution Package,](#page-145-0) and also presents build instructions for a bare environment.

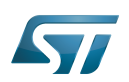

## <span id="page-121-0"></span>**Overview** 2

OP-TEE is a trusted execution environment for Arm $^{\circledR}$ v7-A and Arm $^{\circledR}$ v8-A platforms. OP-TEE is made of several components described in OP-TEE architecture overview.

OP-TEE components generate boot images and files stored in the filesystem embedded in the target.

OP-TEE OS generates 3 boot image files to be loaded in the platform boot media, in the predefined partitions. The generated boot images include a [STM32 binary header](#page-106-0) enabling the use of the authenticated boot and flash programming facilities.

OP-TEE client (package optee\_client) can be built to generate non-secure services for the OP-TEE OS. The files generated from optee\_client build are stored in the embedded filesystem.

OP-TEE project releases other packages intended for test and demonstration. These can be built and embedded in the target filesystem. Building optee\_examples and optee\_test generates client and trusted applications together with libraries which are all stored in the target filesystem. Note the OP-TEE Linux driver is built into the Linux kernel image and is part of the OP-TEE ecosystem.

OP-TEE can be embedded as BL32 in the STM32 MPU platforms for the ST trusted configuration.

# **Warning**

OP-TEE boot images must be embedded in the [FIP binary](#page-41-0) that is loaded by BL2 and can be automatically authentified

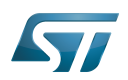

# <span id="page-122-0"></span>OP-TEE core configuration 3

## <span id="page-122-1"></span>STM32MP15 3.1

OP-TEE OS requires more than 256Ko RAM. [SYSRAM](#page-158-0) is only 256Ko, the OP-TEE core must use the pager mode to extends memory using DDR.

OP-TEE OS is loaded at the beginning of the [SYSRAM](#page-158-0) by the FSBL. The OP-TEE could extend the memory to the full [SYSRAM.](#page-158-0) As pager is used, a second part of the code is loaded in DDR (pageable part) in a restricted secure accessible area.

OP-TEE OS manages low power mode by saving its context in DDR (encrypted area) that is restored by a protected execution code saved in secured [backup SRAM.](#page-15-0)

OP-TEE OS implements the following secure services:

- PSCI services
	- System reset
	- CPU hotplug
	- Low power
- [SCMI services](#page-93-0)
	- Clock management
	- Reset management
- OTP access services
- [PWR services](#page-67-0)
	- PWR regulator access for non secure IPs
	- Wakeup source management
- [RCC services](#page-80-0) Limited access
	- OPP request management
	- Calibration triggering

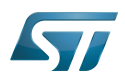

# <span id="page-123-0"></span>Build with the Distribution Package 4

The [Distribution Package](#page-145-0) provides means to build the following OP-TEE components from their related bitbake target:

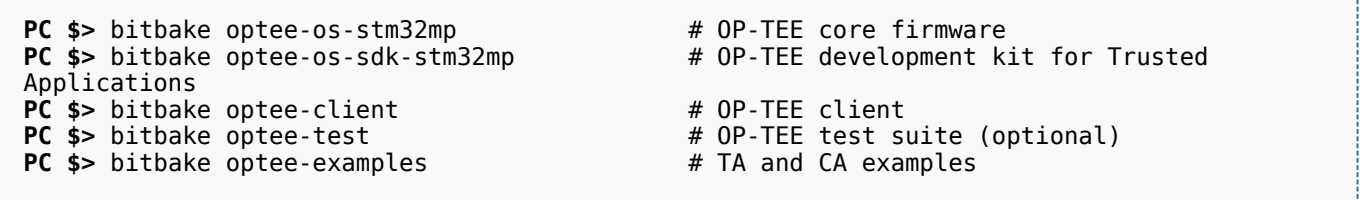

[Distribution Package](#page-145-0) build process includes fetching the source files, compiling them and installing them to the target images.

The Yocto recipes for the OP-TEE packages can be found in:

```
meta-st/meta-st-stm32mp/recipes-security/optee/optee-os-stm32mp*
meta-st/meta-st-openstlinux/recipes-security/optee/optee-client*
meta-st/meta-st-openstlinux/recipes-security/optee/optee-examples*
meta-st/meta-st-openstlinux/recipes-security/optee/optee-test*
```
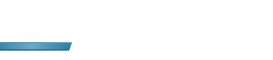

## <span id="page-124-0"></span>Build with the Developer Package or a Bare Environment 5

Both [Developer Package](#page-132-0) and bare build environments expect you to fetch/download the OP-TEE package source file trees in order to build the embedded binary images.

The instruction set below assumes all OP-TEE package source trees are available in the base directory referred as <sources>/. The source files are available from the github repositories:

```
PC $> cd <sources>/
PC $> git clone https://github.com/STMicroelectronics/optee_os.git
PC $> git clone https://github.com/OP-TEE/optee_client.git
PC $> git clone https://github.com/OP-TEE/optee_test.git
PC $> git clone https://github.com/linaro-swg/optee_examples.git
PC $> ls -1 <sources>/
optee_client
optee_examples
optee_os
optee_test
PC $>
```
# **Warning**

The STM32 MPU platform may not be fully merged in the official OP-TEE repository  $[1]$  hence the URL provided above refers to the ST distribution [\[2\]](#page-171-1)

## <span id="page-124-1"></span>Initialize the cross compile environment 5.1

The compilation toolchain provided by the [Developer Package](#page-132-0) can be used, refer to [Setup Cross Compile Environment](#page-28-0).

Alternatively other bare toolchains can be used to build the OP-TEE secure parts. In such case, the instructions below expect the toolchain to be part of the PATH and its prefix is defined by CROSS\_COMPILE. One can use something like:

- **PC \$>** export PATH=<path-to-toolchain>:\$PATH
- **PC \$>** export CROSS\_COMPILE=<toolchain-prefix>-

## <span id="page-124-2"></span>Build OP-TEE OS 5.2

## <span id="page-124-3"></span>Developer Package SDK 5.2.1

The OP-TEE OS can be built from the [Developer Package](#page-132-0) Makefile.sdk script that is present in the tarball. It automatically sets the proper configuration for the OP-TEE OS build. To build from shell command:

**PC \$>** make -f Makefile.sdk CFG EMBED DTB SOURCE FILE=<br/>board dts file name>.dts

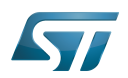

#### <span id="page-125-0"></span>Bare Environment 5.2.2

Alternatively one can also build OP-TEE OS based a bare cross compilation toolchains, for example for the stm32mp157c-ev1 board:

```
PC $> cd <optee-os>
PC $> make PLATFORM=stm32mp1 \
            CFG_EMBED_DTB_SOURCE_FILE=stm32mp157c-ev1.dts \
            CFG_TEE_CORE_LOG_LEVEL=2 O=out all
```
#### <span id="page-125-1"></span>Generated Files 5.2.3

The 3 OP-TEE boot images are generated at following paths:

```
<optee-os>/out/core/tee-header_v2.bin
<optee-os>/out/core/tee-pageable_v2.bin
<optee-os>/out/core/tee-pager_v2.bin
```
One can get the configuration directives used for the build are available in this file:

<optee-os>/out/conf.mk

The build also generates a development kit used to build Trusted Application binaries:

<optee-os>/out/export-ta\_arm32/

#### <span id="page-125-2"></span>Details on build directives 5.2.4

Mandatory directives to build OP-TEE OS:

- $\bullet$ PLATFORM=<platform>
	- Ex: PLATFORM=stm32mp1
- CFG\_EMBED\_DTB\_SOURCE\_FILE=<device-tree-source-file>: in-tree [\(core/arch/arm/dts/](https://github.com/STMicroelectronics/optee_os/tree/3.12.0-stm32mp/core/arch/arm/dts/) ) device tree filename with its .dts extension.

Common optional directives:

- CFG\_TEE\_CORE\_DEBUG={n|y}: disable/enable debug support
- CFG\_TEE\_CORE\_LOG\_LEVEL={0|1|2|3|4}: define the trace level (0: no trace, 4: overflow of traces)
- CFG\_UNWIND={n|y}: disable/enable stack unwind support  $\bullet$

For ecosystem release  $\sqrt{3.0.0}$  compatibility

It is still possible to generate the the STM32 binary files with an option flag:

● CFG\_STM32MP15x\_STM32IMAGE=1: Generate the STM32 files for ecosystem release v3.0.0 **●** compatibility.

Note: internal memory size constrains the debug support level that can be provided.

#### <span id="page-125-3"></span>**Troubleshoot** 5.2.5

The [Developer Package](#page-132-0) toolchain may report dependency error in the traces such as:

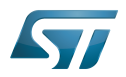

**PC \$>** make PLATFORM=stm32mp1 ... arm-ostl-linux-gnueabi-ld.bfd: unrecognized option '-Wl,-O1' arm-ostl-linux-gnueabi-ld.bfd: use the --help option for usage information core/arch/arm/kernel/link.mk:165: recipe for target 'out/arm-plat-stm32mp1/core/tee.elf' failed make: \*\*\* [out/arm-plat-stm32mp1/core/tee.elf] Error 1

This is linked to default CFLAGS and LDFLAGS exported by SDK. Just remove them from the environment and rebuild

**PC \$>** unset -v CFLAGS LDFLAGS

Other reported issues:

```
PC $> make PLATFORM=stm32mp1 ...
arm-openstlinux_weston-linux-gnueabi-ld.bfd: cannot find libgcc.a: No such file or 
directory
```
To overcome the issue, add the directive LIBGCC\_LOCATE\_CFLAGS=--sysroot=\$SDKTARGETSYSROOT. I.e:

**PC \$>** cd <optee-os> **PC \$>** make PLATFORM=stm32mp1 \ CFG EMBED DTB SOURCE FILE=stm32mp157c-ev1.dts \ CFG\_TEE\_CORE\_LOG\_LEVEL=2 \ LIBGCC LOCATE CFLAGS=--sysroot=\${SDKTARGETSYSROOT} \ O=out all

### <span id="page-126-0"></span>Build commands for other OP-TEE components 5.3

This section describes how the several OP-TEE components (excluding OP-TEE OS described in above section) can be built. All those components generate files targeting the embedded Linux OS based filesystem (i.e the rootfs). These files are the secure Trusted Applications (TAs) binaries as well as non-secure Client Applications (CAs), libraries and test files.

There are several ways to build the OP-TEE components. The examples given below refer to OP-TEE client, test and examples source file tree paths as <optee-client>, <optee-test> and <optee-examples>.

Building these components expect, at least for the trusted applications, that the OP-TEE OS was built and the generated TA development kit is available at <optee-os>/out/export-ta\_arm32/.

It is recommended to use CMake for building the Linux userland part whereas secure world binaries (TAs) must be build from their GNU makefiles as the OP-TEE project has not yet ported the secure world binaries build process over CMake.

#### <span id="page-126-1"></span>Build the secure components 5.3.1

Build the TAs: This step expects OP-TEE OS is built to generate the 32bit TA development kit. Assuming OP-TEE OS was built at path <optee-os>/out, the TA development kit is available from path <optee-os>/out/export-ta\_arm32/.

Instructions below build and copy the Trusted Application binaries to a local ./target/ directory that can be used to populate the target filesystem.

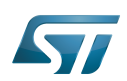

```
PC $> export TA_DEV_KIT_DIR=$PWD/optee_os/out/export-ta_arm32
PC $> mkdir -p ./target/lib/optee_armtz
PC $> for f in optee_test/ta/*/Makefile; do \
 make -C `dirname $f` O=out; \
            cp -f `dirname $f`/out/*.ta ./target/lib/optee_armtz; \
      done
```
Content in local directory ./target/ are the TA binary files:

**PC \$>** tree target/ target └── lib - optee armtz ├── 614789f2-39c0-4ebf-b235-92b32ac107ed.ta ├── 731e279e-aafb-4575-a771-38caa6f0cca6.ta  $-$  (...)

These files need to be copied to the the target filesystem.

#### <span id="page-127-0"></span>Build the non-secure components 5.3.2

Download the OP-TEE source files in a base directory and create a **CMakeLists.txt** file in the base directory that lists all package to be built through CMake. For example:

```
PC $> ls
optee_client
optee_examples
optee_os
optee_test
CMakeLists.txt
PC $> cat CMakeLists.txt
add_subdirectory (optee_client)
add_subdirectory (optee_test)
add_subdirectory (optee_examples)
PC $>
```
From base directory, run cmake then make. The example below also creates the tree file system ./target/ that is populated with files generated that need to be installed in the target file system.

Note this examples also sets the toolchain environment:

```
PC $> cmake -DOPTEE TEST SDK=$PWD/optee os/out/export-ta arm32 \
             -DCMAKE_INSTALL_PREFIX= -DCMAKE_BUILD_TYPE=Release -DBUILD_SHARED_LIBS=y
PC $> make
PC $> make DESTDIR=target install
```
Note the empty CMAKE\_INSTALL\_PREFIX value to get thing installed from root /, not from /usr/. DESTDIR=target makes the embedded files be populated in the local ./target/ directory.

Note also that stm32mp1 expects tool tee-supplicant to be located in directory /usr/bin whereas CMake installs it in directory /usr/sbin. To overcome this issue, one can build a link to the effective location, i.e:

**PC \$>** ln -s ../bin/tee-supplicant target/sbin/tee-supplicant

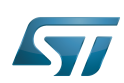

Once done, local directory ./target/ contains the files to be copied in the target filesystem.

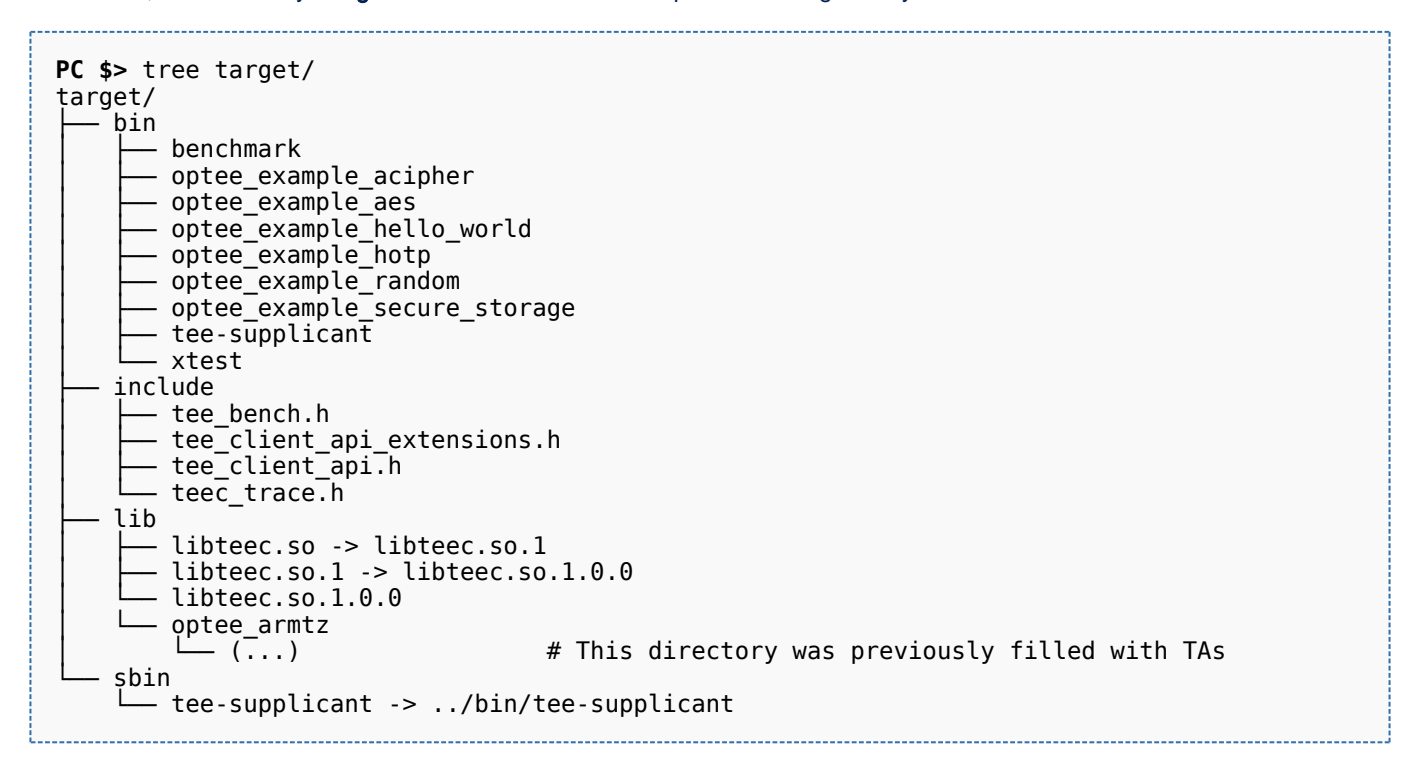

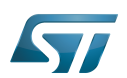

# <span id="page-129-0"></span>Update OP-TEE boot images 6

OP-TEE boot images are part of the [FIP binary.](#page-41-0)

The next step to deploy the OP-TEE OS is to update the FIP binary following the FIP update process.

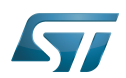

# <span id="page-130-0"></span>Update OP-TEE Linux files 7

## <span id="page-130-1"></span>Update on board 7.1

The other OP-TEE images are stored in the target filesystem.

For example, if using an SD card as target boot media, the card can be plugged in its PC card reader and the images copied. The files can be simply copied into the mounted rootfs.

## <span id="page-130-2"></span>Update in a SD card 7.2

The OP-TEE files that need to be copied to the target filesystem were installed in a local directory ./target/.

They can now be copied to the target SD card rootfs partition once the SD card is plugged to the host computer and its filesystems are mounted in the host, i.e

-----------------

**PC \$>** cp -ar target/\* /media/\$USERNAME/rootfs/

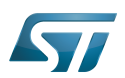

# <span id="page-131-0"></span>Update your boot device (including SD card on the target) 8

Refer to the [STM32CubeProgrammer](#page-119-0) documentation to update your target.

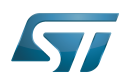

## <span id="page-132-1"></span>**References** 9

- https://github.com/OP-TEE/optee\_os
- $\bullet$ https://github.com/STMicroelectronics/optee\_os

<span id="page-132-0"></span>Stable: 17.11.2021 - 16:14 / Revision: 16.11.2021 - 17:54

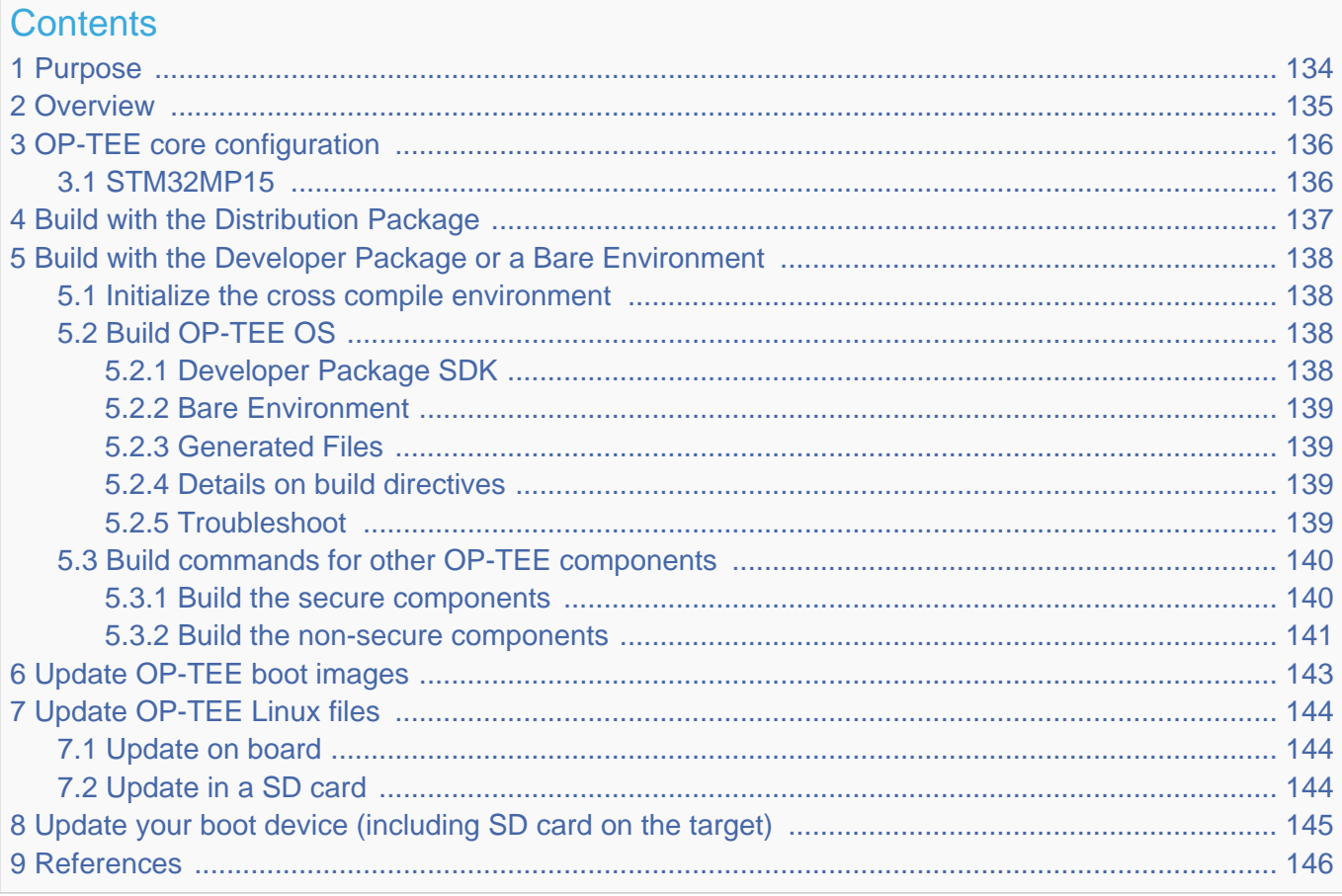

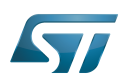

# <span id="page-133-0"></span>Purpose 1

This article describes the configuration and process used for building several OP-TEE components from sources and deploying them the target.

The build example is based on the OpenSTLinux [Developer Package](#page-132-0) or [Distribution Package,](#page-145-0) and also presents build instructions for a bare environment.

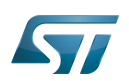

## <span id="page-134-0"></span>**Overview** 2

OP-TEE is a trusted execution environment for Arm $^{\circledR}$ v7-A and Arm $^{\circledR}$ v8-A platforms. OP-TEE is made of several components described in OP-TEE architecture overview.

OP-TEE components generate boot images and files stored in the filesystem embedded in the target.

OP-TEE OS generates 3 boot image files to be loaded in the platform boot media, in the predefined partitions. The generated boot images include a [STM32 binary header](#page-106-0) enabling the use of the authenticated boot and flash programming facilities.

OP-TEE client (package optee\_client) can be built to generate non-secure services for the OP-TEE OS. The files generated from optee\_client build are stored in the embedded filesystem.

OP-TEE project releases other packages intended for test and demonstration. These can be built and embedded in the target filesystem. Building optee\_examples and optee\_test generates client and trusted applications together with libraries which are all stored in the target filesystem. Note the OP-TEE Linux driver is built into the Linux kernel image and is part of the OP-TEE ecosystem.

OP-TEE can be embedded as BL32 in the STM32 MPU platforms for the ST trusted configuration.

# **Warning**

OP-TEE boot images must be embedded in the [FIP binary](#page-41-0) that is loaded by BL2 and can be automatically authentified

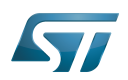

# <span id="page-135-0"></span>OP-TEE core configuration 3

## <span id="page-135-1"></span>STM32MP15 3.1

OP-TEE OS requires more than 256Ko RAM. [SYSRAM](#page-158-0) is only 256Ko, the OP-TEE core must use the pager mode to extends memory using DDR.

OP-TEE OS is loaded at the beginning of the [SYSRAM](#page-158-0) by the FSBL. The OP-TEE could extend the memory to the full [SYSRAM.](#page-158-0) As pager is used, a second part of the code is loaded in DDR (pageable part) in a restricted secure accessible area.

OP-TEE OS manages low power mode by saving its context in DDR (encrypted area) that is restored by a protected execution code saved in secured [backup SRAM.](#page-15-0)

OP-TEE OS implements the following secure services:

- PSCI services
	- System reset
	- CPU hotplug
	- Low power
- [SCMI services](#page-93-0)
	- Clock management
	- Reset management
- OTP access services
- [PWR services](#page-67-0)
	- PWR regulator access for non secure IPs
	- Wakeup source management
- [RCC services](#page-80-0) Limited access
	- OPP request management
	- Calibration triggering

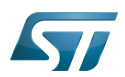

# <span id="page-136-0"></span>Build with the Distribution Package 4

The [Distribution Package](#page-145-0) provides means to build the following OP-TEE components from their related bitbake target:

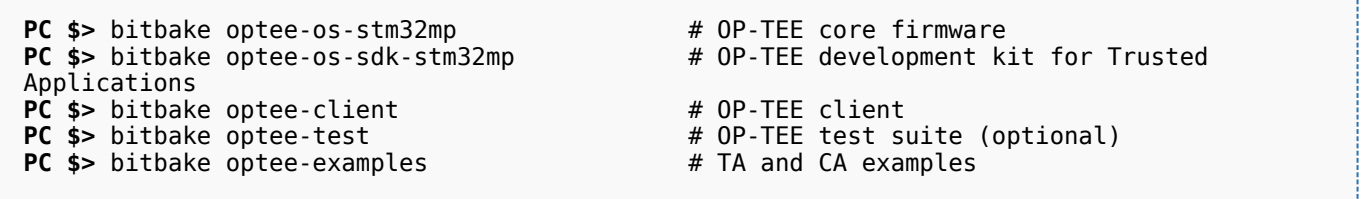

[Distribution Package](#page-145-0) build process includes fetching the source files, compiling them and installing them to the target images.

The Yocto recipes for the OP-TEE packages can be found in:

```
meta-st/meta-st-stm32mp/recipes-security/optee/optee-os-stm32mp*
meta-st/meta-st-openstlinux/recipes-security/optee/optee-client*
meta-st/meta-st-openstlinux/recipes-security/optee/optee-examples*
meta-st/meta-st-openstlinux/recipes-security/optee/optee-test*
```
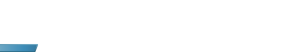

# <span id="page-137-0"></span>Build with the Developer Package or a Bare Environment 5

Both [Developer Package](#page-132-0) and bare build environments expect you to fetch/download the OP-TEE package source file trees in order to build the embedded binary images.

The instruction set below assumes all OP-TEE package source trees are available in the base directory referred as <sources>/. The source files are available from the github repositories:

```
PC $> cd <sources>/
PC $> git clone https://github.com/STMicroelectronics/optee_os.git
PC $> git clone https://github.com/OP-TEE/optee_client.git
PC $> git clone https://github.com/OP-TEE/optee_test.git
PC $> git clone https://github.com/linaro-swg/optee_examples.git
PC $> ls -1 <sources>/
optee_client
optee_examples
optee_os
optee_test
PC $>
```
# **Warning**

The STM32 MPU platform may not be fully merged in the official OP-TEE repository  $[1]$  hence the URL provided above refers to the ST distribution [\[2\]](#page-171-1)

## <span id="page-137-1"></span>Initialize the cross compile environment 5.1

The compilation toolchain provided by the [Developer Package](#page-132-0) can be used, refer to [Setup Cross Compile Environment](#page-28-0).

Alternatively other bare toolchains can be used to build the OP-TEE secure parts. In such case, the instructions below expect the toolchain to be part of the PATH and its prefix is defined by CROSS\_COMPILE. One can use something like:

- **PC \$>** export PATH=<path-to-toolchain>:\$PATH
- **PC \$>** export CROSS\_COMPILE=<toolchain-prefix>-

## <span id="page-137-2"></span>Build OP-TEE OS 5.2

## <span id="page-137-3"></span>Developer Package SDK 5.2.1

The OP-TEE OS can be built from the [Developer Package](#page-132-0) Makefile.sdk script that is present in the tarball. It automatically sets the proper configuration for the OP-TEE OS build. To build from shell command:

**PC \$>** make -f Makefile.sdk CFG EMBED DTB SOURCE FILE=<br/>board dts file name>.dts

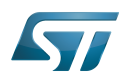

#### <span id="page-138-0"></span>Bare Environment 5.2.2

Alternatively one can also build OP-TEE OS based a bare cross compilation toolchains, for example for the stm32mp157c-ev1 board:

```
PC $> cd <optee-os>
PC $> make PLATFORM=stm32mp1 \
            CFG_EMBED_DTB_SOURCE_FILE=stm32mp157c-ev1.dts \
            CFG_TEE_CORE_LOG_LEVEL=2 O=out all
```
#### <span id="page-138-1"></span>Generated Files 5.2.3

The 3 OP-TEE boot images are generated at following paths:

```
<optee-os>/out/core/tee-header_v2.bin
<optee-os>/out/core/tee-pageable_v2.bin
<optee-os>/out/core/tee-pager_v2.bin
```
One can get the configuration directives used for the build are available in this file:

<optee-os>/out/conf.mk

The build also generates a development kit used to build Trusted Application binaries:

<optee-os>/out/export-ta\_arm32/

#### <span id="page-138-2"></span>Details on build directives 5.2.4

Mandatory directives to build OP-TEE OS:

- $\bullet$ PLATFORM=<platform>
	- Ex: PLATFORM=stm32mp1
- CFG\_EMBED\_DTB\_SOURCE\_FILE=<device-tree-source-file>: in-tree [\(core/arch/arm/dts/](https://github.com/STMicroelectronics/optee_os/tree/3.12.0-stm32mp/core/arch/arm/dts/) ) device tree filename with its .dts extension.

Common optional directives:

- CFG\_TEE\_CORE\_DEBUG={n|y}: disable/enable debug support
- CFG\_TEE\_CORE\_LOG\_LEVEL={0|1|2|3|4}: define the trace level (0: no trace, 4: overflow of traces)
- CFG\_UNWIND={n|y}: disable/enable stack unwind support  $\bullet$

For ecosystem release  $\sqrt{3.0.0}$  compatibility

It is still possible to generate the the STM32 binary files with an option flag:

● CFG\_STM32MP15x\_STM32IMAGE=1: Generate the STM32 files for ecosystem release v3.0.0 **●** compatibility.

Note: internal memory size constrains the debug support level that can be provided.

#### <span id="page-138-3"></span>**Troubleshoot** 5.2.5

The [Developer Package](#page-132-0) toolchain may report dependency error in the traces such as:

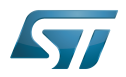

**PC \$>** make PLATFORM=stm32mp1 ... arm-ostl-linux-gnueabi-ld.bfd: unrecognized option '-Wl,-O1' arm-ostl-linux-gnueabi-ld.bfd: use the --help option for usage information core/arch/arm/kernel/link.mk:165: recipe for target 'out/arm-plat-stm32mp1/core/tee.elf' failed make: \*\*\* [out/arm-plat-stm32mp1/core/tee.elf] Error 1

This is linked to default CFLAGS and LDFLAGS exported by SDK. Just remove them from the environment and rebuild

**PC \$>** unset -v CFLAGS LDFLAGS

Other reported issues:

```
PC $> make PLATFORM=stm32mp1 ...
arm-openstlinux_weston-linux-gnueabi-ld.bfd: cannot find libgcc.a: No such file or 
directory
```
To overcome the issue, add the directive LIBGCC\_LOCATE\_CFLAGS=--sysroot=\$SDKTARGETSYSROOT. I.e:

**PC \$>** cd <optee-os> **PC \$>** make PLATFORM=stm32mp1 \ CFG EMBED DTB SOURCE FILE=stm32mp157c-ev1.dts \ CFG\_TEE\_CORE\_LOG\_LEVEL=2 \ LIBGCC\_LOCATE\_CFLAGS=--sysroot=\${SDKTARGETSYSROOT} \ O=out all

### <span id="page-139-0"></span>Build commands for other OP-TEE components 5.3

This section describes how the several OP-TEE components (excluding OP-TEE OS described in above section) can be built. All those components generate files targeting the embedded Linux OS based filesystem (i.e the rootfs). These files are the secure Trusted Applications (TAs) binaries as well as non-secure Client Applications (CAs), libraries and test files.

There are several ways to build the OP-TEE components. The examples given below refer to OP-TEE client, test and examples source file tree paths as <optee-client>, <optee-test> and <optee-examples>.

Building these components expect, at least for the trusted applications, that the OP-TEE OS was built and the generated TA development kit is available at <optee-os>/out/export-ta\_arm32/.

It is recommended to use CMake for building the Linux userland part whereas secure world binaries (TAs) must be build from their GNU makefiles as the OP-TEE project has not yet ported the secure world binaries build process over CMake.

#### <span id="page-139-1"></span>Build the secure components 5.3.1

Build the TAs: This step expects OP-TEE OS is built to generate the 32bit TA development kit. Assuming OP-TEE OS was built at path <optee-os>/out, the TA development kit is available from path <optee-os>/out/export-ta\_arm32/.

Instructions below build and copy the Trusted Application binaries to a local ./target/ directory that can be used to populate the target filesystem.

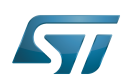

```
PC $> export TA_DEV_KIT_DIR=$PWD/optee_os/out/export-ta_arm32
PC $> mkdir -p ./target/lib/optee_armtz
PC $> for f in optee_test/ta/*/Makefile; do \
 make -C `dirname $f` O=out; \
            cp -f `dirname $f`/out/*.ta ./target/lib/optee_armtz; \
      done
```
Content in local directory ./target/ are the TA binary files:

**PC \$>** tree target/ target └── lib - optee armtz ├── 614789f2-39c0-4ebf-b235-92b32ac107ed.ta ├── 731e279e-aafb-4575-a771-38caa6f0cca6.ta  $-$  (...)

These files need to be copied to the the target filesystem.

#### <span id="page-140-0"></span>Build the non-secure components 5.3.2

Download the OP-TEE source files in a base directory and create a **CMakeLists.txt** file in the base directory that lists all package to be built through CMake. For example:

```
PC $> ls
optee_client
optee_examples
optee_os
optee_test
CMakeLists.txt
PC $> cat CMakeLists.txt
add_subdirectory (optee_client)
add_subdirectory (optee_test)
add_subdirectory (optee_examples)
PC $>
```
From base directory, run cmake then make. The example below also creates the tree file system ./target/ that is populated with files generated that need to be installed in the target file system.

Note this examples also sets the toolchain environment:

```
PC $> cmake -DOPTEE TEST SDK=$PWD/optee os/out/export-ta arm32 \
             -DCMAKE_INSTALL_PREFIX= -DCMAKE_BUILD_TYPE=Release -DBUILD_SHARED_LIBS=y
PC $> make
PC $> make DESTDIR=target install
```
Note the empty CMAKE\_INSTALL\_PREFIX value to get thing installed from root /, not from /usr/. DESTDIR=target makes the embedded files be populated in the local ./target/ directory.

Note also that stm32mp1 expects tool tee-supplicant to be located in directory /usr/bin whereas CMake installs it in directory /usr/sbin. To overcome this issue, one can build a link to the effective location, i.e:

**PC \$>** ln -s ../bin/tee-supplicant target/sbin/tee-supplicant

![](_page_141_Picture_0.jpeg)

Once done, local directory ./target/ contains the files to be copied in the target filesystem.

![](_page_141_Figure_4.jpeg)

![](_page_142_Picture_1.jpeg)

# <span id="page-142-0"></span>Update OP-TEE boot images 6

OP-TEE boot images are part of the [FIP binary.](#page-41-0)

The next step to deploy the OP-TEE OS is to update the FIP binary following the FIP update process.

![](_page_143_Picture_1.jpeg)

# <span id="page-143-0"></span>Update OP-TEE Linux files 7

## <span id="page-143-1"></span>Update on board 7.1

The other OP-TEE images are stored in the target filesystem.

For example, if using an SD card as target boot media, the card can be plugged in its PC card reader and the images copied. The files can be simply copied into the mounted rootfs.

## <span id="page-143-2"></span>Update in a SD card 7.2

The OP-TEE files that need to be copied to the target filesystem were installed in a local directory ./target/.

They can now be copied to the target SD card rootfs partition once the SD card is plugged to the host computer and its filesystems are mounted in the host, i.e

-----------------

**PC \$>** cp -ar target/\* /media/\$USERNAME/rootfs/
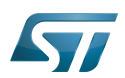

# Update your boot device (including SD card on the target) 8

Refer to the [STM32CubeProgrammer](#page-119-0) documentation to update your target.

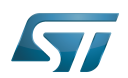

## **References** 9

- https://github.com/OP-TEE/optee\_os
- $\bullet$ https://github.com/STMicroelectronics/optee\_os

<span id="page-145-0"></span>Stable: 17.11.2021 - 16:16 / Revision: 09.11.2021 - 11:24

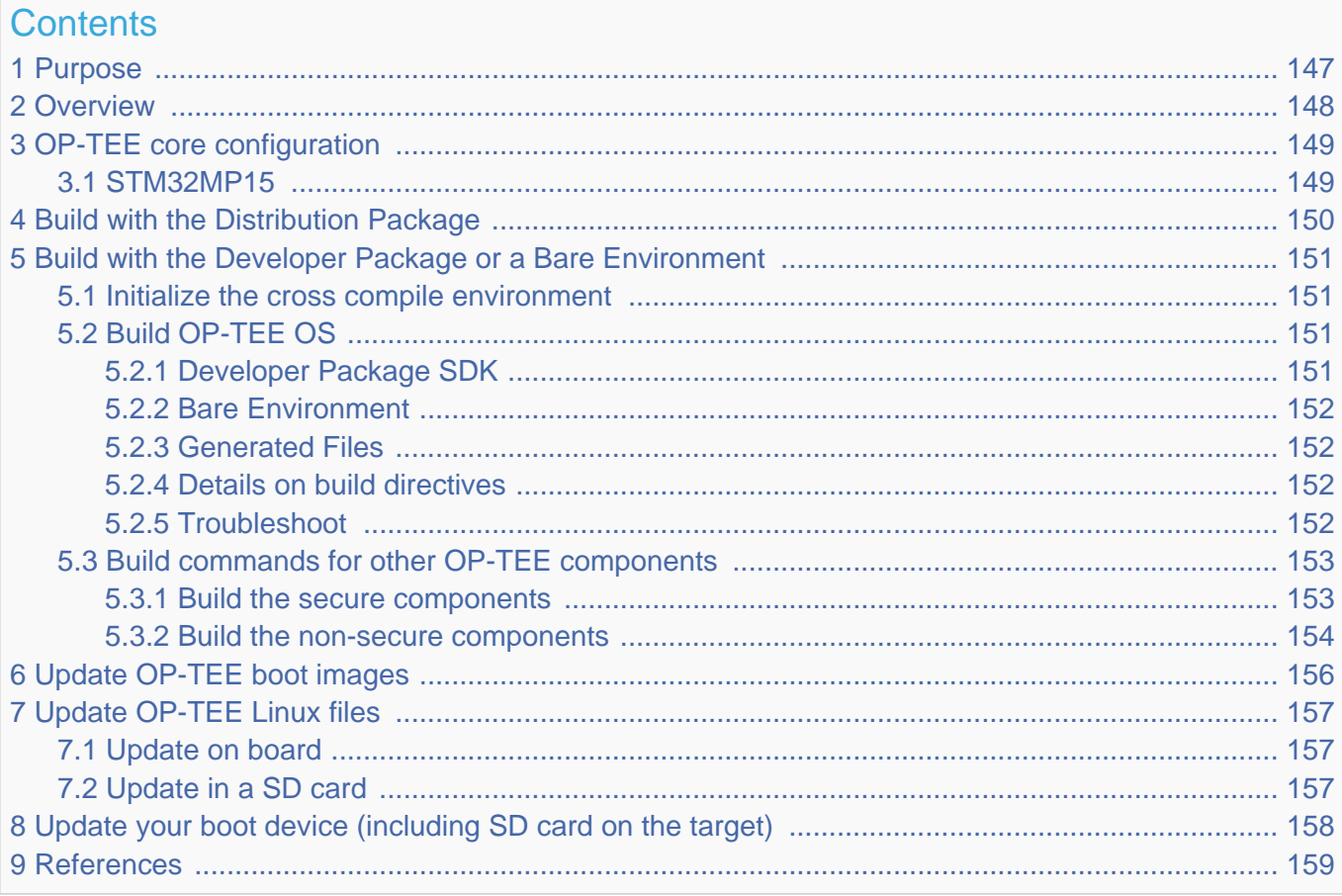

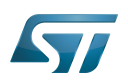

# <span id="page-146-0"></span>Purpose 1

This article describes the configuration and process used for building several OP-TEE components from sources and deploying them the target.

The build example is based on the OpenSTLinux [Developer Package](#page-132-0) or [Distribution Package,](#page-145-0) and also presents build instructions for a bare environment.

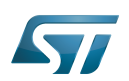

## <span id="page-147-0"></span>**Overview** 2

OP-TEE is a trusted execution environment for Arm $^{\circledR}$ v7-A and Arm $^{\circledR}$ v8-A platforms. OP-TEE is made of several components described in OP-TEE architecture overview.

OP-TEE components generate boot images and files stored in the filesystem embedded in the target.

OP-TEE OS generates 3 boot image files to be loaded in the platform boot media, in the predefined partitions. The generated boot images include a [STM32 binary header](#page-106-0) enabling the use of the authenticated boot and flash programming facilities.

OP-TEE client (package optee\_client) can be built to generate non-secure services for the OP-TEE OS. The files generated from optee\_client build are stored in the embedded filesystem.

OP-TEE project releases other packages intended for test and demonstration. These can be built and embedded in the target filesystem. Building optee\_examples and optee\_test generates client and trusted applications together with libraries which are all stored in the target filesystem. Note the OP-TEE Linux driver is built into the Linux kernel image and is part of the OP-TEE ecosystem.

OP-TEE can be embedded as BL32 in the STM32 MPU platforms for the ST trusted configuration.

# **Warning**

OP-TEE boot images must be embedded in the [FIP binary](#page-41-0) that is loaded by BL2 and can be automatically authentified

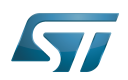

## <span id="page-148-0"></span>OP-TEE core configuration 3

## <span id="page-148-1"></span>STM32MP15 3.1

OP-TEE OS requires more than 256Ko RAM. [SYSRAM](#page-158-1) is only 256Ko, the OP-TEE core must use the pager mode to extends memory using DDR.

OP-TEE OS is loaded at the beginning of the [SYSRAM](#page-158-1) by the FSBL. The OP-TEE could extend the memory to the full [SYSRAM.](#page-158-1) As pager is used, a second part of the code is loaded in DDR (pageable part) in a restricted secure accessible area.

OP-TEE OS manages low power mode by saving its context in DDR (encrypted area) that is restored by a protected execution code saved in secured [backup SRAM.](#page-15-0)

OP-TEE OS implements the following secure services:

- PSCI services
	- System reset
	- CPU hotplug
	- Low power
- [SCMI services](#page-93-0)
	- Clock management
	- Reset management
- OTP access services
- [PWR services](#page-67-0)
	- PWR regulator access for non secure IPs
	- Wakeup source management
- [RCC services](#page-80-0) Limited access
	- OPP request management
	- Calibration triggering

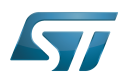

## <span id="page-149-0"></span>Build with the Distribution Package 4

The [Distribution Package](#page-145-0) provides means to build the following OP-TEE components from their related bitbake target:

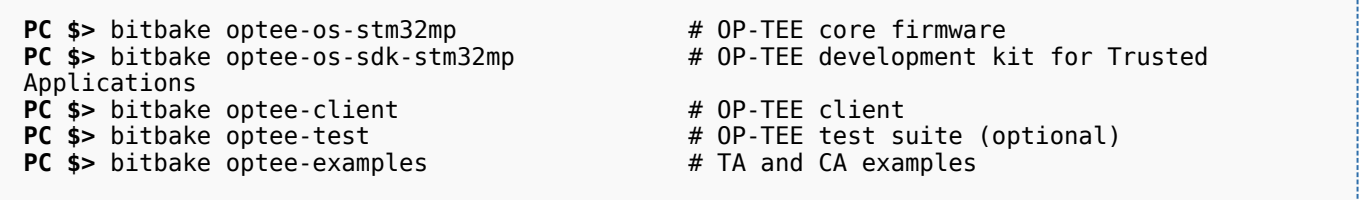

[Distribution Package](#page-145-0) build process includes fetching the source files, compiling them and installing them to the target images.

The Yocto recipes for the OP-TEE packages can be found in:

```
meta-st/meta-st-stm32mp/recipes-security/optee/optee-os-stm32mp*
meta-st/meta-st-openstlinux/recipes-security/optee/optee-client*
meta-st/meta-st-openstlinux/recipes-security/optee/optee-examples*
meta-st/meta-st-openstlinux/recipes-security/optee/optee-test*
```
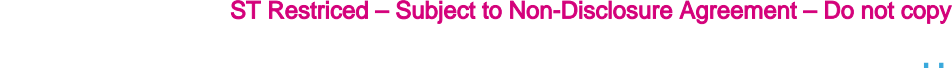

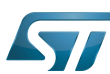

## <span id="page-150-0"></span>Build with the Developer Package or a Bare Environment 5

Both [Developer Package](#page-132-0) and bare build environments expect you to fetch/download the OP-TEE package source file trees in order to build the embedded binary images.

The instruction set below assumes all OP-TEE package source trees are available in the base directory referred as <sources>/. The source files are available from the github repositories:

```
PC $> cd <sources>/
PC $> git clone https://github.com/STMicroelectronics/optee_os.git
PC $> git clone https://github.com/OP-TEE/optee_client.git
PC $> git clone https://github.com/OP-TEE/optee_test.git
PC $> git clone https://github.com/linaro-swg/optee_examples.git
PC $> ls -1 <sources>/
optee_client
optee_examples
optee_os
optee_test
PC $>
```
# **Warning**

The STM32 MPU platform may not be fully merged in the official OP-TEE repository  $[1]$  hence the URL provided above refers to the ST distribution [\[2\]](#page-171-1)

## <span id="page-150-1"></span>Initialize the cross compile environment 5.1

The compilation toolchain provided by the [Developer Package](#page-132-0) can be used, refer to [Setup Cross Compile Environment](#page-28-0).

Alternatively other bare toolchains can be used to build the OP-TEE secure parts. In such case, the instructions below expect the toolchain to be part of the PATH and its prefix is defined by CROSS\_COMPILE. One can use something like:

- **PC \$>** export PATH=<path-to-toolchain>:\$PATH
- **PC \$>** export CROSS\_COMPILE=<toolchain-prefix>-

## <span id="page-150-2"></span>Build OP-TEE OS 5.2

#### <span id="page-150-3"></span>Developer Package SDK 5.2.1

The OP-TEE OS can be built from the [Developer Package](#page-132-0) Makefile.sdk script that is present in the tarball. It automatically sets the proper configuration for the OP-TEE OS build. To build from shell command:

**PC \$>** make -f Makefile.sdk CFG EMBED DTB SOURCE FILE=<br/>board dts file name>.dts

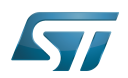

#### <span id="page-151-0"></span>Bare Environment 5.2.2

Alternatively one can also build OP-TEE OS based a bare cross compilation toolchains, for example for the stm32mp157c-ev1 board:

```
PC $> cd <optee-os>
PC $> make PLATFORM=stm32mp1 \
            CFG_EMBED_DTB_SOURCE_FILE=stm32mp157c-ev1.dts \
            CFG_TEE_CORE_LOG_LEVEL=2 O=out all
```
#### <span id="page-151-1"></span>Generated Files 5.2.3

The 3 OP-TEE boot images are generated at following paths:

```
<optee-os>/out/core/tee-header_v2.bin
<optee-os>/out/core/tee-pageable_v2.bin
<optee-os>/out/core/tee-pager_v2.bin
```
One can get the configuration directives used for the build are available in this file:

<optee-os>/out/conf.mk

The build also generates a development kit used to build Trusted Application binaries:

<optee-os>/out/export-ta\_arm32/

#### <span id="page-151-2"></span>Details on build directives 5.2.4

Mandatory directives to build OP-TEE OS:

- $\bullet$ PLATFORM=<platform>
	- Ex: PLATFORM=stm32mp1
- CFG\_EMBED\_DTB\_SOURCE\_FILE=<device-tree-source-file>: in-tree [\(core/arch/arm/dts/](https://github.com/STMicroelectronics/optee_os/tree/3.12.0-stm32mp/core/arch/arm/dts/) ) device tree filename with its .dts extension.

Common optional directives:

- CFG\_TEE\_CORE\_DEBUG={n|y}: disable/enable debug support
- CFG\_TEE\_CORE\_LOG\_LEVEL={0|1|2|3|4}: define the trace level (0: no trace, 4: overflow of traces)
- CFG\_UNWIND={n|y}: disable/enable stack unwind support  $\bullet$

For ecosystem release  $v3.0.0$   $\bullet$  compatibility

It is still possible to generate the the STM32 binary files with an option flag:

● CFG\_STM32MP15x\_STM32IMAGE=1: Generate the STM32 files for ecosystem release v3.0.0 **●** compatibility.

Note: internal memory size constrains the debug support level that can be provided.

#### <span id="page-151-3"></span>**Troubleshoot** 5.2.5

The [Developer Package](#page-132-0) toolchain may report dependency error in the traces such as:

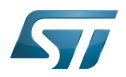

**PC \$>** make PLATFORM=stm32mp1 ... arm-ostl-linux-gnueabi-ld.bfd: unrecognized option '-Wl,-O1' arm-ostl-linux-gnueabi-ld.bfd: use the --help option for usage information core/arch/arm/kernel/link.mk:165: recipe for target 'out/arm-plat-stm32mp1/core/tee.elf' failed make: \*\*\* [out/arm-plat-stm32mp1/core/tee.elf] Error 1

This is linked to default CFLAGS and LDFLAGS exported by SDK. Just remove them from the environment and rebuild

**PC \$>** unset -v CFLAGS LDFLAGS

Other reported issues:

```
PC $> make PLATFORM=stm32mp1 ...
arm-openstlinux_weston-linux-gnueabi-ld.bfd: cannot find libgcc.a: No such file or 
directory
```
To overcome the issue, add the directive LIBGCC\_LOCATE\_CFLAGS=--sysroot=\$SDKTARGETSYSROOT. I.e:

**PC \$>** cd <optee-os> **PC \$>** make PLATFORM=stm32mp1 \ CFG EMBED DTB SOURCE FILE=stm32mp157c-ev1.dts \ CFG\_TEE\_CORE\_LOG\_LEVEL=2 \ LIBGCC LOCATE CFLAGS=--sysroot=\${SDKTARGETSYSROOT} \ O=out all

### <span id="page-152-0"></span>Build commands for other OP-TEE components 5.3

This section describes how the several OP-TEE components (excluding OP-TEE OS described in above section) can be built. All those components generate files targeting the embedded Linux OS based filesystem (i.e the rootfs). These files are the secure Trusted Applications (TAs) binaries as well as non-secure Client Applications (CAs), libraries and test files.

There are several ways to build the OP-TEE components. The examples given below refer to OP-TEE client, test and examples source file tree paths as <optee-client>, <optee-test> and <optee-examples>.

Building these components expect, at least for the trusted applications, that the OP-TEE OS was built and the generated TA development kit is available at <optee-os>/out/export-ta\_arm32/.

It is recommended to use CMake for building the Linux userland part whereas secure world binaries (TAs) must be build from their GNU makefiles as the OP-TEE project has not yet ported the secure world binaries build process over CMake.

#### <span id="page-152-1"></span>Build the secure components 5.3.1

Build the TAs: This step expects OP-TEE OS is built to generate the 32bit TA development kit. Assuming OP-TEE OS was built at path <optee-os>/out, the TA development kit is available from path <optee-os>/out/export-ta\_arm32/.

Instructions below build and copy the Trusted Application binaries to a local ./target/ directory that can be used to populate the target filesystem.

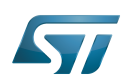

```
PC $> export TA_DEV_KIT_DIR=$PWD/optee_os/out/export-ta_arm32
PC $> mkdir -p ./target/lib/optee_armtz
PC $> for f in optee_test/ta/*/Makefile; do \
 make -C `dirname $f` O=out; \
            cp -f `dirname $f`/out/*.ta ./target/lib/optee_armtz; \
      done
```
Content in local directory ./target/ are the TA binary files:

**PC \$>** tree target/ target └── lib - optee armtz ├── 614789f2-39c0-4ebf-b235-92b32ac107ed.ta ├── 731e279e-aafb-4575-a771-38caa6f0cca6.ta  $-$  (...)

These files need to be copied to the the target filesystem.

#### <span id="page-153-0"></span>Build the non-secure components 5.3.2

Download the OP-TEE source files in a base directory and create a **CMakeLists.txt** file in the base directory that lists all package to be built through CMake. For example:

```
PC $> ls
optee_client
optee_examples
optee_os
optee_test
CMakeLists.txt
PC $> cat CMakeLists.txt
add_subdirectory (optee_client)
add_subdirectory (optee_test)
add_subdirectory (optee_examples)
PC $>
```
From base directory, run cmake then make. The example below also creates the tree file system ./target/ that is populated with files generated that need to be installed in the target file system.

Note this examples also sets the toolchain environment:

```
PC $> cmake -DOPTEE TEST SDK=$PWD/optee os/out/export-ta arm32 \
             -DCMAKE_INSTALL_PREFIX= -DCMAKE_BUILD_TYPE=Release -DBUILD_SHARED_LIBS=y
PC $> make
PC $> make DESTDIR=target install
```
Note the empty CMAKE\_INSTALL\_PREFIX value to get thing installed from root /, not from /usr/. DESTDIR=target makes the embedded files be populated in the local ./target/ directory.

Note also that stm32mp1 expects tool tee-supplicant to be located in directory /usr/bin whereas CMake installs it in directory /usr/sbin. To overcome this issue, one can build a link to the effective location, i.e:

**PC \$>** ln -s ../bin/tee-supplicant target/sbin/tee-supplicant

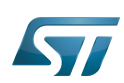

Once done, local directory ./target/ contains the files to be copied in the target filesystem.

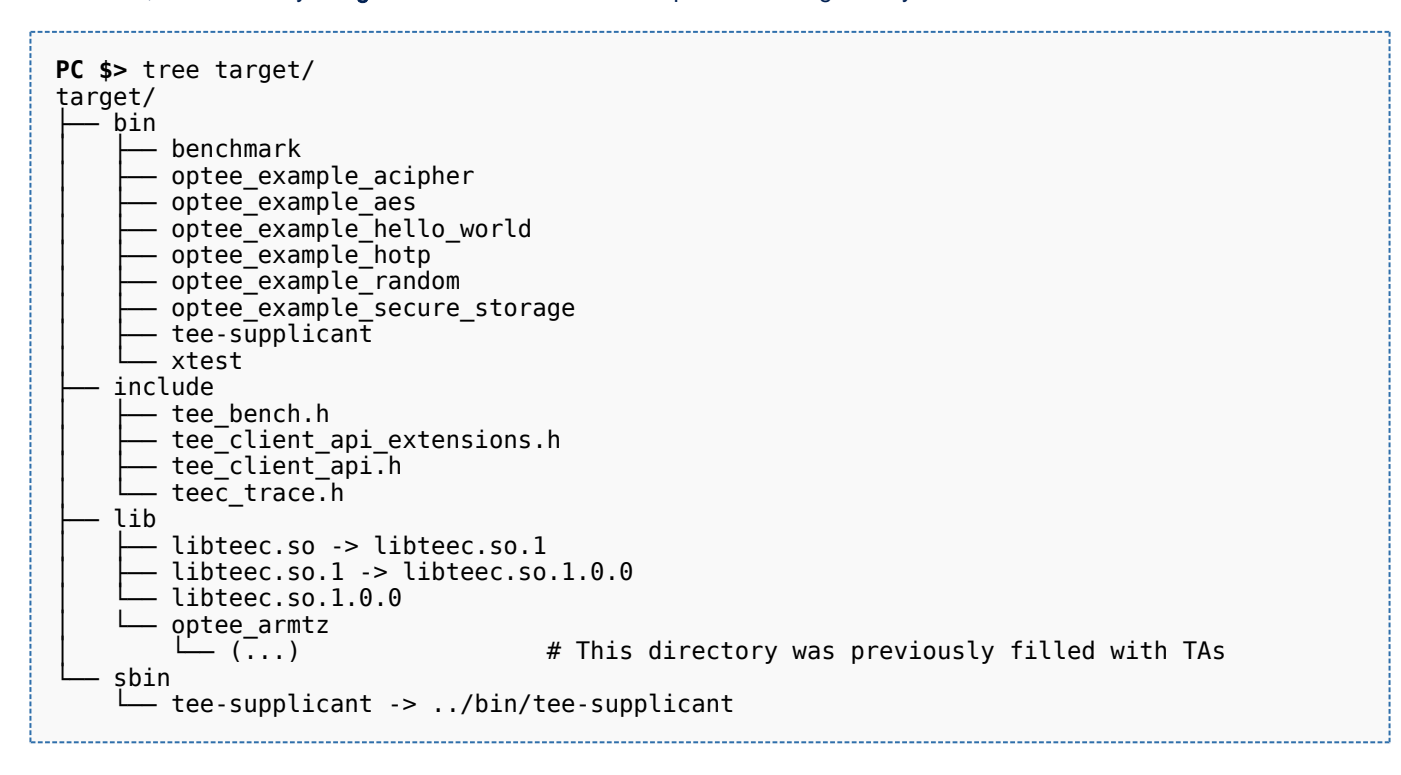

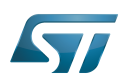

# <span id="page-155-0"></span>Update OP-TEE boot images 6

OP-TEE boot images are part of the [FIP binary.](#page-41-0)

The next step to deploy the OP-TEE OS is to update the FIP binary following the FIP update process.

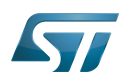

## <span id="page-156-0"></span>Update OP-TEE Linux files 7

## <span id="page-156-1"></span>Update on board 7.1

The other OP-TEE images are stored in the target filesystem.

For example, if using an SD card as target boot media, the card can be plugged in its PC card reader and the images copied. The files can be simply copied into the mounted rootfs.

## <span id="page-156-2"></span>Update in a SD card 7.2

The OP-TEE files that need to be copied to the target filesystem were installed in a local directory ./target/.

They can now be copied to the target SD card rootfs partition once the SD card is plugged to the host computer and its filesystems are mounted in the host, i.e

. . . . . . . . . . . . . . . . . .

**PC \$>** cp -ar target/\* /media/\$USERNAME/rootfs/

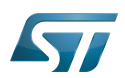

# <span id="page-157-0"></span>Update your boot device (including SD card on the target) 8

Refer to the [STM32CubeProgrammer](#page-119-0) documentation to update your target.

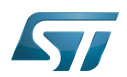

## <span id="page-158-0"></span>**References** 9

- https://github.com/OP-TEE/optee\_os
- $\bullet$ https://github.com/STMicroelectronics/optee\_os

<span id="page-158-1"></span>Stable: 25.09.2020 - 09:45 / Revision: 25.09.2020 - 09:44

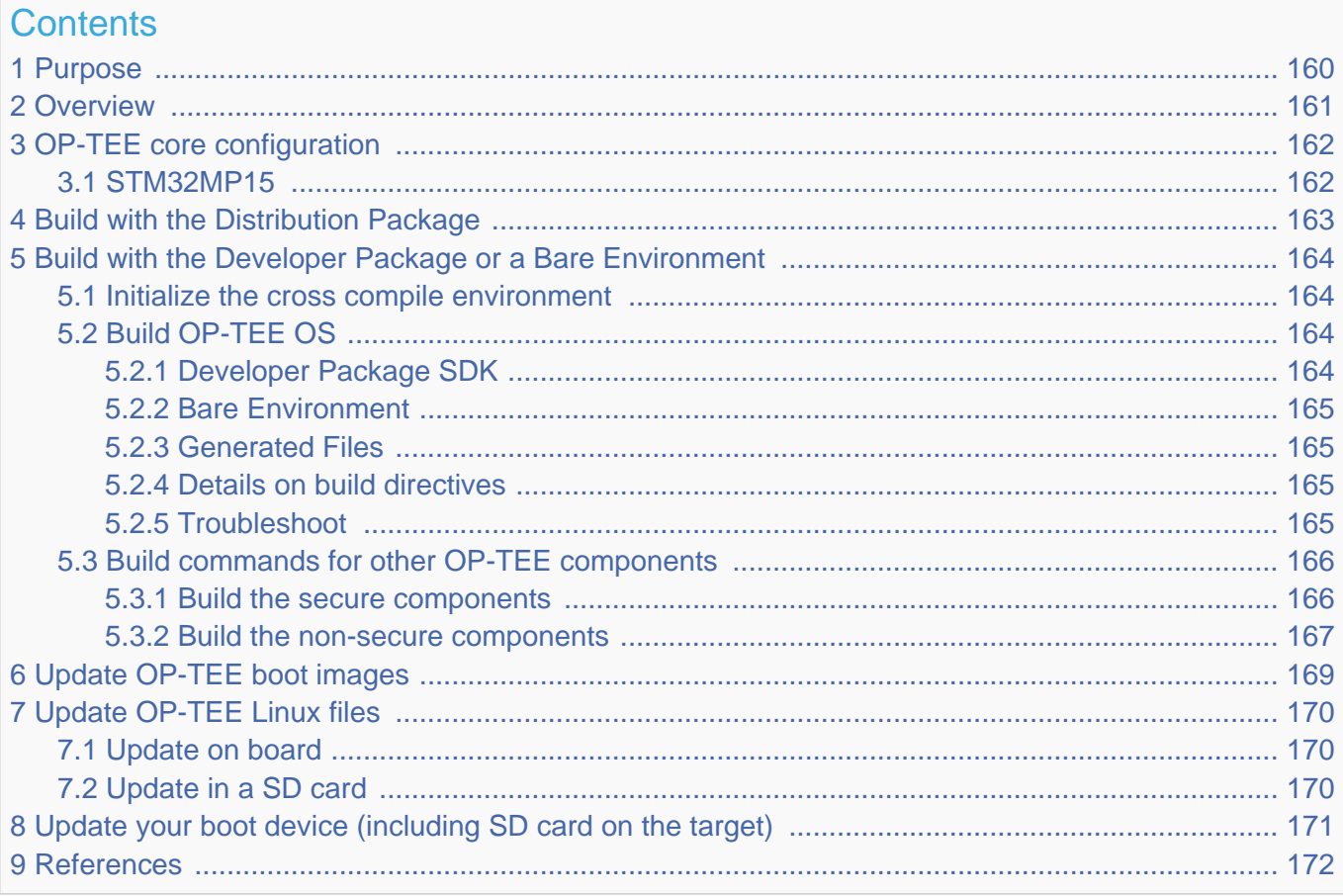

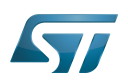

# <span id="page-159-0"></span>Purpose 1

This article describes the configuration and process used for building several OP-TEE components from sources and deploying them the target.

The build example is based on the OpenSTLinux [Developer Package](#page-132-0) or [Distribution Package,](#page-145-0) and also presents build instructions for a bare environment.

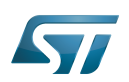

## <span id="page-160-0"></span>**Overview** 2

OP-TEE is a trusted execution environment for Arm $^{\circledR}$ v7-A and Arm $^{\circledR}$ v8-A platforms. OP-TEE is made of several components described in OP-TEE architecture overview.

OP-TEE components generate boot images and files stored in the filesystem embedded in the target.

OP-TEE OS generates 3 boot image files to be loaded in the platform boot media, in the predefined partitions. The generated boot images include a [STM32 binary header](#page-106-0) enabling the use of the authenticated boot and flash programming facilities.

OP-TEE client (package optee\_client) can be built to generate non-secure services for the OP-TEE OS. The files generated from optee\_client build are stored in the embedded filesystem.

OP-TEE project releases other packages intended for test and demonstration. These can be built and embedded in the target filesystem. Building optee\_examples and optee\_test generates client and trusted applications together with libraries which are all stored in the target filesystem. Note the OP-TEE Linux driver is built into the Linux kernel image and is part of the OP-TEE ecosystem.

OP-TEE can be embedded as BL32 in the STM32 MPU platforms for the ST trusted configuration.

# **Warning**

OP-TEE boot images must be embedded in the [FIP binary](#page-41-0) that is loaded by BL2 and can be automatically authentified

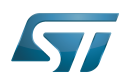

## <span id="page-161-0"></span>OP-TEE core configuration 3

## <span id="page-161-1"></span>STM32MP15 3.1

OP-TEE OS requires more than 256Ko RAM. [SYSRAM](#page-158-1) is only 256Ko, the OP-TEE core must use the pager mode to extends memory using DDR.

OP-TEE OS is loaded at the beginning of the [SYSRAM](#page-158-1) by the FSBL. The OP-TEE could extend the memory to the full [SYSRAM.](#page-158-1) As pager is used, a second part of the code is loaded in DDR (pageable part) in a restricted secure accessible area.

OP-TEE OS manages low power mode by saving its context in DDR (encrypted area) that is restored by a protected execution code saved in secured [backup SRAM.](#page-15-0)

OP-TEE OS implements the following secure services:

- PSCI services
	- System reset
	- CPU hotplug
	- Low power
- [SCMI services](#page-93-0)
	- Clock management
	- Reset management
- OTP access services
- [PWR services](#page-67-0)
	- PWR regulator access for non secure IPs
	- Wakeup source management
- [RCC services](#page-80-0) Limited access
	- OPP request management
	- Calibration triggering

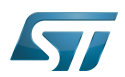

## <span id="page-162-0"></span>Build with the Distribution Package 4

The [Distribution Package](#page-145-0) provides means to build the following OP-TEE components from their related bitbake target:

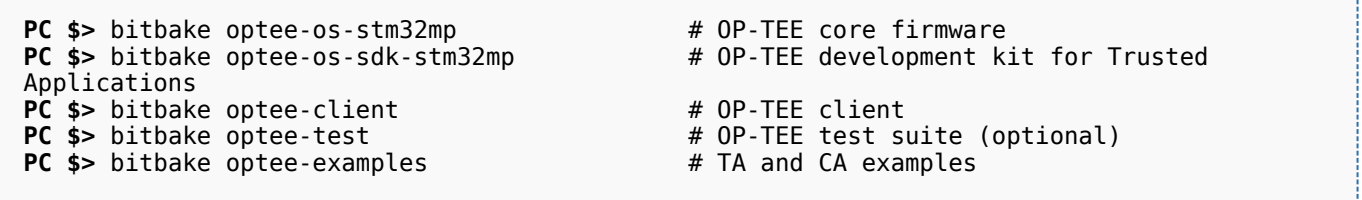

[Distribution Package](#page-145-0) build process includes fetching the source files, compiling them and installing them to the target images.

The Yocto recipes for the OP-TEE packages can be found in:

```
meta-st/meta-st-stm32mp/recipes-security/optee/optee-os-stm32mp*
meta-st/meta-st-openstlinux/recipes-security/optee/optee-client*
meta-st/meta-st-openstlinux/recipes-security/optee/optee-examples*
meta-st/meta-st-openstlinux/recipes-security/optee/optee-test*
```
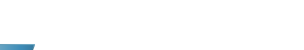

## <span id="page-163-0"></span>Build with the Developer Package or a Bare Environment 5

Both [Developer Package](#page-132-0) and bare build environments expect you to fetch/download the OP-TEE package source file trees in order to build the embedded binary images.

The instruction set below assumes all OP-TEE package source trees are available in the base directory referred as <sources>/. The source files are available from the github repositories:

```
PC $> cd <sources>/
PC $> git clone https://github.com/STMicroelectronics/optee_os.git
PC $> git clone https://github.com/OP-TEE/optee_client.git
PC $> git clone https://github.com/OP-TEE/optee_test.git
PC $> git clone https://github.com/linaro-swg/optee_examples.git
PC $> ls -1 <sources>/
optee_client
optee_examples
optee_os
optee_test
PC $>
```
# **Warning**

The STM32 MPU platform may not be fully merged in the official OP-TEE repository  $[1]$  hence the URL provided above refers to the ST distribution [\[2\]](#page-171-1)

## <span id="page-163-1"></span>Initialize the cross compile environment 5.1

The compilation toolchain provided by the [Developer Package](#page-132-0) can be used, refer to [Setup Cross Compile Environment](#page-28-0).

Alternatively other bare toolchains can be used to build the OP-TEE secure parts. In such case, the instructions below expect the toolchain to be part of the PATH and its prefix is defined by CROSS\_COMPILE. One can use something like:

- **PC \$>** export PATH=<path-to-toolchain>:\$PATH
- **PC \$>** export CROSS\_COMPILE=<toolchain-prefix>-

## <span id="page-163-2"></span>Build OP-TEE OS 5.2

## <span id="page-163-3"></span>Developer Package SDK 5.2.1

The OP-TEE OS can be built from the [Developer Package](#page-132-0) Makefile.sdk script that is present in the tarball. It automatically sets the proper configuration for the OP-TEE OS build. To build from shell command:

**PC \$>** make -f Makefile.sdk CFG EMBED DTB SOURCE FILE=<br/>board dts file name>.dts

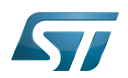

#### <span id="page-164-0"></span>Bare Environment 5.2.2

Alternatively one can also build OP-TEE OS based a bare cross compilation toolchains, for example for the stm32mp157c-ev1 board:

```
PC $> cd <optee-os>
PC $> make PLATFORM=stm32mp1 \
            CFG_EMBED_DTB_SOURCE_FILE=stm32mp157c-ev1.dts \
            CFG_TEE_CORE_LOG_LEVEL=2 O=out all
```
#### <span id="page-164-1"></span>Generated Files 5.2.3

The 3 OP-TEE boot images are generated at following paths:

```
<optee-os>/out/core/tee-header_v2.bin
<optee-os>/out/core/tee-pageable_v2.bin
<optee-os>/out/core/tee-pager_v2.bin
```
One can get the configuration directives used for the build are available in this file:

<optee-os>/out/conf.mk

The build also generates a development kit used to build Trusted Application binaries:

<optee-os>/out/export-ta\_arm32/

#### <span id="page-164-2"></span>Details on build directives 5.2.4

Mandatory directives to build OP-TEE OS:

- $\bullet$ PLATFORM=<platform>
	- Ex: PLATFORM=stm32mp1
- CFG\_EMBED\_DTB\_SOURCE\_FILE=<device-tree-source-file>: in-tree [\(core/arch/arm/dts/](https://github.com/STMicroelectronics/optee_os/tree/3.12.0-stm32mp/core/arch/arm/dts/) ) device tree filename with its .dts extension.

Common optional directives:

- CFG\_TEE\_CORE\_DEBUG={n|y}: disable/enable debug support
- CFG\_TEE\_CORE\_LOG\_LEVEL={0|1|2|3|4}: define the trace level (0: no trace, 4: overflow of traces)
- CFG\_UNWIND={n|y}: disable/enable stack unwind support  $\bullet$

For ecosystem release  $v3.0.0$   $\bullet$  compatibility

It is still possible to generate the the STM32 binary files with an option flag:

● CFG\_STM32MP15x\_STM32IMAGE=1: Generate the STM32 files for ecosystem release v3.0.0 **●** compatibility.

Note: internal memory size constrains the debug support level that can be provided.

#### <span id="page-164-3"></span>**Troubleshoot** 5.2.5

The [Developer Package](#page-132-0) toolchain may report dependency error in the traces such as:

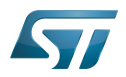

**PC \$>** make PLATFORM=stm32mp1 ... arm-ostl-linux-gnueabi-ld.bfd: unrecognized option '-Wl,-O1' arm-ostl-linux-gnueabi-ld.bfd: use the --help option for usage information core/arch/arm/kernel/link.mk:165: recipe for target 'out/arm-plat-stm32mp1/core/tee.elf' failed make: \*\*\* [out/arm-plat-stm32mp1/core/tee.elf] Error 1

This is linked to default CFLAGS and LDFLAGS exported by SDK. Just remove them from the environment and rebuild

**PC \$>** unset -v CFLAGS LDFLAGS

Other reported issues:

```
PC $> make PLATFORM=stm32mp1 ...
arm-openstlinux_weston-linux-gnueabi-ld.bfd: cannot find libgcc.a: No such file or 
directory
```
To overcome the issue, add the directive LIBGCC\_LOCATE\_CFLAGS=--sysroot=\$SDKTARGETSYSROOT. I.e:

**PC \$>** cd <optee-os> **PC \$>** make PLATFORM=stm32mp1 \ CFG EMBED DTB SOURCE FILE=stm32mp157c-ev1.dts \ CFG\_TEE\_CORE\_LOG\_LEVEL=2 \ LIBGCC LOCATE CFLAGS=--sysroot=\${SDKTARGETSYSROOT} \ O=out all

### <span id="page-165-0"></span>Build commands for other OP-TEE components 5.3

This section describes how the several OP-TEE components (excluding OP-TEE OS described in above section) can be built. All those components generate files targeting the embedded Linux OS based filesystem (i.e the rootfs). These files are the secure Trusted Applications (TAs) binaries as well as non-secure Client Applications (CAs), libraries and test files.

There are several ways to build the OP-TEE components. The examples given below refer to OP-TEE client, test and examples source file tree paths as <optee-client>, <optee-test> and <optee-examples>.

Building these components expect, at least for the trusted applications, that the OP-TEE OS was built and the generated TA development kit is available at <optee-os>/out/export-ta\_arm32/.

It is recommended to use CMake for building the Linux userland part whereas secure world binaries (TAs) must be build from their GNU makefiles as the OP-TEE project has not yet ported the secure world binaries build process over CMake.

#### <span id="page-165-1"></span>Build the secure components 5.3.1

Build the TAs: This step expects OP-TEE OS is built to generate the 32bit TA development kit. Assuming OP-TEE OS was built at path <optee-os>/out, the TA development kit is available from path <optee-os>/out/export-ta\_arm32/.

Instructions below build and copy the Trusted Application binaries to a local ./target/ directory that can be used to populate the target filesystem.

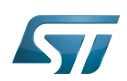

```
PC $> export TA_DEV_KIT_DIR=$PWD/optee_os/out/export-ta_arm32
PC $> mkdir -p ./target/lib/optee_armtz
PC $> for f in optee_test/ta/*/Makefile; do \
 make -C `dirname $f` O=out; \
            cp -f `dirname $f`/out/*.ta ./target/lib/optee_armtz; \
      done
```
Content in local directory ./target/ are the TA binary files:

**PC \$>** tree target/ target └── lib - optee armtz ├── 614789f2-39c0-4ebf-b235-92b32ac107ed.ta ├── 731e279e-aafb-4575-a771-38caa6f0cca6.ta  $-$  (...)

These files need to be copied to the the target filesystem.

#### <span id="page-166-0"></span>Build the non-secure components 5.3.2

Download the OP-TEE source files in a base directory and create a **CMakeLists.txt** file in the base directory that lists all package to be built through CMake. For example:

```
PC $> ls
optee_client
optee_examples
optee_os
optee_test
CMakeLists.txt
PC $> cat CMakeLists.txt
add_subdirectory (optee_client)
add_subdirectory (optee_test)
add_subdirectory (optee_examples)
PC $>
```
From base directory, run cmake then make. The example below also creates the tree file system ./target/ that is populated with files generated that need to be installed in the target file system.

Note this examples also sets the toolchain environment:

```
PC $> cmake -DOPTEE TEST SDK=$PWD/optee os/out/export-ta arm32 \
             -DCMAKE_INSTALL_PREFIX= -DCMAKE_BUILD_TYPE=Release -DBUILD_SHARED_LIBS=y
PC $> make
PC $> make DESTDIR=target install
```
Note the empty CMAKE\_INSTALL\_PREFIX value to get thing installed from root /, not from /usr/. DESTDIR=target makes the embedded files be populated in the local ./target/ directory.

Note also that stm32mp1 expects tool tee-supplicant to be located in directory /usr/bin whereas CMake installs it in directory /usr/sbin. To overcome this issue, one can build a link to the effective location, i.e:

**PC \$>** ln -s ../bin/tee-supplicant target/sbin/tee-supplicant

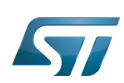

Once done, local directory ./target/ contains the files to be copied in the target filesystem.

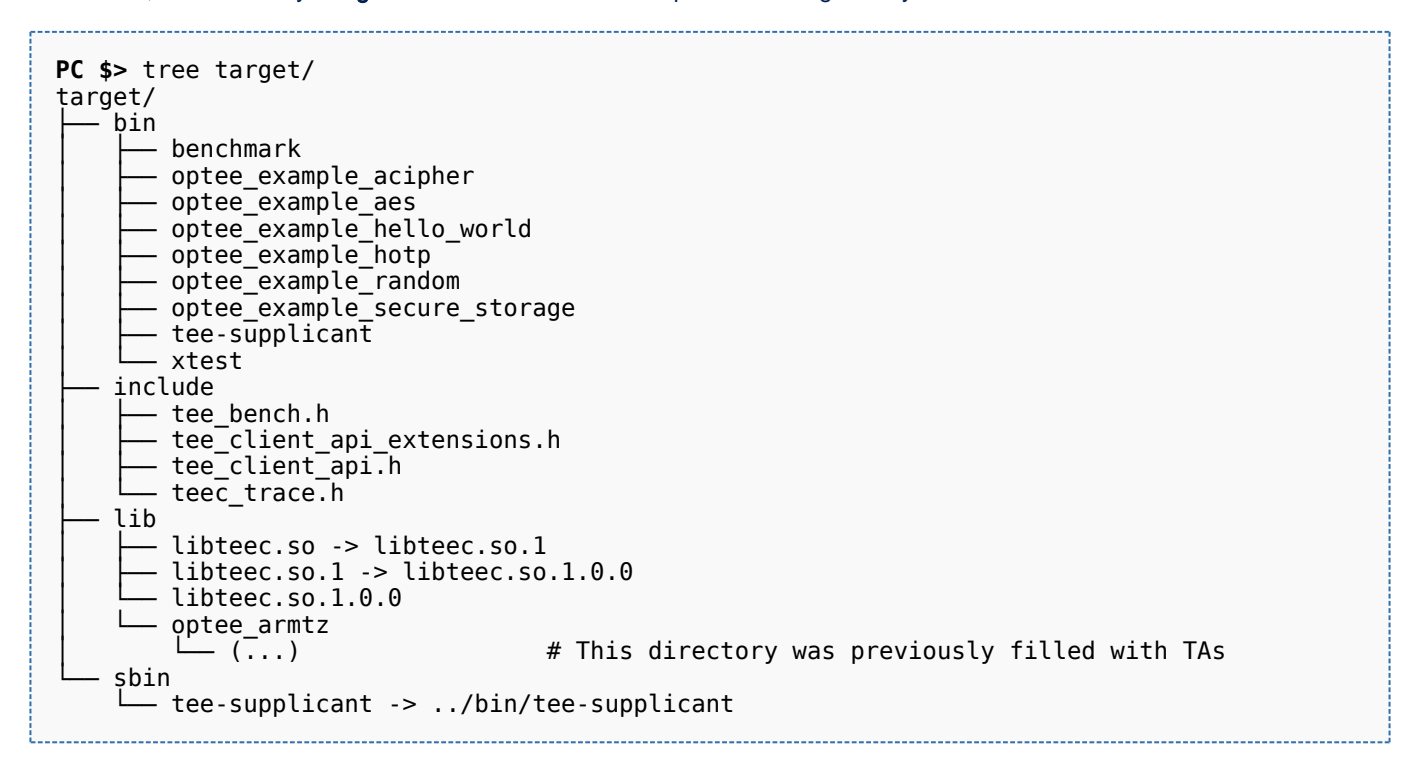

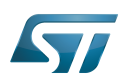

# <span id="page-168-0"></span>Update OP-TEE boot images 6

OP-TEE boot images are part of the [FIP binary.](#page-41-0)

The next step to deploy the OP-TEE OS is to update the FIP binary following the FIP update process.

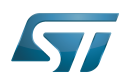

## <span id="page-169-0"></span>Update OP-TEE Linux files 7

## <span id="page-169-1"></span>Update on board 7.1

The other OP-TEE images are stored in the target filesystem.

For example, if using an SD card as target boot media, the card can be plugged in its PC card reader and the images copied. The files can be simply copied into the mounted rootfs.

## <span id="page-169-2"></span>Update in a SD card 7.2

The OP-TEE files that need to be copied to the target filesystem were installed in a local directory ./target/.

They can now be copied to the target SD card rootfs partition once the SD card is plugged to the host computer and its filesystems are mounted in the host, i.e

-----------------

**PC \$>** cp -ar target/\* /media/\$USERNAME/rootfs/

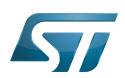

# <span id="page-170-0"></span>Update your boot device (including SD card on the target) 8

Refer to the [STM32CubeProgrammer](#page-119-0) documentation to update your target.

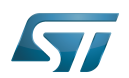

## <span id="page-171-2"></span>**References** 9

- <span id="page-171-0"></span>[https://github.com/OP-TEE/optee\\_os](https://github.com/OP-TEE/optee_os)
- <span id="page-171-1"></span> $\bullet$ [https://github.com/STMicroelectronics/optee\\_os](https://github.com/STMicroelectronics/optee_os)